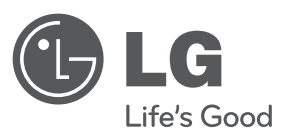

# РУКОВОДСТВО ПОЛЬЗОВАТЕЛЯ DVD микро HI-FI система

Перед началом эксплуатации внимательно прочитайте и сохраните настоящее руководство.

МОДЕЛЬ XB64 (XB64/XBS64V)

**P/NO : MFL63266234**

RUS.indd 1

US.indd 2010.2.8 10:48:0 AM 010.2.8

РУССКИЙ

ҚAЗAҚ ТІЛІ

KA3AK TIJI

**O'ZBEK**

УКРАїНСЬКА

WPATHCLKA

**ENGLISH**

### **Меры безопасности**

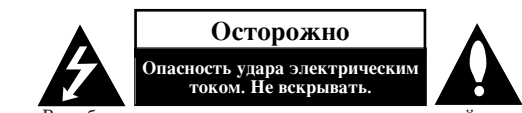

Осторожно: Во избежание удара электрическим током не удаляйте крышку (или заднюю панель). Внутри отсутствуют узлы, требующие технического обслуживания силами пользователя. При необходимости обслуживания обращайтесь к квалифицированному сервисному персоналу.

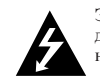

Этот знак в виде стреловидной молнии в равностороннем треугольнике служит пля предостережения пользователей о наличии внутри корпуса опасного напряжения, вполне достаточного для угрозы в виде электротравмы.

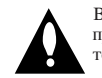

Восклицательным знаком в равностороннем треугольнике пользователи предостерегаются о наличии важных инструкций по применению и техническому обслуживанию в документации устройства.

Внимание: Для предотвращения пожара или удара электрическим током не подвергайте это устройство воздействию дождя или влаги.

Внимание: Не допускается установка этого устройства в замкнутом пространстве, например, книжном шкафу или аналогичной мебели.

Осторожно: Не перекрывайте вентиляционные отверстия. Устанавливайте устройство в соответствии с инструкциями изготовителя. Прорези и отверстия в корпусе предназначены для вентиляции и обеспечения надежной работы устройства, а также для защиты его от перегрева. Категорически не допускается перекрывать отверстия установкой устройства на кровать, диван, ковер и аналогичные поверхности. Не допускается устанавливать устройство ь качестве встроенного, например, в книжный шкаф или стойку без обеспечения надлежащей вентиляции по требованиям изготовителя.

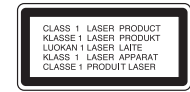

Осторожно: В устройстве применяется лазерная система.

Для обеспечения надлежащего применения данного устройства внимательно ознакомьтесь с настоящим руководством и храните его для периодического обращения в дальнейшем. По поводу технического обслуживания обращайтесь в авторизированный сервисный центр. Применение регулирования, настроек параметров, отличающихся от приведенных в настоящем документе, может привести к опасному облучению лазерной энергией. Для предотвращения непосредственного воздействия лазерного луча не пытайтесь открывать корпус. При открывании корпуса возникает видимое лазерное излучение. Не смотрите непосредственно в лазерный луч.

**Осторожно:** Устройство не должно подвергаться воздействию воды (в форме капель или брызг, не лопускается также установка на устройство прелметов, наполненных водой, например, ваз.

### Соблюдайте осторожность, обращаясь с сетевым шнуром

В некоторых ситуациях рекомендуется подключать его к отдельной цепи питания Она представляет собой отдельную сетевую розетку, к которой подключено только данное устройство, при этом она не связана с другими розетками или отводами. Для полной уверенности ознакомьтесь с техническими характеристиками устройства на соответствующей странице настоящего документа.

Не лопускайте перегрузки настенных сетевых розеток. Перегруженные, ослабленные или поврежденные настенные сетевые розетки, удлинители, изношенные или поврежденные сетевые шнуры или треснувшая изоляция электрических проводов представляют опасность. Любое из перечисленного выше может привести к удару электрическим током или пожару. Периодически осматривайте сетевой шнур вашего устройства, и при появлении признаков повреждения или износа отсоединяйте его от сети. Прекращайте пользоваться устройством и замените поврежденный сетевой шнур на точно такой же, воспользовавшись услугами авторизованного сервисного СПениалиста

Прелохраняйте сетевой шнур от механических возлействий, таких, как перекручивание, изгибание с недопустимым радиусом, прижимание, попадание в дверной проем или под ноги. Особенно внимательно следите за состоянием сетевых вилок, розеток и точек ввода сетевого шнура в устройство. Отключая сетевой шнур из розетки, держитесь за его вилку. Устанавливая устройство в намеченное место, позаботьтесь о доступности вилки сетевого шнура.

Устройство оборудовано с переносной батарей или аккумулятором. Безопасный способ извлечь батарею или аккумуляторы из оборудования: Извлеките старую батарею или аккумулятор, при сборке повторите лействия в обратном порядке. Для предотвращения загрязнения окружающей среды и возможного нанесения вреда людям и животным старые батареи или аккумулятор необходимо поместить в соответствующие контейнеры на пунктах сбора мусора. Не выбрасывайте батареи или аккумуляторы вместе с другим мусором. Рекомендуется использовать местные бесплатные службы по утилизации батарей и аккумуляторов. Аккумулятор не следует подвергать воздействию тепла, например, воздействию прямого солнечного света, огня и подобных источников.

### **'Y**тилизация отслужившего устройства

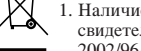

1. Наличие на устройстве пиктограммы перечеркнутой корзины на колесиках свидетельствует о соответствии данного устройства директиве Евросоюза 2002/96/EC.

- 2. Утилизация любого электротехнического и электронного оборудования должна производиться в особых точках сбора, утвержденных местными властями, отдельно от бытовых отходов.
- 3. Соблюдение правил утилизации отслужившего оборудования поможет избежать вредных последствий для окружающей среды и здоровья людей.
- 4. За подробной информацией о правилах утилизации отслужившего оборудования обращайтесь в торговое представительство, службу утилизации или торговую организацию, где было приобретено оборудование.

# Поздравляем с приобретением новой DVD-системы MICRO Hi-Fi

# Содержание

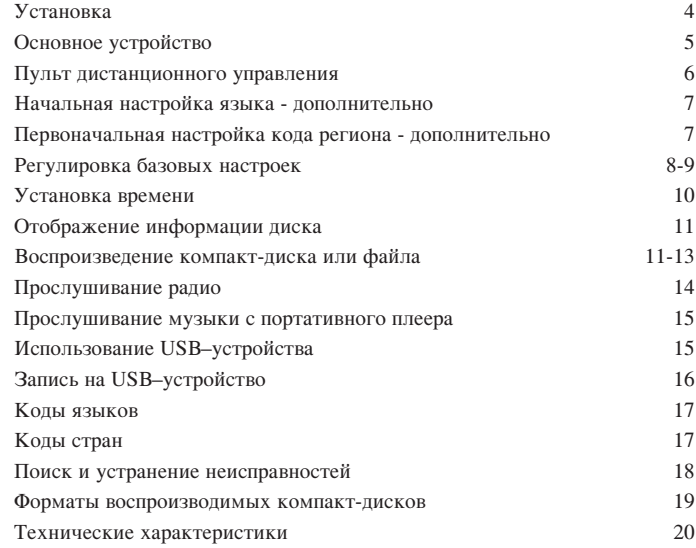

# **Установка**

**4**

Подключение устройства к телевизору и антеннам.

Соедините кабелями гнезда вашего устройства и телевизора (плеера DVD или любого другого цифрового устройства). Проверьте разъемы телевизора и выберите соединения  $\blacksquare$ . Качество изображения улучшается от  $\blacksquare$  до  $\blacksquare$ .

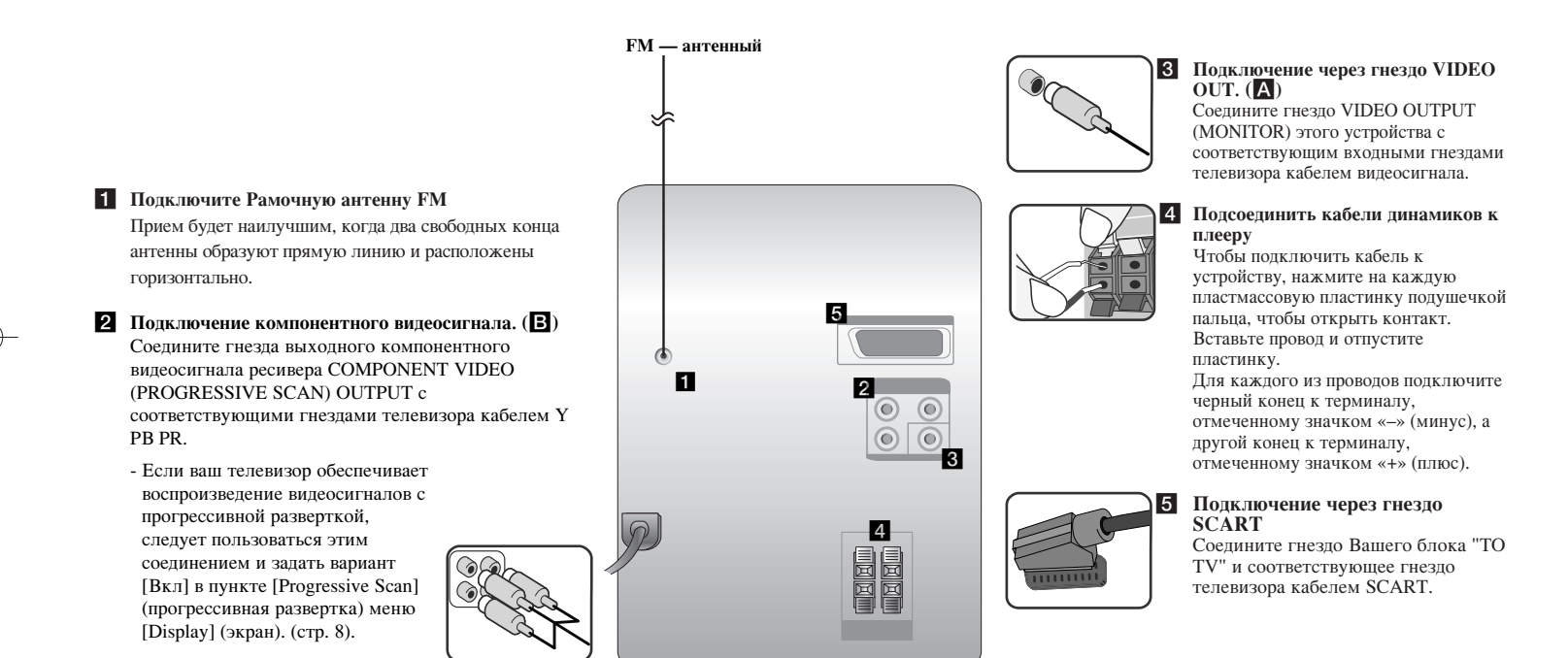

### **3AMETKII:**

• В случае, если ТВ-изображение потеряет цвет, не располагайте колонки ближе чем на 30 см от ТВ. • Убедитесь в правильном подсоединении кабелей колонок к терминалу: + к + и - к -. Если провода перепутаны, звук будет воспроизводится с помехами и «нехваткой базы».

# **Основное устройство**

**і** | Окно дисплея <sup>2</sup> (У Электропитание вкл./выкл. **<sup>3</sup> ЛОТОК ДЛЯ ДИСКОВ FUNC. 4** Выбор функции. **EQ: Регулировка качества звука** Вы можете выбрать звуковые эффекты. **PORT.IN 6** Плеер может использоваться для воспроизведения музыки со многих типов портативных плееров. **MIC.** Гнездо для микрофона 1 **CLOCK**  Для настройки часов и проверки времени. **TIMER**  (См. пункт «Использование плеера в качестве будильника».)

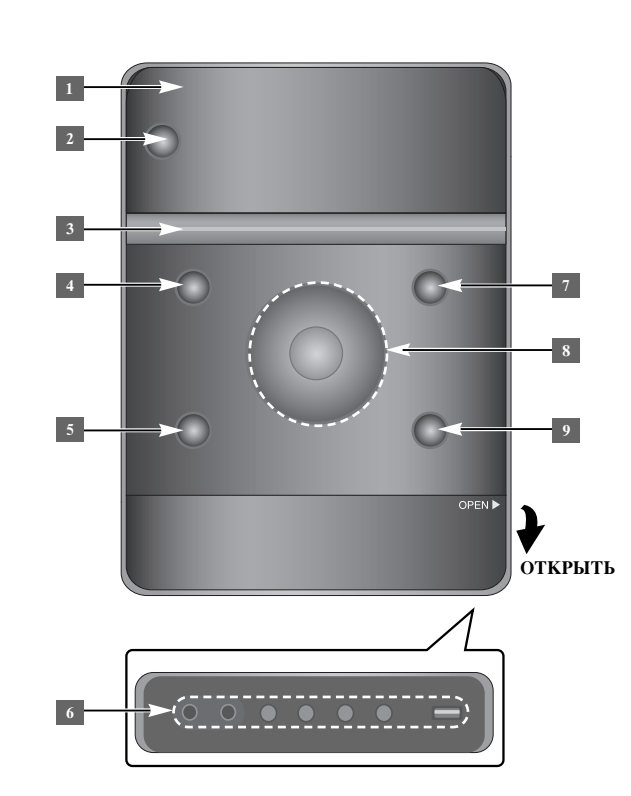

### **SET 6**

Подтверждение установок. **REC.** Запись (Запись на USB) USB разъем <sup>7</sup> **≜** OPEN/CLOSE Вы можете использовать эту кнопку для установки или извлечения CD дисков.  $8 \text{ Vol.} + / -$ Регулировка громкости при использовании какой-либо функции.  $AA$ **TUN.-/ TUN.+** Выбор радиостанции Прокрутка вперед и назад Переход к предыдущей/следующей дорожке  $\blacktriangleright$  Воспроизведение/Пауза **9 STOP** 

## Пульт дистанционного управления

FUNCTION: Выбор функций и источника входящего сигнала.

**SLEEP:** Позволяет залать время залержки выключения устройства от 10 до 180 минут. Чтобы узнать оставшееся время, нажмите кнопку **SLEEP**. (Реостат: позволяет вдвое снизить яркость светодиода на передней панели во включенном состоянии).

**(b) POWER:** включение или отключение ресивера.  $\triangle$  OPEN/CLOSE: открытие или закрытие дисковода. **TITLE:** если в воспроизводимом диске DVD имеется меню, нажатием этой кнопки оно выволится на экран. В противном случае меню может не появиться. **DISPLAY:** отображение меню и сообщений на экране. **MENU**: вызов меню диска DVD. **SETUP:** вызов или выход из меню настройки.

REPEAT/RANDOM: выбор режима воспроизведения. (В случайном порядке, повтор) **MUTE:** Временно приостановить звук **ЕQ** (Эффект эквалайзера): вы можете выбрать необходимый стиль звучания. **CLEAR:** Удаление записи с определенным номером из списка программ.

**VOL:** Регулировка громкости колонок.

**Кнопки управления телевизором предназначены для** управления телевизором (только для телевизора LG).

### **Управление телевизором**

Имеется возможность регулирования уровня громкости, выбора источника входного сигнала и включения (выключения) напряжения питания телевизоров LG. Удерживая нажатой кнопку POWER (TV), последовательно нажимайте кнопку PR/CH (+/ –), пока телевизор не включится или не выключится.

**\*** : Кнопка отсутствует **MIC VOL.: Регулировка громкости микрофона. ECHO VOL.:** Регулировка громкости эхо. VOCAL FADER: Позволяет использовать функцию караоке, путем снижения громкости вокала исполнителей с различных источников.

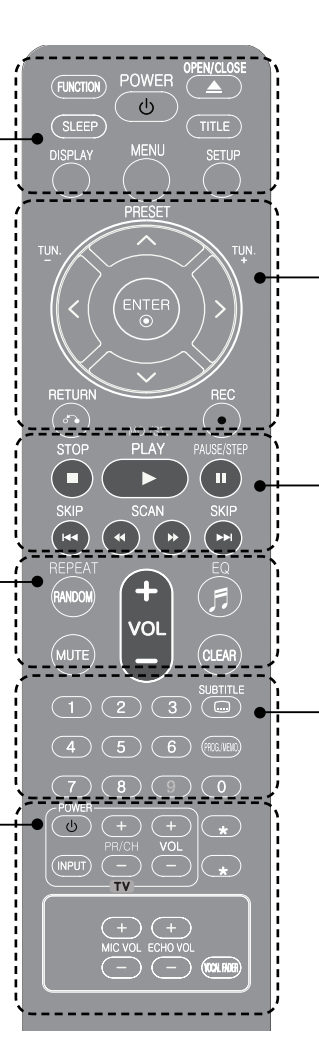

**PRESET** (А V): выбор заранее настроенной программы или радиостанции. **TUN.**  $(-/+)$ : настройка на желаемую радиостанцию.  $\leq$  **> ^ V** (влево/вправо/вверх/вниз): Кнопки навигации инликаторных окон. **ENTER:** подтверждение выбранного пункта меню. **RETURN (** $\delta$ ): Возврат к предыдущему меню или выход из меню настроек.

**STOP (■):** Остановить воспроизведение или запись. **PLAY** (▶): Начать воспроизведение. **MO./ST.:** Регулировка качества приема сигнала. **PAUSE/STEP** (II): пауза воспроизведения. **SKIP (** $\left(\frac{4}{\sqrt{2}}\right)$ **):** Переход к предыдущей или к следующей части/дорожке/файлу.

**SCAN (<4/>**): поиск в обратном или прямом направлении.

**REC(●):** Запись на USB.

**Цифровая клавиатура 0 – 9:** служит для выбора пунктов Mehm

SUBTITLE: во время воспроизвеления можно выбрать требуемый язык субтитров.

**PROG./MEMO.:** вызов или выход из меню программ.

### **Установите батарею в пульт дистанционного УПРАВЛЕНИЯ**

Убедитесь, что плюс + и – батареи соответствуют обозначениям, указанным на пульте дистанционного управления.

Батарейки не должны подвергаться чрезмерному нагреву, например, от солнечных лучей, огня и т.д.

# Начальная настройка языка -**ДОПОЛНИТЕЛЬНО**

Во время первого использования данного устройства на экране телевизора отображается меню установки языка. Прежде чем использовать устройство, необходимо выбрать язык.

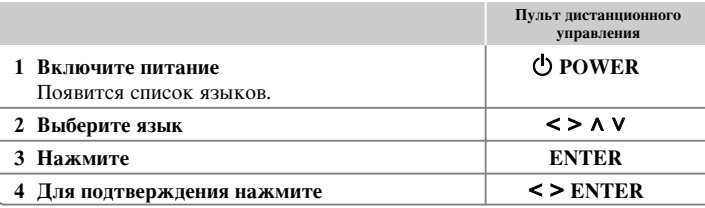

# Первоначальная настройка **КОДА РЕГИОНА - ДОПОЛНИТЕЛЬНО**

При первом использовании устройства необходимо установить код страны, как описано ниже.

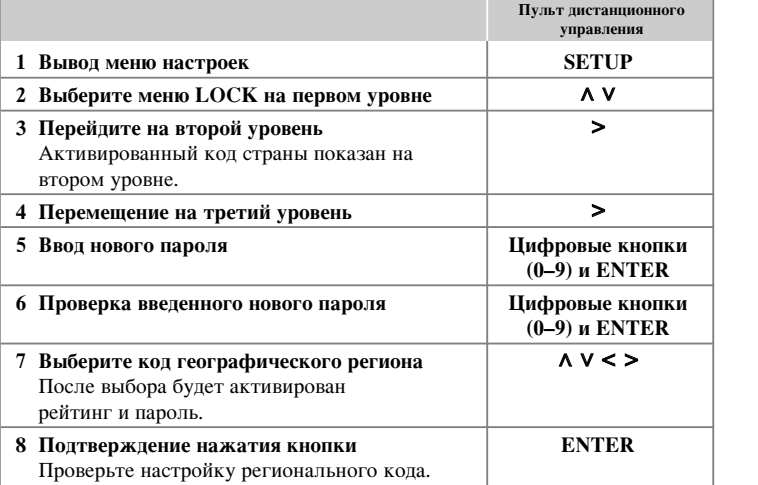

# Регулировка базовых настроек

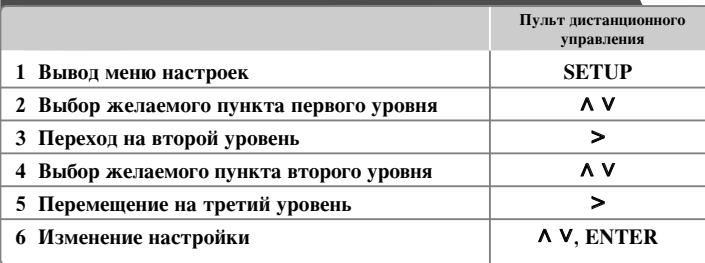

## Регулировка базовых настроек - дополнительные

### **BO3MOЖHOCTИ**

### Установка языковых настроек

**OSD (Экранное меню выбора языка)–** служит для выбора языка меню настройки и экранных сообщений.

Аудиодиск/Титры на диске/Меню на диске- выбор языка меню «Аудиодиск»/ «Титры на диске»/«Меню на диске».

[Оригинальный] : Исходный язык, использованный при записи диска.

[Другие] : Чтобы выбрать другой язык, нажмите кнопки с цифрами, а затем **ENTER**, чтобы ввести соответствующий 4-х значный номер в соответствии с перечнем кодов языков, приведенным в главе справки (стр. 17). Если вы сделали ошибку, перед нажатием кнопки **ENTER** HAXMUTE KHOIIKY **CLEAR**.

[Выкл] (для субтитров) : Выключение субтитров.

### Установка экранных настроек

**Режимы ТВ–** выберите формат изображения, исходя из размеров экрана вашего телевизора.

- [4:3] Выбирается при подключении стандартного телевизора с форматом экрана 4:3.
- [16:9] Выбирается при подключении широкоэкранного телевизора с форматом экрана 16:9.
- Режимы дисплея- при выборе варианта 4:3 вам требуется определить, в каком виде широкоэкранные программы и фильмы будут отображаться на экране вашего телевизора.
- [Letterbox] Широкоэкранное изображение с черными полосами сверху и снизу.
- $[Panscan]$  Полностью занятый экран формата 4:3 с усечением изображения при необходимости.

**Выбор выхода ТВ-** Выбор выходного видеосигнала, воспроизводимого подключенным телевизором.

**[RGB] :** При подключении телевизора к гнезду SCART.

 $[YPbPr]$ (компонентный) : При подключении телевизора к гнездам COMPONENT/ PROGRESSIVE SCAN плеера.

- В случае переведения переключателя вывода TV с позиции YPbPr в позицию RGB в меню установки, особенно при подключении устройства через выход компонентного видеосигнала, экран становится черным. В этом случае подключите видеокабель к гнезду MONITOR и снова выберите YPbPr в меню установки.

Прогрессивная развертка (для компонентных видеосигналов) – Выберите выходные гнезда COMPONENT/PROGRESSIVE SCAN OUTPUT для компонентного видеосигнала с прогрессивной разверткой. Если ваш телевизор позволяет воспроизводить изображение с прогрессивной разверткой, то, выбрав вариант [Вкл], вы получите высококачественное изображение с точной цветопередачей. Если ваш телевизор не позволяет воспроизводить изображение с прогрессивной разверткой, выберите вариант [Выкл].

Ошибочно задав вариант [Вкл] для прогрессивной развертки, следует произвести сброс устройства. Сначала извлеките из устройства компакт-диск. Затем нажмите кнопку STOP и удерживайте ее нажатой в течение пяти секунд. Будут восстановлены стандартные настройки выходного видеосигнала и на экране телевизора появится изображение.

### Установка звуковых настроек

**DRC** (Управление динамическим диапазоном) (Dynamic Range Control)): эта функция предназначена для сохранения ясности звука при малом уровне громкости. Выберите вариант [Вкл.] лля активации функции.

**Голос:** выберите вариант [Вкл] лля смешивания каналов караоке в обычный стереофонический сигнал. Действие этой функции распространяется только на многоканальные  $DVD$ -лиски с караоке.

### Установка настроек блокировки сигнала

Чтобы получить доступ к параметрам блокировки, необходимо ввести пароль из четырех цифр. Если пароль еще не был введен, появится приглашение его ввести. 1 Введите 4-х значный пароль и нажмите кнопку **ENTER**.

2 Введите пароль снова и нажмите кнопку **ENTER** для подтверждения. Если вы лопустили ошибку при вволе числа. нажмите кнопку **CLEAR** и исправьте ошибку.

Региональный код: выберите код географического региона, связанный с уровнем доступа для воспроизведения. Таким образом задаются региональные стандарты, используемые для оценки дисков DVD, снабженных функцией родительского контроля. Региональные коды приведены на стр. 17.

Рейтинг – Выберите уровень рейтинга. Чем выше уровень, тем жестче рейтинг. Выберите [Unlock], чтобы отключить рейтинг.

Пароль: назначьте или смените пароль для настроек блокировки. [Новый] С цифровой клавиатуры введите 4-х значный пароль, затем нажмите

кнопку **ENTER**. Повторно введите пароль для подтверждения. [Изменить] Дважды введите новый пароль после ввода текущего пароля.

Если вы забыли пароль, его можно сбросить.

1 Сначала извлеките диск из устройства.

2 Нажмите кнопку **SETUP**, чтобы отобразилось меню установки. Введите цифры 210499 и нажмите кнопку **ENTER**. Пароль будет очищен.

### Установка других настроек

**DivX (R) Регистрация –** мы предоставляем в ваше распоряжение регистрационный код службы DivX® VOD (видео на заказ), позволяющий брать напрокат и приобретать в собственность видеозаписи, пользуясь услугами DivX® VOD. Более подробные сведения приводятся на сайте www.divx.com/vod. Нажмите кнопку **ENTER**, чтобы просмотреть регистрационный код устройства.

Полукараоке - функция отображения баллов под звук фанфары в конце раздела/ проекта/ дорожки.

Диски, подходящие для функции полукараоке: DVD/DVD-караоке [On]: Когла вы закончите петь, на экране появится оценка.

[Off]: Фанфары и баллы не появляются.

- Функция работает в режиме DVD/CD.
- Функция полукараоке работает, только когда включен микрофон.
- Если во время просмотра фильмов при переходе к следующему разделу появляются баллы или фанфары, отключите ("Off") функцию полукараоке в меню настроек или отсоедините микрофон.

### **VOCAL FADER (ЗВУКОМИКШер)**

Позволяет использовать функцию караоке, путем снижения громкости вокала исполнителей с различных источников. (MP3/ WMA/ CD/ и т.п.) Нажмите **VOCAL FADER**, и в окне индикации отобразится "FADE ON" (приглушить). Чтобы отменить выбор, еще раз нажмите VOCAL FADER.

- Эта функция работает, только когда включен микрофон.

- Качество работы VOCAL FADER варьируется в зависимости от формата записи аудио файлов.

**9**

- Функция не работает в режиме MONO.

### Использование предварительно запрограммированного акустического поля

В данной системе предусмотрен ряд предварительных настроек эффекта объемного звука. Вы можете выбрать желаемый тип воспроизведения при помощи ЕQ. Типы воспроизведения эквалайзера могут варьироваться в зависимости от источников звука или звуковых эффектов.

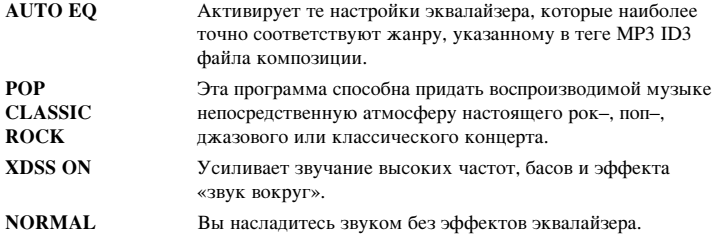

## **Установка времени**

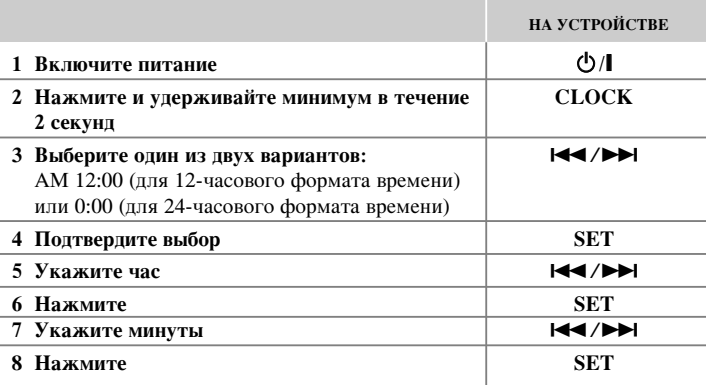

### Использование плеера в качестве будильника

1 Включите питание

- 2 Нажмите кнопку **TIMER**. Каждая функция мигает.
- 3 Нажмите кнопку **SET**, когда появится функция, которую вы желаете использовать в качестве будильника.
- 4 Будет отображена надпись «ON TIME» (время включения). Здесь можно настроить время, в которое будет активирован будильник. С помощью кнопки **144/>** изменяются часы и минуты. Нажмите кнопку **SET** для сохранения.
- 5 Будет отображена надпись «ОFF TIME» (время выключения). Здесь можно настроить время, когда функция будет отключена.
- 6 С помощью кнопки  $\left| \blacktriangleleft \right\rangle$  изменяются часы и минуты. Нажмите кнопку **SET** для сохранения.
- 7 Будет отображена громкость (VOL), с которой включится будильник. С помощью кнопки I<sup><//>
I настройте громкость. Нажмите кнопку **SET** для</sup> сохранения. Значок часов  $\odot$  указывает на то, что установлен будильник.
- 8 Нажмите 2 раза на кнопку **TIMER**. Вы можете проверить значения установок.

### **ЗАМЕТКИ:**

- Во время установки времени, вы можете проверить его текущее значение нажатием на кнопку **CLOCK**, даже при выключенном плеере.
- Во время установки времени, вы можете проверить значение будильника  $\Phi$ нажатием CLOCK, даже при выключенном плеере.

# **Отображение информации диска**

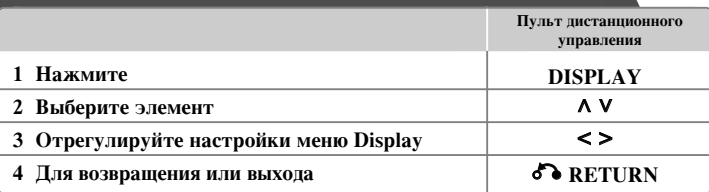

## Отображение информации диска –

### **ДОПОЛНИТЕЛЬНЫЕ ВОЗМОЖНОСТИ**

Пункт можно выбирать нажатием кнопки  $\Lambda$  V, а изменение или выбор настройки производить нажатием кнопки  $\leq$ .

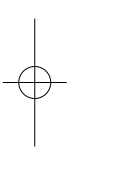

Название исполняемого файла или дорожки Номер/общее количество (дорожек/файлов) Номер текущей главы/общее число глав

 $0:03:24$ Время с начала воспроизведения

Выбранный язык звукового сопровождения или канал

Выбранные субтитры

Выбранный ракурс/общее число ракурсов

Выбранный звуковой режим/настройка эквалайзера **NORMAL** 

### Символы, используемые в настоящем

### **РУКОВОДСТВЕ**

 $1/23+$  $1/7$ 

1 ENG  $\frac{CDD}{5.1CH}$ Off  $1/1$ 

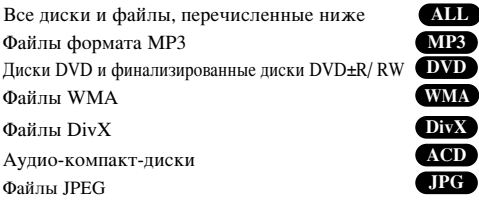

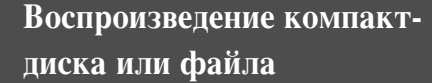

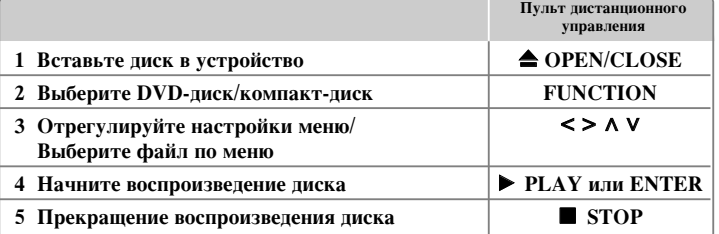

### Примечания:

Вставьте диск в соответствующую позиционную впадину каретки и надавите до щелчка. В противном случае диск не считается.

### Воспроизведение компакт-диска или файла – **ПОПОЛНИТЕЛЬНЫЕ ВОЗМОЖНОСТИ**

Диски или запоминающее устройство USB с содержанием различных  $\Phi$ ΟρΜΆΤΟΒ – DivX, ΜΡ3/ WMA μ JPEG

При воспроизведении диска или содержимого флэш-накопителя USB, одновременно содержащего файлы DivX, MP3/WMA и JPEG, можно выбрать меню файлов, которые нужно воспроизвести, нажав кнопку **MENU**.

# Переход на предыдущую/ следующую страницу меню списка

**Ù‡ÈÎÓ'. MP3 WMA DivX ACD JPG**

Нажмите и держите  $\Lambda$  V, чтобы перейти к предыдущей или следующей странице.

Использование DVD, который имеет меню • ОУД

В настоящее время многие DVD-диски имеют меню, которые загружаются до начала воспроизведения фильма.

1 Для навигации по этим меню используйте кнопки  $\Lambda$  V < > для выделения нужного параметра.

2 Используйте кнопку **ENTER** для выбора.

### Переход к следующей части/дорожке/файлу

### **MP3 WMA DVD DivX ACD**

Нажмите SKIP (▶▶) для того, чтобы перейти к следующей части/дорожке/файлу. Нажмите **SKIP** ( $\blacktriangleleft$ ) для того, чтобы вернуться к началу текущей части/ дорожке/файлу. Нажмите **SKIP** ( $\blacktriangleleft$ ) двойным щелчком для того, чтобы вернуться к предыдущей части/дорожке/файлу.

### Постановка воспроизведения на паузу **(АLL**

**1** Нажмите кнопку **PAUSE/STEP** (II) для паузы воспроизведения. **2** Нажмите кнопку РLAY (▶) для возобновления воспроизведения.

### Покадровое воспроизведение **DVD** DivX

Нажмите **PAUSE/STEP** (II) несколько раз, чтобы осуществить покадровое воспроизвеление.

### Воспроизведение в повторяющемся или случайном порядке **MP3 WMA DVD DivX ACD**

Нажимайте кнопку **REPEAT/RANDOM** несколько раз, чтобы текущее название, раздел или дорожка воспроизводились по кругу или в случайном порядке. Чтобы возобновить нормальное воспроизведение, нажимайте кнопку REPEAT/RANDOM.

- Режим воспроизведения в случайном порядке: только музыкальные файлы.

### **Ускоренный поиск вперед или назад MP3 WMA DVD** DivX **ACD**

Нажатием кнопки SCAN (<< или >>) при воспроизведении производится ускоренный поиск вперед или назад.

Повторным нажатием кнопки SCAN (<< или > ) можно изменять скорость воспроизвеления. Чтобы прололжить воспроизвеление на нормальной скорости. следует нажать **PLAY** (▶).

### Замедление скорости воспроизведения **(DVD**

Во время паузы воспроизведения нажмите кнопку SCAN (◀◀ или ▶▶) для замелления воспроизвеления в прямом или обратном направлении. Повторным нажатием кнопки SCAN (<< или >>) можно изменять скорость воспроизведения. Чтобы продолжить воспроизведение на нормальной скорости, слепует нажать  $PLAY$   $(\blacktriangleright)$ .

### Воспроизведение в 1,5 раза быстрее **• DVD**

Нажимая кнопку **PLAY** (▶) во время воспроизведения DVD, можно увеличить скорость просмотра и прослушивания до 1,5 раза. На экране будет отображена надпись « $\blacktriangleright$  x1,5». Восстановление нормальной скорости воспроизведения происходит при повторном нажатии кнопки **PLAY** (▶).

### Выбор языка субтитров **DVD** DivX

Повторным нажатием кнопки **SUBTITLE** во время воспроизведения задается желаемый язык субтитров.

### Изменить набор символов для корректного отображения субтитров

### **DivX®–файлов - дополнительно** • DivX

1 Если субтитры отображаются неправильно, во время воспроизведения нажмите и удерживайте кнопку **SUBTITLE** в течение 3 секунд, чтобы отобразить меню кола языка.

**2** Нажимайте кнопку **SUBTITLE** до тех пор, пока не будут отображены субтитры на нужном языке.

### Просмотр титульного меню **DVD**

Нажатием кнопки **TITLE** производится вызов имеющегося меню заглавий диска.

### Старт воспроизведения с выбранного момента **DVD DivX**

Произволит поиск точки начала воспроизвеления в соответствии с ввеленным КОЛОМ ВРЕМЕНИ.

**1** Нажмите **DISPLAY**, затем выберите иконку с изображением часов. **2** Введите время, затем нажмите **ENTER**.

Например, чтобы найти спену на отметке 1 час 10 минут и 20 секунл. используя кнопки с пифрами, ввелите кол 11020 и нажмите **ENTER**. В случае ошибочного набора-нажмите CLEAR и повторите набор.

### Функция запоминания последней сцены **DVD**

В запоминающем устройстве этого плеера фиксируется последняя сцена послелнего просмотренного лиска. Послелняя сцена остается в запоминающем устройстве даже после извлечения диска или выключения плеера. При загрузке лиска, сцена с которого была занесена в память, эта сцена будет воспроизведена автоматически.

### Установка вашей собственной программы **ACD MP3 WMA**

Содержимое диска можно воспроизводить в любой последовательности, упорядочив музыкальные файлы на этом диске. При извлечении диска происходит очищение программы.

1 Выберите нужную композицию, затем нажмите кнопку **PROG./MEMO.** либо нажмите 1 → и кнопку **ENTER**, чтобы добавить композицию к списку программ.

- 2 Чтобы добавить все композиции на диске, выберите д<sub>а</sub>, а затем нажмите **ENTER**.
- 3 Выберите музыкальный файл из списка программ и нажмите кнопку **ENTER**, чтобы начать запрограммированное воспроизведение.
- 4 Чтобы удалить музыкальный файл из списка программ, выберите нужный файл, затем нажмите кнопку CLEAR либо выберите значок <sup>д</sup>ши нажмите кнопку **ENTER**. Чтобы удалить всю музыку из списка программ, выберите <sup>д</sup>ли, а затем нажмите **ENTER**.

### Отображение информации о файле (ID3 TAG) **MP3**

Вы можете проверить информацию ID3 TAG только у файлов MP3 на дисках нажатием несколько раз **DISPLAY** 

### Слайд-шоу из файлов с фотографиями **• JPG**

- 1 Кнопками А V < > выделите значок (  $\Box$  ), затем нажмите кнопку **ENTER**, чтобы начать слайд-шоу.
- **2** Скорость слайд-шоу изменяется кнопками < > при выделенном значке ( $\Gamma$ ).

### **èÂÂıÓ‰ Í ÒÎÂ‰Û˛˘ÂÏÛ/Ô‰˚‰Û˘ÂÏÛ ÙÓÚÓ**

Нажмите кнопку **SKIP** ( $\blacktriangleleft$  или  $\blacktriangleright$ Н) либо  $\blacktriangleleft$  ≥ для просмотра предыдущей/ следующей фотографии.

### Вращение фото (<mark>JPG</mark>

Используйте  $\Lambda$  V для того, чтобы вращать фото по или против часовой стрелки во время просмотра в полноэкранном режиме.

### Экранная заставка

Заставка появляется после пятиминутного простоя устройства при нажатии Stop (остановить).

### Выбор системы - дополнительно

Вы должны выбрать систему, соответствующую системе вашего телевизора. Извлеките лиск, вставленный в устройство, нажмите и улерживайте кнопку **PAUSE/STEP (** $\Pi$ **)** более пяти секунд, чтобы выбрать систему (PAL, NTSC, AUTO).

### **Требования к проигрываемым файлам**

### **DivX**

- Допустимое разрешение : 800 x 600 (Ш x В) пикселей.
- Имя файла, содержащее субтитры DivX, не должно превышать при вводе 45 знаков.
- Если в имени файла DivX присутствует символ, который невозможно отобразить, то он может отображаться в виде знака « - ».
- Если видео–и аудиоструктура записанных файлов не совмещаются, то выводится либо видео-, либо аудио-сигнал.
- Воспроизводимые DivX–файлы: «.avi», «.mpg», «.mpeg», «.divx».
- Воспроизводимый формат субтитров: SubRip (\*.srt/\*.txt), SAMI (\*.smi), Substation, Alpha (\*.ssa/\*.txt), MicroDVD (\*.sub/\*.txt), SubViewer 2.0  $(*sub/*.txt)$
- Воспроизводимый формат кодека : «DIVX3.xx», «DIVX4.xx», «DIVX5.xx», «MP4V3», «3IVX»
- Воспроизводимый формат звукового сопровождения : «AC3», «PCM», «MP3», «WMA»
- Диски, отформатированные в системе Live file, не подлежат воспроизведению на ланном плеере.
- Если имя файла фильма отличается от имени файла субтитров, то во время воспроизвеления файла DivX субтитры могут не отображаться.
- При воспроизведения файла DivX, не соответствующего характеристикам файлов DivX, он может отображаться неправильно.

### **JPG MP3/WMA**

- Частота дискретизации: в диапазоне 32 до 48 kHz (MP3/WMA).
- Скорость потока данных: в диапазоне 32 до 320 kbps (MP3), 40 πο 192 kbps (WMA).
- Расширения файла : «.mp3», «.wma».
- Формат файла CD-ROM: ISO 9 660 LEVEL 1/JOLIET.
- Мы рекомендуем Вам использовать программу Easy-CD Creator, которая создает файловую систему стандарта ISO 9660.
- В имени файла не допускается использовать специальные символы, например, /?\*:"<>! и т.л.
- Общее количество файлов на диске не должно превышать 999.

Для достижения оптимального качества воспроизведения это устройство требует, чтобы диски и записи отвечали требованиям определенных технических станлартов. Прелварительно записанные DVD автоматически настраиваются на эти стандарты. Существует множество различных типов  $\phi$ форматов записываемых лисков (включая CD-R с MP3 или WMA файлами), и они требуют наличия определенных заранее заданных условий (см. выше) для совместимого воспроизвеления.

Потребителям следует учесть, что для загрузки МР3 / WMA файлов и музыки из Интернета требуется разрешение. Наша компания не уполномочена предоставить такое разрешение. Разрешение следует всегда получать у правообладателя.

### **JPG**

- Стандартное разрешение: 5 120 х 3 840, JPEG-файлы с прогрессивной разверткой: 2 043 х 1 536.
- Условия записи: ISO 9 660 LEVEL 1/JOLIET.
- Максимальное количество файлов: не более 999.
- Некоторые диски могут не работать вследствие различий в форматах записи или из-за состояния диска.
- Расширения файла: «.jpg».

## Прослушивание радио

Убедитесь, что обе антенны FM выдвинуты полностью.

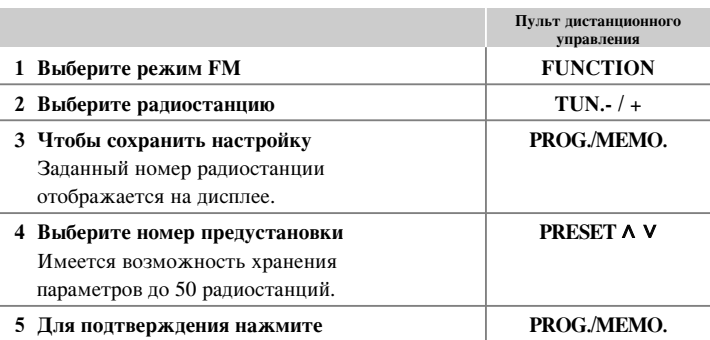

## Радиоприем – дополнительные возможности

### Автоматический поиск радиостанций

Удерживайте кнопку TUN.-/TUN + нажатой дольше одной секунды. Начнется автоматический поиск радиостанций, который прекратится с нахождением радиостанции.

### Удаление всех ранее сохраненных радиостанций

1 Удерживайте нажатой кнопку PROG./MEMO. в течение двух секунд. - На дисплее будет мигать надпись «ERASE ALL» (Стереть все). 2 Нажмите кнопку PROG./MEMO.

### Улучшение слабого **FM** приема

Нажмите РLAY (▶) (МО./ST.) на пульте управления. Это позволит изменить режим воспроизведения тюнера со стерео на моно и, возможно, улучшить прием.

# Прослушивание музыки с портативного плеера

включите воспроизведение.

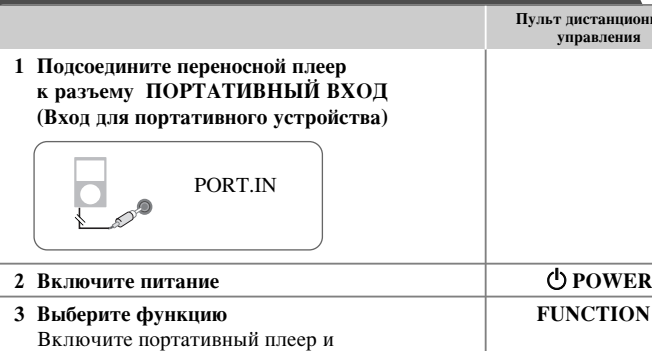

# **Использование USB-устройства**

Подключив устройство к USB-разъему системы, можно воспроизводить медиафайлы, сохраненные в памяти устройства. Если вы хотите воспользоваться другой функцией, обратитесь к разделу «Воспроизведения диска или файла».

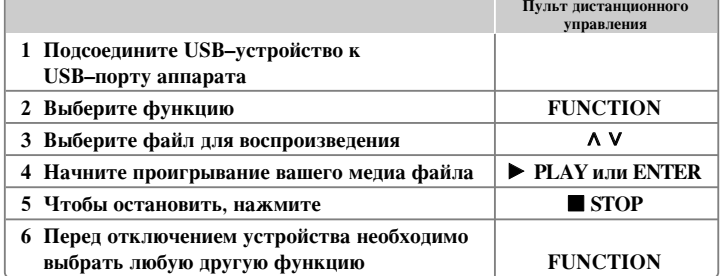

### Совместимые USB-устройства

**èНОГО** 

- MP3–плеер: MP3–плеер типа Flash.
- Флэш-накопители USB: устройства, которые поддерживают интерфейс USB 2.0 или USB 1.1.
- Функция USB данной системы поддерживает не все USB-устройства.

### Требования к USB-устройству

Устройства, требующие установки дополнительного программного обеспечения, не поддерживаются.

### Обратите внимание на следующее

- Не отсоединяйте USB–устройство во время работы с файлами.
- Для USB с большой емкостью может потребоваться чуть больше времени для таспознавания.
- Чтобы предотвратить потерю данных, сделайте резервную копию содержимого устройства.
- В случае использования USB–кабеля или USB-концентратора USB-устройство не будет распознано.
- Аппарат не поддерживает использование файловой системы NTFS. (Поддерживается только файловая система FAT (16/32.)
- Устройство не поддерживается вслучае, если общее количество файлов составляет 1000 и более.
- Внешние жесткие диски, устройства чтения карт памяти, заблокированные устройства и устройства HARD USB не поддерживаются.
- USB–порт устройства не может быть напрямую подсоединен к ПК.
- Устройство не может функционировать в режиме накопителя информации.

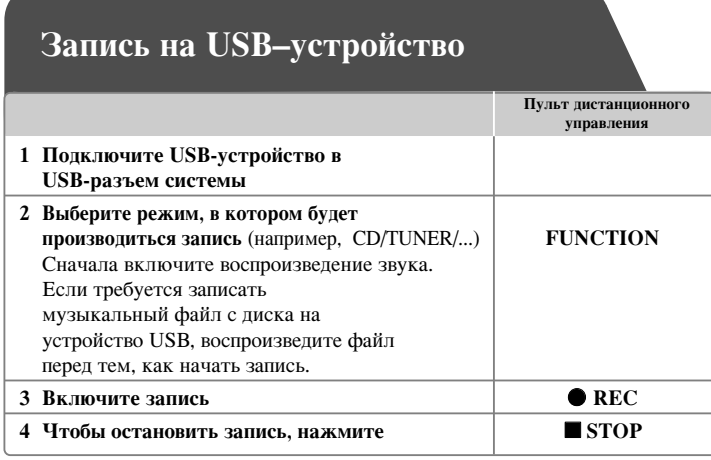

Запись на USB-устройство – дополнительные BO3MO*KHOCTU* 

### Запись музыкального файла с диска на USB-носитель

### Запись одной дорожки

Если запись на устройство USB начинается во время воспроизведения компактдиска, то на устройство USB будет записана только одна дорожка/один файл.

### Запись всех дорожек

Если кнопка записи нажата в то время, когда CD не был активен, то все дорожки или файлы будут записаны на USB-носитель.

### Запись по запрограммированному списку

Запись на USB происходит по вашей составленной программе, в случае если вы хотите записать отдельные дорожки. (Только в случае CD Audio).

### Во время записи обрашайте внимание на следующее

- Во время записи вы можете на экране следить за прогрессом записи в процентах. (Только для Audio, MP3/WMA CD)
- Во время записи MP3/WMA звук отсутствует.
- При остановке записи во время воспроизведения сохраняется файл, записанный к этому моменту. (Только для Audio CD)
- Не извлекайте USB-устройство во время записи, в противном случае образуется неполный файл, который будет невозможно удалить на ПК.
- В случае если USB–запись невозможна, в окне дисплея будут отображены следующие сообщения: «NO USB», «ERROR», «USB FULL» или «NO REC».
- Мультикардридер (устройство чтения карт памяти) и внешние жесткие диски не могут использоваться для USB-записи.
- При долговременной записи файл записывается 2 часа (около 128 Мбайт).
- Если вы останавливаете запись во время воспроизведения, файл не сохраняется.
- Запись на USB-устройство не поддерживается для дисков CD-G.
- Вы не сможете записать более 999 файлов.
- Номер файла сохраняется автоматически.
- Файлы будут сохранены следующим образом.

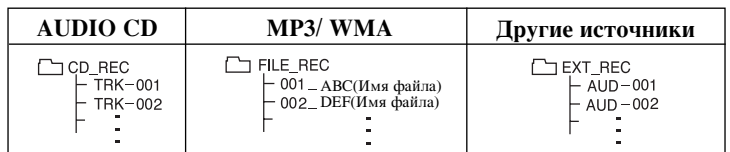

Создание неавторизованных копий материалов, защищенных от записи, включая компьютерные программы, файлы, передачи вещания и

звукозаписи, может нарушить авторские права и являться уголовно

наказуемым преступлением. Данное оборудование не предназначено для подобных целей.

Соблюдайте авторские права.

# **Коды языков**

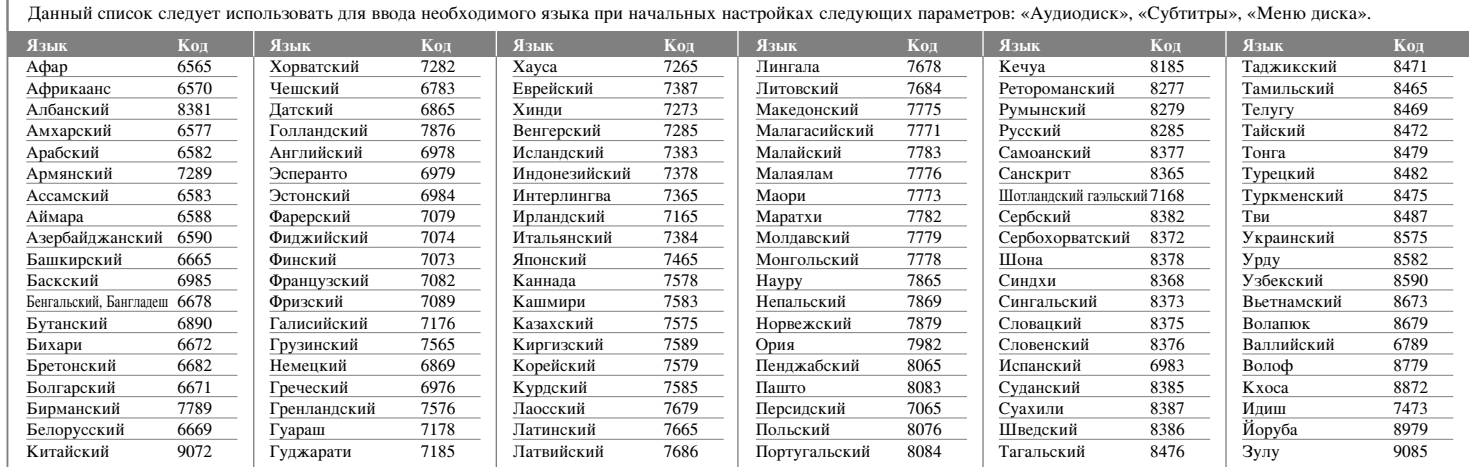

# **Коды стран**

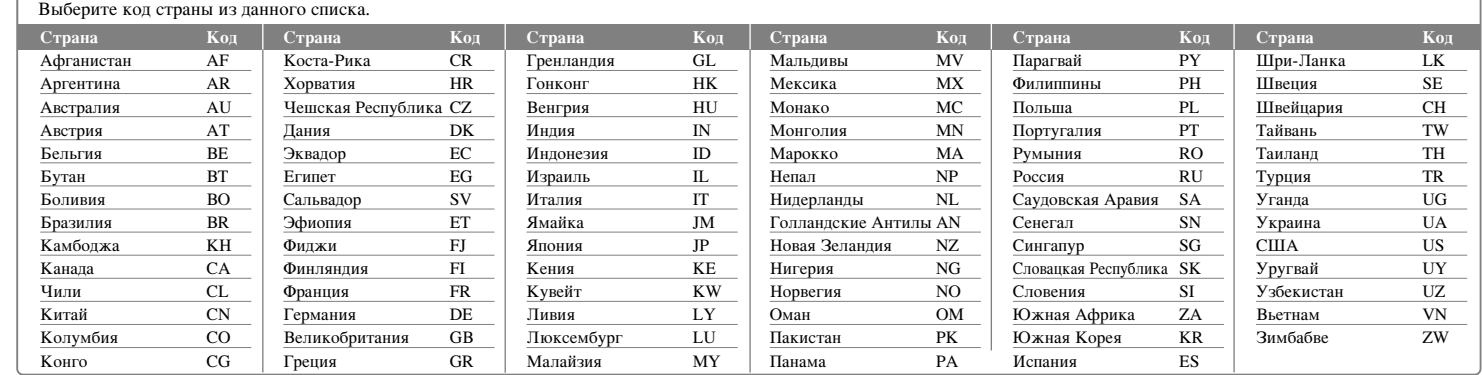

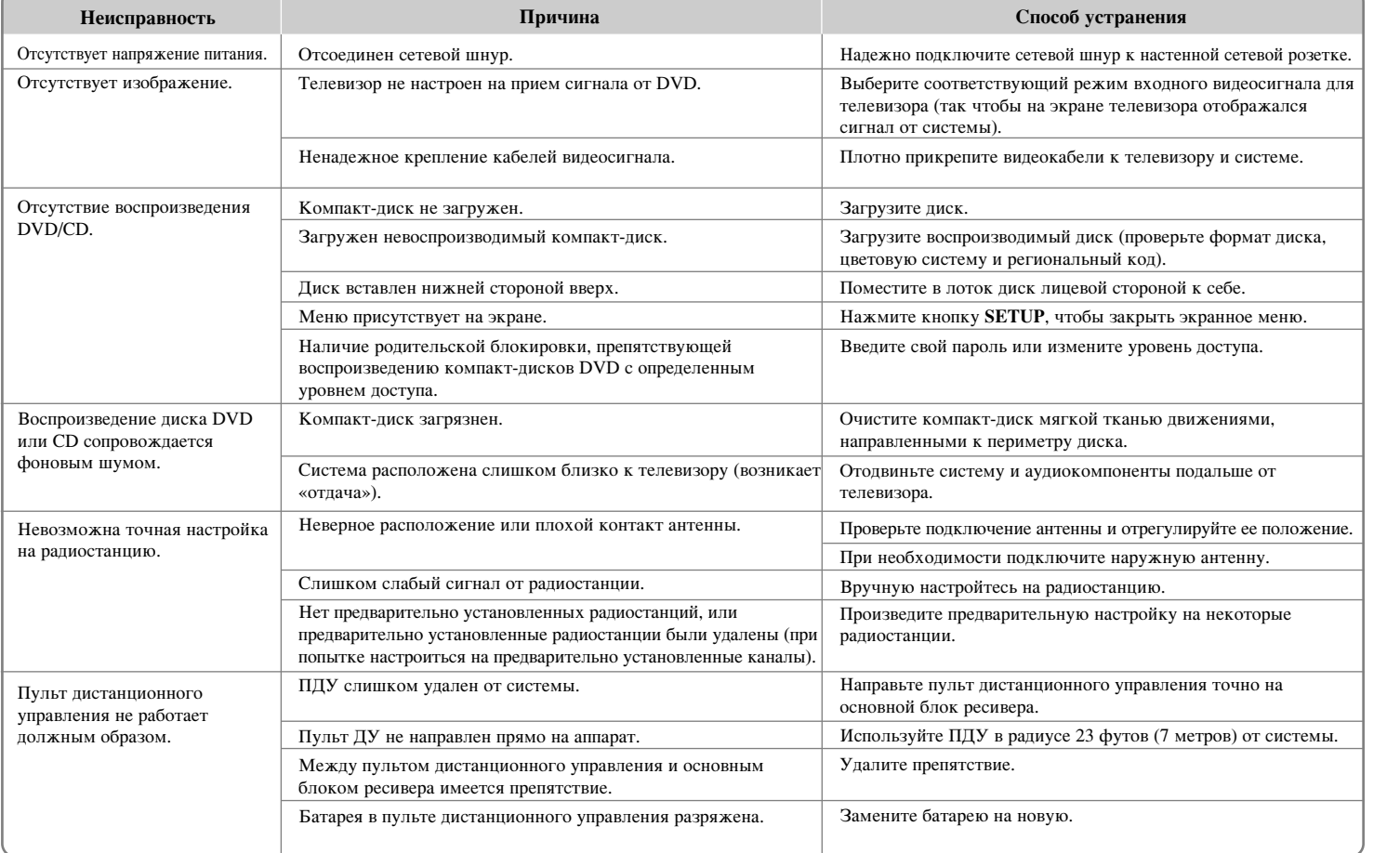

# Поиск и устранение неисправностей

# **Форматы воспроизводимых**

### КОМПАКТ-ДИСКОВ

правами.

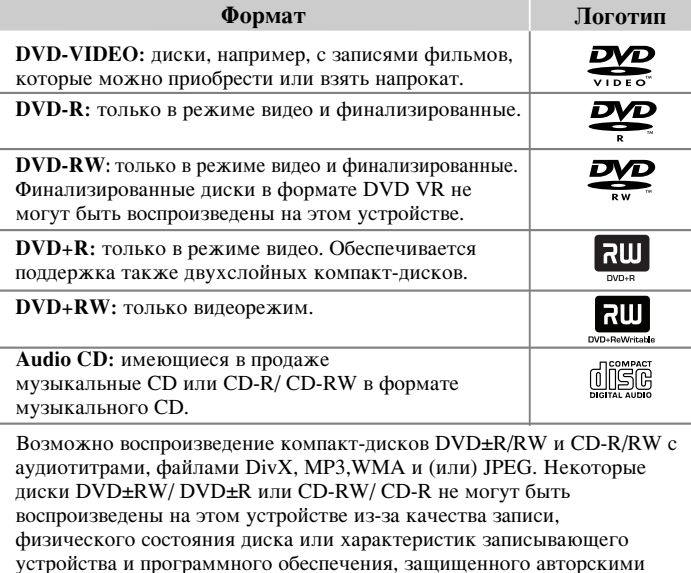

«Dolby» и пвойная буква D являются торговыми марками Dolby Laboratories. Изготовлено по лицензии Dolby Laboratories.

### О символе дисплея **Q**

Появление символа «  $\mathsf{O}\!$  » на экране работающего телевизора свидетельствует о недоступности на конкретном компакт-диске функции, рассмотренной в настояшем руководстве.

### Региональные коды

Региональный код нанесен с обратной стороны устройства. На этом устройстве возможно воспроизведение только дисков, имеющих такую же маркировку, которая нанесена на задней панели прибора, или маркировку «Все» ("ALL").

- На большинстве компакт-дисков нанесена хорошо заметная пиктограмма земного шара с одной или несколькими цифрами. Эти цифры должны совпадать с региональным кодом ресивера, иначе воспроизведение компактлиска невозможно.
- При попытке воспроизведения диска DVD с региональным кодом, отличающимся от регионального кода ресивера, на экране телевизора появится сообщение «Check Regional Code» (проверьте региональный кол).

### **Авторские права**

Законодательством запрещается копирование, распространение вещательными эфирными средствами, публичный показ, распространение по кабельным сетям или аренда материалов, защищенных авторскими правами, без разрешения. Эта аппаратура оснащена функцией защиты от копирования, разработанной корпорацией Macrovision. На некоторых дисках записаны сигналы защиты от копирования. Запись и воспроизведение изображений с таких дисков будет сопровождаться помехами. В этом продукте используется технология защиты авторских прав, защищенная патентами США и другими правами на интеллектуальную собственность. Использование этой технологии защиты авторских прав должно быть одобрено компанией Macrovision и предназначено для домашнего и других ограниченных видов просмотра программ, если иное не разрешено компанией Macrovision. Обратное проектирование и разборка запрещены.

Покупатели должны быть осведомлены, что не все телевизоры класса НIGH **DEFINITION полностью совместимы с этой аппаратурой и на изображении могут** появляться помехи. При наличии проблем с воспроизведением изображения прогрессивной развертки 525 или 625 строк рекомендуется переключиться на Выход <sup>"</sup>STANDARD DEFINITION" ("СТАНПАРТНОЕ РАЗРЕШЕНИЕ"). По вопросам СОВМЕСТИМОСТИ ТЕЛЕВИЗОРОВ С ЭТОЙ МОДЕЛЬЮ 525p и 625p обращайтесь в сервисный центр.

Вам следует выбрать формат диска [Mastered], чтобы диск был совместимым с плеерами LG при форматировании перезаписываемых дисков. При выборе Live File System вы не сможете воспользоваться плеерами LG.

(Mastered/ Live File System: система форматирования дисков для ОС Windows Vista)

# Технические характеристики

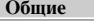

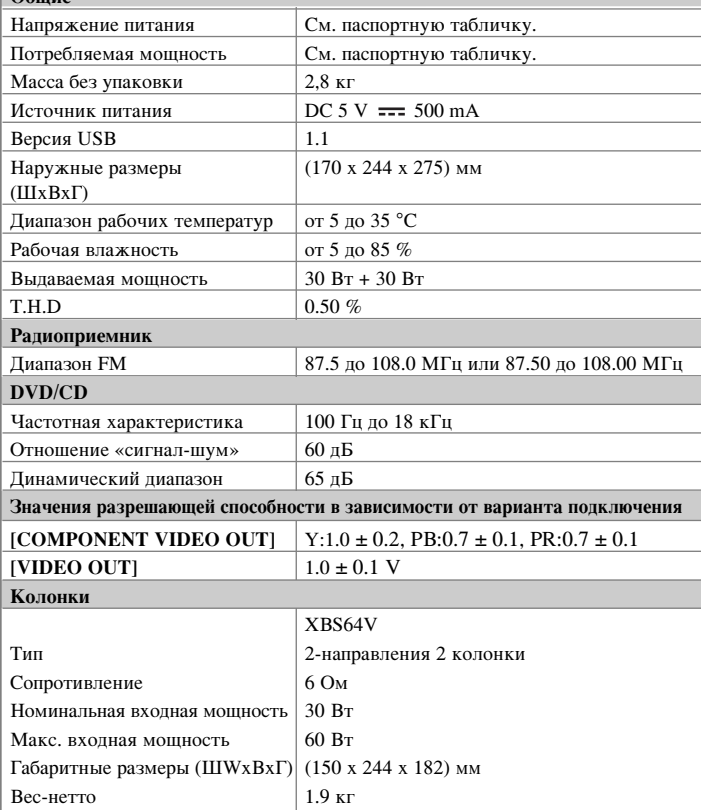

Конструкция и технические характеристики могут изменяться без предварительного уведомления.

**20**

Примечание ( Дата производства изделия ). терине ините (Дити-реневедова издении).<br>Первая цифра ( с левой стороны ) серийного номера означает Год, последующие 2 цифры - Месяц производства этого изделия.

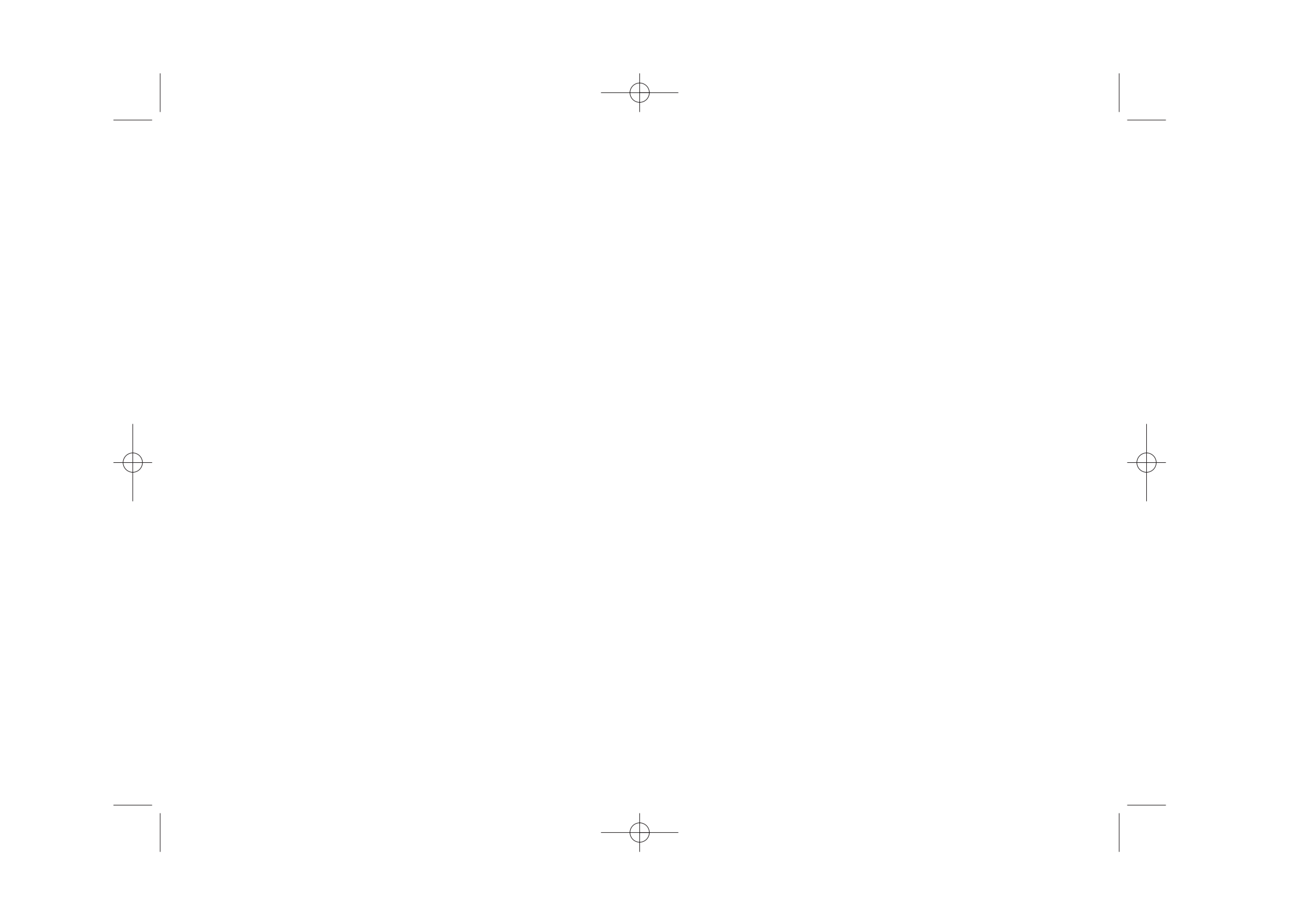

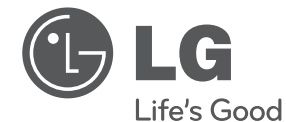

### Импортер LG Electronics RUS

Адрес импортера 143160 Российская Федерация, Московская область, Рузский район, сельское поселение Дороховское, 86 км. Минского шоссе, д.9 Адрес производителя : ВТРИК Интернешнл Трейдинг Ко, Лтд

Китай, провинция Гуандун, г. Гуанчжоу, Панью Боро, Даши таун, Шибай Индастриал роад, Тврек Девей Индастриал Гарден

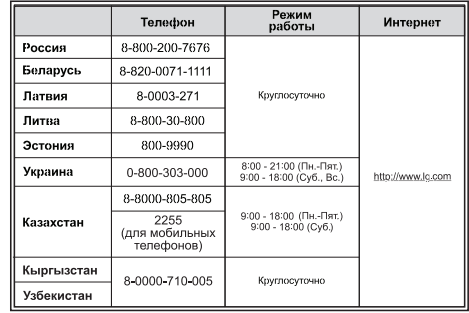

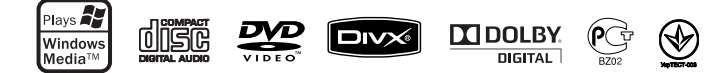

Сделано в Китае

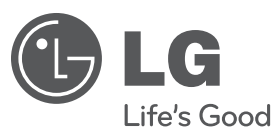

KA3AK TI JI ҚAЗAҚ ТІ ЛІ

# ПАЙДАЛАНУШЫ НҰСҚАУЛЫҒЫ DVD шағын HI-FI жүйесі

Құрылғыны іске пайдаланар алдында осы нұсқаулықты мұқият оқып шығыңыз да, болашақта қарау үшін сақтап қойыңыз.

ҮЛГІ XB64 (XB64/XBS64V)

**P/NO : MFL63266234**

XB64-F0U-ARUSLL-KAZ.indd 1 B64-F0U-ARUSLL-KAZ.indd 2010.2.8 10:49:59 AM

2010.2.8 10:49:59 AM

# **Қауіпсіздік шаралары**

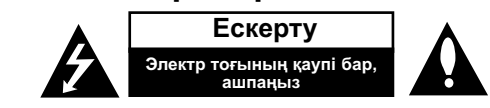

**Ескерту :** Электр тоғының қауіп-қатерін азайту үшін қақпағын алып тастамаңыз (немесе артқа) өнімнің ішкі бөліктерін қолдану жөніндегі көмекті мамандырылған қызмет тобынан сұраңыз.

Тең бүйірлі үшбұрыш ішіндегі осы от жалынмен көрсетілген көрсеткі пайдаланушыға өнімді қосу кезіндегі туындайтын жекешеленген кернеу қатерінен ескерту береді.

Тең бүйірлі үшбұрыш ішіндегі леп белгі өніммен бірге жүретін кітапшаның ішіндегі маңызды жүйелік жəне қолдау (қызметтік) нұсқауларының бар екендігін ескерту үшін ұсынылған.

**Ескерту :** ӨРТ ҚАУПІНЕН НЕМЕСЕ ЭЛЕКТР ТОҒЫНЫҢ СОҒУЫНАН САҚТАНУ ҮШІН ОСЫ ӨНІМДІ ЖАҢБЫРДА НЕМЕСЕ ЫЛҒАЛДА ҚОЛДАНБАҢЫЗ.

**Ескерту :** Осы жабдықты кітап сөресі немесе соған ұқсас тар болатын құралдарға орнатпаңыз.

**АБАЙ БОЛЫҢЫЗ:** Ешқандай желдеткіш саңылауларды бітеп тастамаңыз. Өндірушінің нұсқауларына сəйкес орнатыңыз. Қаптамадағы саңылаулар мен ашық жерлер құрылғының желдетілуін жəне сенімді жұмыс істеуін қамтамасыз ету үшін жəне оны қатты қызып кетуден сақтау үшін жасалған. Құрылғыны төсек, диван, кiлем немесе соған ұқсас басқа заттың үстіне қою арқылы желдеткiш саңылауларды жауып тастауға болмайды. Желдетілуі қамтамасыз етілмесе немесе өндірушінің нұсқаулары дұрыс орындалмаса, құрылғыны кітап шкафы мен сөре сияқты кіріктіріліп орнатылған жерге орналастыруға болмайды.

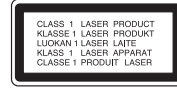

**Ескерту :** Бұл өнім Лазерлік жүйені қолданады.

Осы өнімді дұрыс қолдану үшін мына иеленуші нұсқаулығын оқыңыз жəне осыны болашақта есте сақтаңыз. Егер бұйымды жөндеу қажет етілетін болса жергілікті қызмет орталығына хабарласыңыз. Осы нұсқаулықта көрсетілген жайттардан басқа мақсаттарда пайдалану қауіпті радиация ажыралуына алып келуі мүмкін. Лазерлік сəуленің тікелей көрсетілуінен сақтану үшін қабығын ашуға тырыспаңыз. Көрінетін лазер сəулесі ашылғанда пайда болады. СƏУЛЕГЕ КӨЗ АЛМАЙ КАРАМАНЫЗ.

**Ескерту:** Аппаратты су тиюден сақтау қажет жəне сұйықтық құйылған ыдысаяқтардан, мысалы ваза, аулақ орналасуы қажет.

**Қоректік бауына байланысты ескерту**

**Құралдар арнаулы аумақта қолданылу үшін ұсынылған;**

Мынау тек осы құралды қоректендіретін жалғыз розетка аумағы оның қосымша розеткалары немесе аумақтары жоқ. Сенімді болу үшін иеленуші нұсқаулығының бетін тексеріңіз.

Қабырға розеткаларын қайтадан қотармаңыз. Қайта қотарылған қабырға розеткалары немесе бүлінген, Жоғалған қабырға розеткалары, кеңейтім баулары, көнетоз қоректік баулары немесе бүлінген, тозған сымды оқшаулау қауіпті болады. Құрылғыңыздың бауын жиі тексеріп тұрыңыз, е нұсқаны бүлінген немесе тозған болса, қолдануды тоқтатыңыз жəне ажыратыңыз. Бау мамандырылған қызмет орталығының көмегімен келетін басқа баумен ауыстырыңыз.

Қоректік бауыңызды шатасқан, майысқан, немесе есікпен жабылған тағы басқа физикалық механикалық зақымнан сақтаңыз. Аша ай қабырға розеткалары жəне құрылғының бауды нүктеге аса назар аударыңыз.

Желі розеткасынан ажырату үшін бауды розеткасынан тартып алыңыз. Өнімді орнату аша айырының қол жетерлік екендігіне көз жеткізіңіз.

Қуат ашасы ажыратқыш құрылғы ретінде пайдаланылса, ажыратқыш құрылғы жұмыс істеуге дайын күйінде қалады.

Бұл құрылғы ұтқыр батареямен немесе аккумулятормен қамтамасыз етілген.

**Батареяны немесе аккумуляторды құрылғыдан қауіпсіз шығару.**  Ескірген батареяны немесе батарея бумасын алып тастаңыз да, қадамдарды

жиналу барысына қарағанда теріс ретімен орындаңыз. болған ластамау үшін жəне адамдардың жəне хайуандардың денсаулығына болаған ықтимал қауіптердің алдыны алу үшін, батареяларды жəне батарея бумаларын арнайы ажыратылған жердегі сəйкес жəшікке лақтырыңыз. Батареяларды жəне батарея бумаларын əдепкі қоқыспен бірге лақтырмаңыз. Жергілікті қайта зарядталатын батарея жүйесін жəне аккумуляторларды пайдалануды ұсынамыз. Батареяны күн жарығының, оттың немесе сол сияқты қатты ыстықтың əсеріне ұшыратуға болмайды.

### **Ескі құрылғыңыздың басшылығы**  $\begin{picture}(120,15) \put(0,0){\line(1,0){15}} \put(15,0){\line(1,0){15}} \put(15,0){\line(1,0){15}} \put(15,0){\line(1,0){15}} \put(15,0){\line(1,0){15}} \put(15,0){\line(1,0){15}} \put(15,0){\line(1,0){15}} \put(15,0){\line(1,0){15}} \put(15,0){\line(1,0){15}} \put(15,0){\line(1,0){15}} \put(15,0){\line(1,0){15}} \put(15,0){\line($

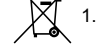

1. Өнімнің үстіндегі қоқыс ыдысы бар таңба айқас сызықпен сызылған

- болса, бұл өнім 2002/ 96/ EC Еуропалық нұсқаулығымен қорғалған.
- 2. Барлық электрлік жəне электрондық өнімдер жергілікті немесе мемлекеттік мамандар немесе мемлекет арқылы тағайындалған мүмкіндіктер жиын арқылы қалалық ағыннан бөлек дайындалған. 3. Ескі құрылғыңыздың дұрыс қолдану басшылығы адам денсаулығы мен ортаға деген зардаптардан қорғап отырады.
	- 4. Ескі құрылғыңыздың басшылығы жөніндегі ақпарат алу үшін қалаңыздағы кеңсемен байланысқа түсіңіз, басшылық қызметін немесе өнімді сатып алған дүкен қызметін қолданыңыз.

**2**

XB64-F0U-ARUSLL-KAZ.indd 2 B64-F0U-ARUSLL-KAZ.indd 2010.2.8 10:50:1 AM

2010.2.8 10:50:1 AM

# **Жаңа DVD Micro Hi-Fi жүйесімен таныстыру**

# **Мазмұн**

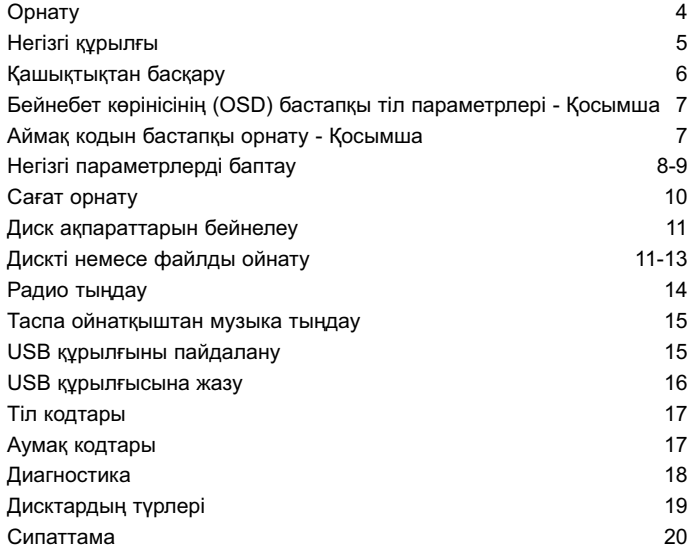

**3** 2010.2.8 10:50:1 AM

# **Орнату**

жақсы болады.

Құрылғыны теледидар мен антенналарға жалғау.

Курылғыдағы уяшықтарды қосыныз және сіздін ТД (DVD ойнатқышы немесе Сандық қурылғы т. б.) қабельдерді қолданады, Теледидардың ұяшықтарын тексеріңіз де, A, B қосылымын таңдаңыз. Кескін сапасы A-дан B-ға дейінгі ретпен жақсарады.

**FM - ауани FM** антеннасын созу Антеннаның ұшы бір сызықтың бойында жəне **ойнатқышқа жалғау** көлденең орналасқанда, қабылдау сапасы барынша e b **Құрамдас бейне қосылымы (**B**)** Құрылғыдағы ҚҰРАМДАС БӨЛІК/ ПРОГРЕССИВТІ đ МƏТІН АЛУ ШЫҒЫСЫНЫҢ ұяшықтарын Y PB PR a $\frac{1}{2}$ кабелін қолдана отырып ТД- <sup>ы</sup> сəйкес келетін кіріс  $\odot$ ұяшықтарына қосыңыз.  $\overline{\circ}$  $\overline{\odot}$ - Егер сіздің ТД прогрессивті пішім дабылдарын  $\overline{3}$ қабылдаса, сіздің осы қосылымды қолдануыңыз керек жəне [On] үшін [Display] орнатуындағы [Progressive Scan] орнатыңыз (8 бетті қараңыз). 14<br>同国国<br>国国

### c **Бейнеден тыс қосылым (**A**)** Құрылғыдағы БЕЙНЕ ШЫҒЫСЫНЫҢ ұяшығын ТД (MONITOR)- <sup>ы</sup> сəйкес келетін кіріс ұяшықтарына Бейне кабелін қолдана отырып қосыңыз.

## d **Үндеткіш сымдарын**

Кабельді құрылғыға қосу үшін əр пластикалық саусақ пернесін қосылым терминалын ашу үшін басыңыз. Сымды орнатыңыз жəне саусақ пернесін босатыңыз. Əрбір сымның қара түсті ұшын - (минус) таңбасымен белгіленген ағытпаға, ал екінші ұшын <sup>+</sup> (плюс) таңбасымен белгіленген ағытпаға жалғаңыз.

### $\overline{5}$  **SCART** қосылымы

Құрылғыдағы ТД ұяшығына қосыңыз жəне сіздің ТД СКАРТ кабелін қолданады.

### **ЕСКЕРІМДЕР:**

• Егер телдидар Сантиметрден түссізденсе зорайтқыштарды теледидарға 30 саннтиметрден ұзағырақ орналастырыңыз.

• Келесі құраластардағы зорайтқыш кабельдері сəйкес келіп тұрғанына көз жеткізіңіз: + +-ге жəне – - –ге. Егер кабельдер тескері орналасып қалса, дыбыс бұзылып шығады.

**4**

XB64-F0U-ARUSLL-KAZ.indd 4 B64-F0U-ARUSLL-KAZ.indd 10. 11. 08 9:57 0.

# **Негізгі құрылғы**

### **1 ДИСПЛЕЙ ТЕРЕЗЕСІ**

**2** 1**/**] Қосу/Сөндіру **3 ДИСКІ НАУАСЫ**

**4 FUNC.** Функцияны таңдайды.

### **5 EQ : Дыбыс сапасын реттеу** Сіз дыбыс əсерлерін таңдай

аласыз.

### **6 PORT.IN**

 Ойнатқышты тасымалы ойнатқыштың көптеген түрлерінен сазды шығармаларды ойнату үшін пайдалануға болады.

### **MIC.**

1-ші микрофон ұяшығы

### **CLOCK**

Сағатты орнатып, уақытты тексеру үшін.

### **TIMER**

 ("Ойнатқышты будильник ретінде пайдалану" мақаласын қараңыз)

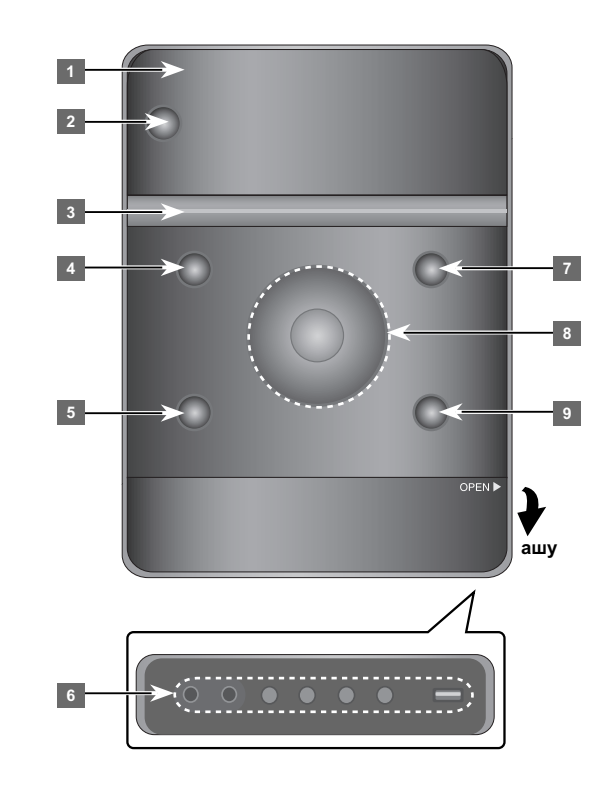

### **6 SET**

 Бапталған параметрлерді растауға арналған **REC.** Жазу (USB құрылғысына жазу) **USB** ағытпасы

### **7** Z **OPEN/CLOSE**

Оны CD дискілерді кірістірген немесе шығарған кезде пайдалана аласыз.

### **8 VOL.+/ -**

Кез келген функцияны пайдаланған кезде үнділікті басқару үшін.  $AA/PH$ 

### **TUN.-/ TUN.+**

 Радиостанция таңдау үшін Керi немесе алға қарай іздеу Келесі/алдыңғы жолшыққа өтіп кету **▶ Ⅱ** Ойнату/аялдату

<sup>9</sup> B STOP

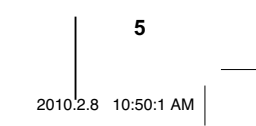

# **Қашықтықтан басқару**

**FUNCTION:** Функция мен сигнал кіріс көзін таңдау үшiн. **SLEEP:** Құрылғыны өшіргеннен кейін 10-180 минут аралығындағы кідіріс уақытын таңдай аласыз. Қалған уақытты тексеру үшін **SLEEP** батырмасын басыңыз. (Күңгірттеуіш: Қуат қосулы кезде алдыңғы панельдің жарық диодын (LED) жартылай күңгірт етеді). 1 **POWER:** Құрылғыны ON немесе OFF батырмасына қосады.

 $\triangle$  OPEN/CLOSE: Дискі науасын ашу немесе жабу ушін. **TITLE:** Егер ағымдағы DVD тақырыбында Мəзір болса, бейнебетте тақырып мəзірі пайда болады. əйтпесе диск мəзірі пайда болмауы мүмкін. **DISPLAY:** Бейнебет дисплейіне қатынасу. **MENU:** DVD дискісіндегі мəзірге қатынайды. **SETUP:** Орнату мəзіріне қатынайды немесе жылжытады.

**REPEAT/RANDOM:** Кез келген ойнату режимiн таңдау үшiн. (ҚАЙТАЛАУ, КЕЗДЕЙСОҚ) **MUTE:** Дыбысты уақытша тоқтату. **EQ (ТЕҢГЕРГІШ əсері):** Сіз дыбыс əсерлерін таңдай аласыз.

**CLEAR:** Бағдарлама тізіміндегі жол нөмірін жояды. **VOL:** Үндеткіш дыбысын баптау үшін.

### **TД Бақылау батырмалары:** ТД бақылайды (LG TД тек)

### **ТД бақылау.**

LG TД – ң дыбыс деңгейін, кіріс негізін жəне қорек қосқышын бақылай аласыз. POWER (TV) ұстап тұрып, **PR/CH** (+/ –) батырмасын ТД өшірілгенше немесе қосылғанша қайталап басыңыз.

**\*** : Бұл түймешік қолданылмайды **MIC VOL.:** Микрофон үнділігін баптау үшін. **ECHO VOL.:** Жаңғырық үнділігін баптау үшін. **VOCAL FADER:** Сіз түрлі сигнал көздеріндегі сазды файлдағы əнші даусын азайту арқылы караоке функциясын пайдалана аласыз.

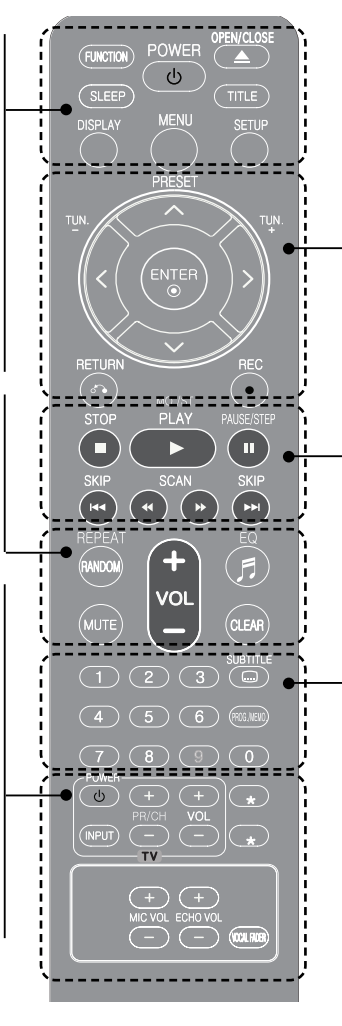

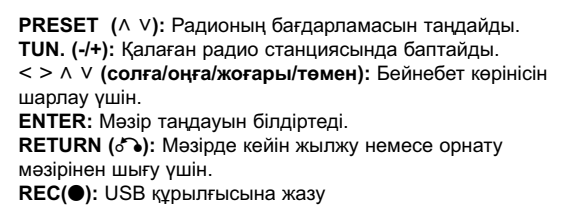

**STOP (■):** Ойнату немесе жазуды тоқтатады **PLAY (▶):** Ойнатуды бастайды. **MO./ST.:** Радио сигнал қабылдауды жақсарту үшін. **PAUSE/STEP (** X**):** Ойнатуды кідірту. **SKIP (**./>**):** Келесi немесе алдыңғы тарауға/ жолшыққа/ файлға өтіңіз.

**SCAN (◀◀/▶▶):** Алға немесе артқа қарай іздейді.

### **0-9 сандық батырмалар:** Мəзірдегі нөмірленген параметрлерді таңдайды.

**SUBTITLE:** Қалаған субтитр тiлiн таңдау үшiн ойнату кезiнде SUBTITLE батырмасын қайта-қайта басыңыз. **PROG./MEMO.:** Бағдарлама мəзірін қосады немесе жояды.

### **Қашықтан басқару пультiне батареяны салу**

Батареядағы + (плюс) жəне - (минус) белгілерін қашықтан басқару пультіндегі белгілерге сəйкес келтіріңіз. Батареяны күн жарығының, оттың немесе сол сияқты қатты ыстықтың əсеріне ұшыратуға болмайды.

**6**

XB64-F0U-ARUSLL-KAZ.indd 6 B64-F0U-ARUSLL-KAZ.indd 2010.2.8 10:50:3 AM

2010.2.8 10:50:3 AM

# **Бейнебет көрінісінің (OSD) бастапқы тіл параметрлері - Қocымшa**

Осы құрылғыны алғаш рет пайдалану барысында теледидар бейнебетінде бастапқы тілді орнату мəзірі пайда болады. Құрылғыны пайдаланардан бұрын бастапқы тілді таңдауыңыз керек.

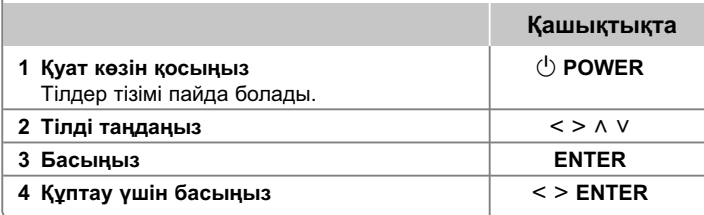

# **Аймақ кодын бастапқы орнату - Қocымшa**

Құрылғыны алғаш рет қолданардан бұрын, төмендегі сияқты Аймақ кодын баптау керек.

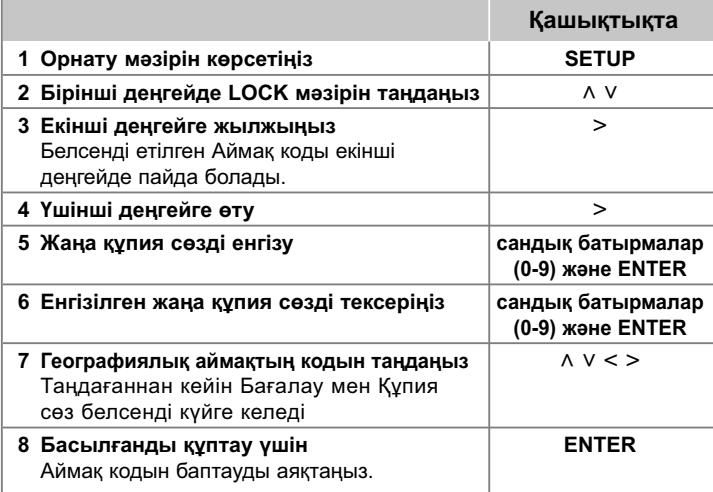

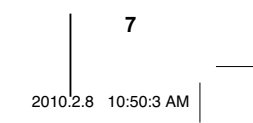

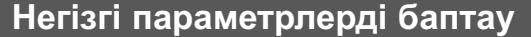

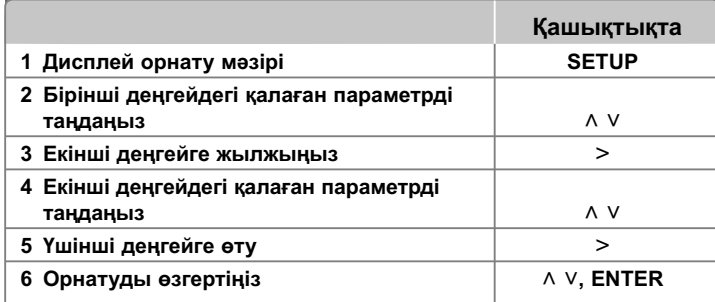

# **Негізгі параметрлерді баптау əрекеттеріңіздің молырақ мүмкіндіктері**

### **Тіл параметрлерін баптау**

**OSD (Menu Language (Мəзір тiлi)) –** Орнату мəзірі үшін тіл бейнебет дисплейін таңдап алыңыз. **Disc Audio/ Disc Subtitle/ Disc Menu –** Disc Audio/ Disc SUBTITLE/ Disc Menu

[Original] : Диск жазылған түпнұсқалық тілге жүгініңіз.

[Other] : Басқа тілді таңдау үшін сандық батырмаларды басыңыз жəне содан кейін сілтеме бөліміндегі тіл кодының тізіміне байланысты 4 санын енгізу үшін **ENTER** басыңыз (17 бетке қараңыз). Егер сіз **ENTER** батырмасын баспай тұрып қате жіберсеңіз, **CLEAR** батырмасын басыңыз.

[Off] (Диск тақырыпшасы үшін) : Тақырыпшаны өшіріңіз.

### **Бейнебет көрінісі параметрлерін баптау**

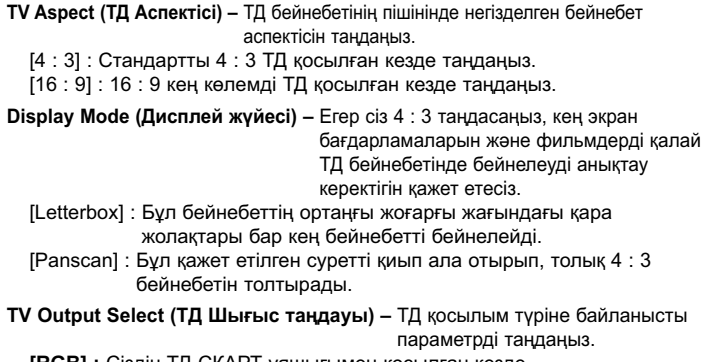

**[RGB] :** Сіздің ТД СКАРТ ұяшығымен қосылған кезде. **[YPbPr] :** Сіздің ТД құрылғыдағы ҚҰРАМДАС БӨЛІК/ ПРОГРЕССИВТІ МƏТІН АЛУ ұяшықтарымен бірге қосулы болған кезде.

- Егер баптау мəзірінде, əсіресе құрылғыны құралас бейне қосылымы түрінде жалғаған кезде, теледидар шығысын таңдауды YpbPr режимінен RGB режиміне өзгертсеңіз, бейнебет көмескі тартады. Мұндай жағдайда бейне сымын MONITOR (монитор) ұяшығына жалғаңыз да, баптау мəзірінде тағы да YpbPr таңдаңыз.

### **Progressive Scan (Прогрессивті мəтін алу) (Құрамдас бейне қосылымдары үшін)** – Selects whether

Не ҚҰРАМДАС БӨЛІКТІ\ПРОГРЕССИВТІ МƏТІН АЛУ ШЫҒЫС ұяшықтарының шығыс прогрессивті дабылын таңдайды. Егер сіздің ТД прогрессивті пішім дабылдарын қабылдаса, [On] таңдау арқылы сəйкес келетін түс шығармасымен жəне жоғары сападағы кескінмен рахатқа бөлене аласыз. Егер сіздің ТД прогрессивті пішім дабылдарын қабылдамаса, [Off] таңдаңыз.

Егер Прогрессивті мəтін алуды қатедегі [On] орнатсаңыз, сіздің құрылғыны қайта орнатуыңыз керек. Алдымен құрылғыдағы дискіні алып тастаңыз. Содан кейін ТОҚТАТУ батырмасын бес секундтай ұстап, басып тұрыңыз. Бейне шығысы стандартты орнатуда қалпына келеді жəне ТД - ы сурет көрінетін болады.

**8**

XB64-F0U-ARUSLL-KAZ.indd 8 B64-F0U-ARUSLL-KAZ.indd 2010.2.8 10:50:3 AM

2010.2.8 10:50:3 AM

### **Дыбыстауыш параметрлерін баптау**

**DRC (Динамикалық диапазон бақылауы) –** Дыбысты үнділік азайтылған кезде анық етіңіз (Тек сандық Dolby). Осы əсер үшін [On] орнатыңыз. **Дауысты –** Караоке арналарын қалыпты стереоға араластыру үшін [Қосу] таңдаңыз. Осы функция караоке DVD мульти арналары үшін ғана тиімді.

### **Құрсаулау параметрлерін баптау**

Құрсаулау параметрлеріне қатынау үшін сіз 4 санды құпия сөзді енгізуге тиіссіз. Егер сіз əлі құпия сөзді енгізбеген болсаңыз, сізден солай ету сұратылады.

**1** 4 санды құпия сөзді енгізіңіз де, **ENTER** батырмасын басыңыз.

**2** Тексеру үшін оны тағы бір рет енгізіңіз де, **ENTER** батырмасын басыңыз. Егер санды енгізген кезде қате жіберген болсаңыз, **CLEAR** батырмасын басыңыз да, оны түзетіңіз.

**Area Code (Аймақ коды) –** Географиялық аймақ үшін ойнату диапазонының деңгейі сияқты код таңдаңыз. Бұл қай аймақтың стандарттары тектік құлып арқылы бақыланатын DVD бағалау үшін қолданылатынын анықтайды. 17 беттегі аймақ кодына қараңыз.

**Rating (Диапазон) –** Бағалау деңгейін таңдаңыз. Деңгей қаншалықты жоғары болса – бағалау соншалықты қатаң болады. Бағалауды өшіру үшін [құлыптамау] тармағын таңдаңыз

**Password (Құпия сөз) –** Құлыптау орнатулары үшін құпия сөзді орнатады немесе өзгертеді.

- [New] : Сандық батырмаларды қолдана отырып жаңа 4 сандық құпия сөзді енгізіңіз. Қайта құптау үшін құпия сөзді енгізіңіз.
- [Change] : Ағымдағы құпия сөзді енгізгеннен кейін жаңа құпия сөзді екі рет енгізіңіз.

Егер сiз құпия сөзіңізді ұмытып қалсаңыз, оны қалпына келтіруге болады. **1** Əуелі құрылғыдан дискіні алып шығыңыз.

**2** Орнату мəзірiн бейнелеу үшiн **SETUP** батырмасын басыңыз. "210499" теріңіз де, **ENTER** батырмасын басыңыз. Құпия сөз қазір енді өшiрiлдi.

### **Басқа параметрлерді баптау**

**DivX(R) Registration (DivX(R) тіркеу) –** Біз DivX® VOD қызметін қолдана отырып бейнелерді жалға алуға жəне сатып алуға мүмкіндік беретін DivX® VOD (Талап бойынша бейне) тіркеу кодымен қамтамасыз етеміз. Толығырақ ақпарат алу үшін www.divx.com/vod веб-торабына барыңыз. **ENTER** батырмасын басыңыз, сонда құрылғының тіркеу кодын көре аласыз.

**Semi Karaoke (жартылай караоке) –** Тарау/ тақырып/ жолшық толық аяқталғанда, бұл функция кернейлете отырып, бейнебетте ұпай санын көрсетеді.

Жартылай караоке функциясына арналған дискілер: DVD дискілер/ DVD караоке дискілері

- [On] (қосу): Сіз əн салуды аяқтаған кезде, бейнебетте ұпай саны пайда болады.
- [Off] (өшіру): Керней мен ұпай саны бейнебетте пайда болмайды.
- Бұл функция DVD/CD режимінде жұмыс істейді.
- Жартылай караоке функциясы тек микрофон жалғаулы болғанда ғана жұмыс істейді.
- Ойнату кезінде кинофильм тарауы өзгерген кезде керней немесе ұпай саны пайда болатын жағдайда, орнату режимінде жартылай караоке режимін "OFF" күйіне қойыңыз немесе микрофонды ажыратыңыз.

### **VOCAL FADER (дауыс реттегіш)**

Сіз түрлі сигнал көздеріндегі сазды файлдағы əнші даусын азайту арқылы караоке функциясын пайдалана аласыз. (MP3/ WMA/ CD/ т.б.) **VOCAL FADER** басыңыз, сонда бейнебет терезесінде "FADE ON" пайда болады. Мұны жою үшiн **VOCAL FADER** түймешігін қайтадан басыңыз.

- Бұл функция тек микрофон жалғаулы болғанда ғана жұмыс істейді.
- **VOCAL FADER** (дауыс реттегіш) сапасы сазды файлдардың жазылу жағдайларына қарай əр түрлі болуы мүмкін.
- Бұл функция MONO режимінде жұмыс істемейді.

XB64-F0U-ARUSLL-KAZ.indd 9 B64-F0U-ARUSLL-KAZ.indd 2010.2.8 10:50:3 AM

### **Алдын ала орнатылған дыбыс жолын тыңдау**

Жүйеде бірнеше алдын ала бапталған қоршаған дыбыс өрісі бар. Қалаған дыбыс режимiн **EQ** батырмасын пайдаланып таңдай аласыз. Дыбыс көздері мен əсерлеріне қарай Теңгергішке арналған бейнебеттегі элементтер əр түрлі болуы мүмкiн.

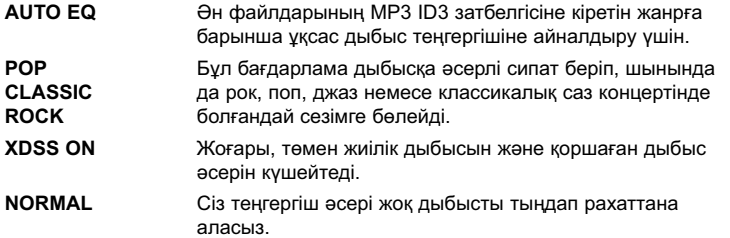

# **Сағат орнату**

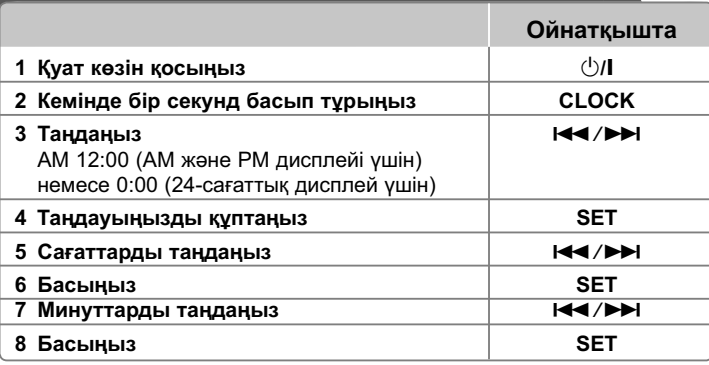

### **Ойнатқышты будильник ретінде пайдалану**

1 Қуат көзiн қосыңыз.

- 2 Басып ұстап тұрыңыз **TIMER**. Əрбір функция жыпықтайды.
- 3 Сізді тұрғызатын функция көрсетілгенде **SET** түймесін басыңыз.
- 4 "ON TIME" бейнеленеді. Бұл жерде оятатын уақытты орнату қажет. ./> пайдаланып баптаңыз, орнатылғанды сақтау үшін **SET** түймесін басыңыз.
- 5 "OFF TIME" бейнеленеді. Бұл жерде функцияны тоқтату уақытын орнату қажет.
- 6 ./> пайдаланып сағаттар мен минуттарды баптаңыз, орнатылғанды сақтау үшін **SET** түймесін басыңыз.
- 7 Ояту кезіндегі оятатын (VOL)(дауысы) бейнеленеді. ./> пайдаланып дауысты баптаңыз, орнатылғанды сақтау үшін **SET** түймесін басыңыз. " $\mathbb{O}$ " б елгісі бүдильник орнатылғанын білдіреді.
- 8 **TIMER** түймешігін 2 рет басыңыз. Баптау күйін тексере аласыз.

### **ЕСКЕРІМДЕР:**

- Егер сағаттың уақытын орнатсаңыз, ойнатқыш өшірулі тұрғанда да, **CLOCK** батырмасын басу арқылы уақытты тексере аласыз.
- Егер сағат уақыты мен дабылды орнатсаңыз, ойнатқыш өшірулі тұрғанда да , **CLOCK** батырмасын басу арқылы дабыл белгішесін тексере аласыз.

**10**

XB64-F0U-ARUSLL-KAZ.indd 10 B64-F0U-ARUSLL-KAZ.indd 2010.2.8 10:50:3 AM

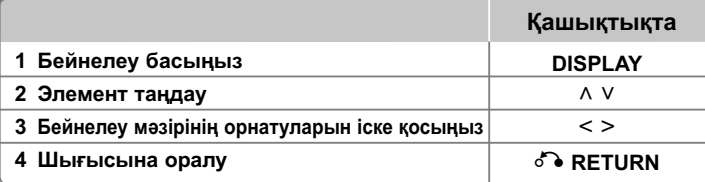

# **Диск ақпараттарын бейнелеу əрекеттеріңіздің молырақ мүмкіндіктері**

 $\land$  V батырмасын басу арқылы элемент таңдай аласыз және  $\lt$  > батырмасын басу арқылы орнатуды өзгерте аласыз немесе таңдай аласыз.

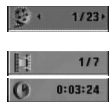

1 ENG  $\frac{000}{5.10H}$ 

 $1/1$ 

 Ағымдық тақырып (немесе жолшық- файл) нөмірі/ барлық тақырыптар (жолшықтар/ файлдар) Бөлімдердің ағымдағы бөліс саны/ жалпы саны

 Ойнату кезінде өтетін уақыт Таңдалған аудио тілі немесе арна

Таңдалған тақырыпша

Таңдалған бұрыш/ бұрыштардың жалпы саны

 Таңдалған дыбыс жүйесі **NORMAL** 

# **Осы нұсқаулықта қолданылған таңба**

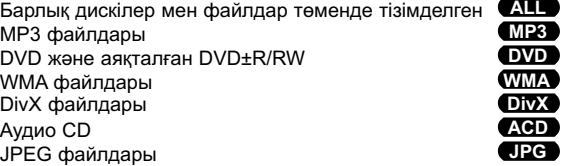

# **Диск ақпараттарын бейнелеу Дискті немесе файлды ойнату**

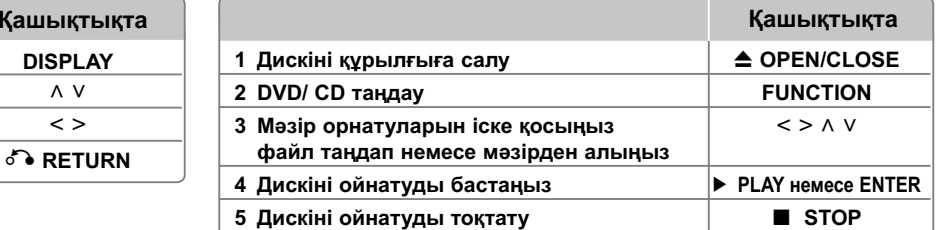

### **Ескерімдер:**

Дискі науасының үстіне дискінің саңылауын дəл келтіріп салып, сырт етіп орнына түскенше басыңыз. Əйтпесе дискіні оқу мүмкін болмайды.

## **Дискті немесе файлды ойнату əрекеттеріңіздің молырақ мүмкіндіктері**

**Араласқан диск немесе USB флэш драйвері – DivX, MP3/ WMA жəне JPEG**

Ішінде DivX, MP3/ WMA жəне JPEG файлдары бірге жазылған дискіні немесе USB флэш-дискін ойнатқан кезде, сіз **MENU** батырмасын басу арқылы ойнатқыңыз келген файлдар мəзірін таңдай аласыз.

### **Файл тізімі мəзірінде алдыңғы/келесі бетке өту MP3 WMA DivX ACD JPG**

Алдыңғы немесе келесі бетке өтү үшін Л V басып ұстап тұрыңыз.

### **Мəзірі бар DVD дискіні ойнату DVD**

Көптеген DVD дискілердің мəзірлері болады, олар фильм ойналардан бұрын қотарылады.

**1** Параметрді бөлектеу үшін ∧ V < > пайдалану арқылы осы мәзірлерді шарлауға болады.

**2** Таңдау үшін **ENTER** батырмасын басыңыз

### **Келесі/ алдыңғы тарауға/ жолшыққа/ файлға өткізіп жіберу MP3 WMA DivX ACD JPG**

Келесi тарауға/ жолшыққа / файлға жылжу үшiн **SKIP (>>I)** батырмасын басыңыз. Ағымдык тараудың/ жолшықтың / файлдың басына қайту үшiн **SKIP** (I< батырмасын басыңыз.

Алдыңғы тарауға / жолшыққа/ файлға қайта шығу үшiн **SKIP** ( $\blacktriangleleft$ ) батырмасын екi рет қысқа-қысқа басыңыз.

XB64-F0U-ARUSLL-KAZ.indd 11 B64-F0U-ARUSLL-KAZ.indd 2010.2.8 10:50:4 AM

2010.2.8 10:50:4 AM

### **Ойнатуды аялдату ALL**

**1 PAUSE/ STEP** ( X) батырмасын ойнатуды кідірту үшін басыңыз. **2 PLAY (▶)** батырмасын ойнатуды жалғастыру үшін басыңыз.

### **Frame-by-Frame ойнатуы DVD DivX**

**PAUSE/ STEP** (X) батырмасын Frame-by-Frame ойнату үшін қайталап басыңыз.

### **Қайталап немесе кездейсоқ ойнату MP3 WMA DVD DivX ACD**

**REPEAT/RANDOM** батырмасын қайта-қайта басыңыз, сонда ағымдық тақырып, тарау не жолшық қайта-қайта ойнатылады. Қалыпты ойнату режиміне оралу үшiн **REPEAT/RANDOM** батырмасын қайта-қайта басыңыз,

- Кездейсоқ ойнату режимі : тек сазды файлдар

### **Алға өткізу немесе артқа өткізу MP3 WMA DVD DivX ACD**

Ойнату кезінде Алға өткізу немесе артқа өткізу үшін **SCAN(◀◀** немесе ▶▶) басыңыз. Ойнату жылдамдығын өзгерту үшін **SCAN (◀◀** немесе ▶▶) түймесін пайдаланыңыз. Қайтадан қалыпты күйіне келтіру үшін **PLAY (▶**) түймесін басыңыз.

### **Ойнату жылдамдығын баяулату DVD**

Ойнау кідірген кезде **SCAN(◀◀** немесе ▶▶) әр түрлі ойнатуды артқа немесе алға қарай баяулату үшін басыңыз. Сіз əртүрлі ойнату жылдамдығын **SCAN (◀◀** немесе ▶▶) қайталап басу арқылы өзгерте аласыз. Ойнатуды қалыпты жылдамды́қта жалғастыру үшiн **PLAY (▶**) батырмасын басыңыз.

### **1,5 есе жылдам ойнату DVD**

**PLAY (▶)** батырмасын DVD қалыпты жылдамдығынан DVD 1.5 есе жылдамырақ көру жəне тыңдау үшін ойнатылып жатқан кезде басыңыз. Бейнебетте " B x1.5" пайда болады. **PLAY** ( B) батырмасын қалыпты жылдамдыққа қайта оралу үшін басыңыз.

### **Тақырыпша тілін таңдау DVD DivX**

Қалаған субтитр тiлiн таңдау үшiн ойнату кезiнде **SUBTITLE** батырмасын қайта-қайта басыңыз.

### **DivX® тақырыпшасы бейнебетте дұрыс көрінуі үшін таңбалар жиынын өзгерту - Қocымшa DivX**

**1** Егер ойнату кезінде жазбалар дұрыс көрсетілмесе **SUBTITLE** түймесін 3 секунттай басып тұрыңыз. Тіл коды мəзірі бейнеленеді.

**2** Тіл кодын өзгертіп яғни жазбалар дұрыс бейнелегенше **SUBTITLE**  түймесін қайта қайта баса беріңіз.

### **Тақырып мəзірін қарау DVD**

Егер мүмкін болса, **TITLE** батырмасын дискінің тақырып мəзірін бейнелеу үшін басыңыз.

### **Ойнатуды таңдалған уақытта бастау DVD DivX**

Енгізілген уақыт кодының бастау нүктесін іздеу үшін.

**1** Сағат белгішесін таңдау үшiн **DISPLAY** батырмасын басыңыз.

**2** Уақытты енгізіңіз де, **ENTER** батырмасын басыңыз. Мысалы, көріністі 1 сағат, 10 минут жəне 20 секундта табу үшін нөмірлі батырмаларды пайдаланып "11020" сандарын енгізіңіз де, **ENTER** батырмасын басыңыз. Егер сiз қате санды енгiзсеңiз, **CLEAR** батырмасын басып, қайтадан енгізіңіз.

### **Соңғы орын жады DVD**

Мына құрылғы соңғы дискідегі көрсетілген соңғы орынды есте сақтайды. Соңғы орын ойнатқыштан дискіні алып тастасаңыз да немесе құрылғыны (Күту жүйесі) өшіріп тастасаңыз да жадында қала береді. Егер сіз есте сақталған орны бар дискіні қотарсаңыз, орын автоматты түрде қайта шақырылады.

### **Өз бағдарламаңызды жасау ACD MP3 WMA**

Сіз дискідегі сазды файлдарды реттеп орналастыру арқылы дискінің мазмұнын өзіңіз қалаған ретпен ойната аласыз. Диск алынған соң бағдарлама жойылады.

- **1** Қалаған музыканы таңдаңыз да, **PROG./MEMO.** түймелерін басыңыз немесе бағдарлама тізіміне музыка қосу үшін " " басып, соң **ENTER** басыңыз.
- **2** Дисктағы барлық музыкаларды қосу үшін " " таңдап **ENTER** басыңыз.

**3** Бағдарлама тізімінен музыканы таңдап, оны ойнату үшін **ENTER** басыңыз.

**4** Тізімден музыканы жою үшін, жойылатын музаканы таңдаңыз да, **CLEAR** басыңыз немесе " " таңдап, **ENTER** басыңыз.

Бағдарлама тізіміндегі барлық музыкаларды жою үшін, " " таңдап, **ENTER** басыңыз.

### **Файл туралы ақпаратты көрсету (ID3 TAG ) MP3**

MP3 файлдардың ID3 TAG мағлуматтарын тек дисктерде **DISPLAY** бірнеше рет басып тексере аласыз.

### Фото файлдарын слайд шоу ретінде көру **DPG**

- **1** ^ V < > белгішесін бөлектеу үшін (  $\Box$  ) пайдаланыңыз, содан соң слайд көрсетуді бастау үшін **ENTER** батырмасын басыңыз.
- ${\mathbf 2}$  < > белгішесі бөлектелген кезде ( └┸☉ ) батырмасын пайдаланып, слайд көрсету жылдамдығын (3, 5, 8 секунд) өзгертуге болады.

**12**

XB64-F0U-ARUSLL-KAZ.indd 12 B64-F0U-ARUSLL-KAZ.indd 2010.2.8 10:50:4 AM

### Фотосуретті буру **QPG**

Фотосуретті толық бейнебетте қараған кезде оны сағат тілінің бағытымен немесе кері бағытта бұру үшін **SKIP** ( $\blacktriangleleft$  не  $\blacktriangleright$ ) немесе < > батырмаларын пайдаланыңыз.

### Суретті айналдыру **QPG**

Суретті толық экранда көргенде оны сағат тілінің бағытына қарсы не сағат тілінің бағытымен айналдыру үшін Л V пайдаланыңыз.

### **Бейнебет қорғауыш**

Бейнебет қорғауыш сіз құрылғыны тоқтату режимінде бес минуттай уақыт қалдырған кезде пайда болады.

### **Жүйе таңдау - Қocымшa**

Сіз ТД жүйеңізге сай келетін жүйені таңдауыңыз қажет. Егер дисплей терезесінде "NO DISC" пайда болса, **PAUSE/ STEP** (X) батырмасын бес секундтан да көп уақыт аралығында жүйені. таңдау үшін ұстап тұрып басыңыз. (PAL/ NTSC/ AUTO)

### **Ойналатын файлға қойылатын талаптар**

### **DivX**

- Мүмкін болатын рұқсат өлшемі : 800X600 (W x H) пиксель
- DivX субтитрының файл атауы 45 таңба аралығында енгізілуге тиіс.
- Егер DivX файлында бейнеленуі мүмкін емес код болса, ол бейнебетте " \_ " белгісі түрінде көрініс беруі мүмкін.
- Егер жазылған файлдың бейне немесе дыбыстауыш құрылымы кезектеспейтін болса, не бейне не дыбыстауыш сигналдары шығады.
- Ойнатылмалы DivX файлы: ".avi", ".mpq", ".mpeq", ".divx"
- Ойнатылмалы тақырапша пішімі : SubRip (\*.srt/ \*.txt), SAMI (\*.smi), SubStation Alpha (\*.ssa/ \*.txt), MicroDVD (\*.sub/ \*.txt), SubViewer 2.0 (\*.sub/ \*.txt)
- Ойнатылатын кодек пішімі : "DIVX3.xx", "DIVX4.xx", "DIVX5.xx", "MP4V3", "3IVX"
- Ойнатылатын Аудио пішімі : "AC3", "PCM", "MP3", "WMA"
- Жанды файлдық жүйеде пішімделген дискілер үшін бұл ойнатқышты қолдана алмайсыз.
- Егер фильм файлының атауы субтитр файлының атауынан басқаша болса, DivX файлын ойнату кезінде субтитр бейнебетте көрінбеуі мүмкін.
- Егер сіз DivX файлын DivXspec-тен өзгеше ойнатанын болсаңыз, онда ол қалыпты жағдайда əрекет етпейтін болады.

### **MP3/ WMA**

- Үлгі жиілігі: 32 дейін 48 kHz (MP3/ WMA)
- Бит жылдамдығы : 32 дейін 320 kbps (MP3), 40 дейін 192 kbps (WMA)
- Файл кеңейтімдері : ".mp3"/ ".wma"
- CD-ROM файл пішімі : ISO 9 660 LEVEL 1 / JOLIET
- Қарапайым -CD Жасауыш қолдануыңызды кеңес етеміз, Бұл ISO 9 660 файлы жүйесін жасайды.
- Олар арнайы / ? \* : " < > l жəне т. б. əріптерден кұралмауы керек.
- Дискідегі файлдардың жалпы саны 999-дан аз болуы тиіс.

Осы құрылғы тиімді ойнату сапасына қол жеткізу үшін белгілі техникалық стандарттарды кездестіруде дискілерді жəне жазбаларды қажет етеді.

Алдын ала жазылған DVD автоматты түрде осы стандарттарға орнығады. Жазылатын диск пішімдерінің əртүрлі түрлері бар (MP3 немесе WMA файлдарынан тұратын CD-R) жəне осылар сыйымды ойнатуға көз жеткізу үшін белгілі алдын алу жағдайларын (жоғарыдан қараңыз) қажет етеді.

**Тұтынушылар рұқсаттың Интернеттен MP3 / WMA файлдарын жəне музыканы қотару үшін қажет етілетіндігін ескерту керек. Біздің компанияның осындай рұқсатты беруге құқығы жоқ. Рұқсат əрдайым авторлық құқық иеленушісінен ізделуі керек.**

### **JPG**

- қалыпты: 5 120 x 3 840, Прогрессивті JPEG : 2 043 x 1 536
- Жазу жағдайы: ISO9660 LEVEL 1/ JOLIET
- Ең көп файл : Under 999.
- Кейбір дискілер жазу пішімдері сəйкес келмегендіктен немесе дискі жағдайларына байланысты əрекет ете алмайды.
- Файл кеңейтімдері: ".jpg"

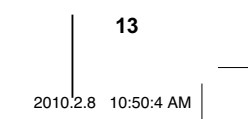

XB64-F0U-ARUSLL-KAZ.indd 13 B64-F0U-ARUSLL-KAZ.indd 2010.2.8 10:50:4 AM

# **Радио тыңдау**

FM антенналарының екеуінің де созылуға тиіс екеніне көз жеткiзiңiз.

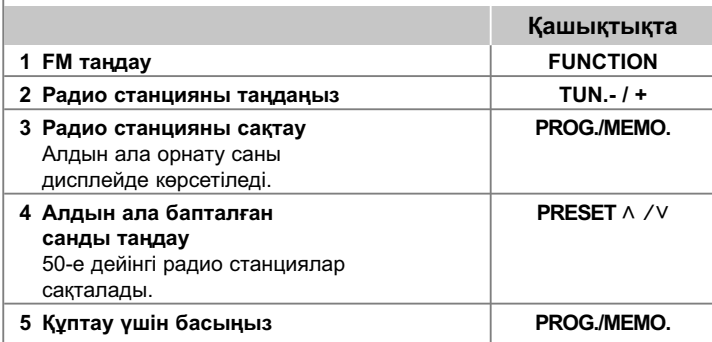

# **Радио тыңдау - əрекеттеріңіздің молырақ мүмкіндіктері**

### **Радиостанцияларды автоматты түрде іздеу**

**TUN.-/TUN.+** батырмасын екіншісінен қарағанда көбірек ұстап тұрып басыңыз. Баптағыш автоматты түрде мəтін алады жəне ол радио станцияны тапқан кезде тоқтатады.

### **Барлық сақталған станцияларды жою**

**1 PROG./MEMO.** батырмасын екі секундтай ұстап тұрып басыңыз. - "ERASE ALL" жыпықтайды дисплейде.

**2 PROG./MEMO.** батырмасын басыңыз.

### **FM дабыл қабылдауын жақсарту**

Қашықтан басқару пультіндегі **PLAY (**B**) (MO./ST.)** батырмасын басыңыз. Бұл баптағышты стереодан моноға өзгертеді жəне əдетте сигнал қабылдауды жақсартады.

**14**

XB64-F0U-ARUSLL-KAZ.indd 14 B64-F0U-ARUSLL-KAZ.indd 2010.2.8 10:50:5 AM
# **Таспа ойнатқыштан музыка тыңдау**

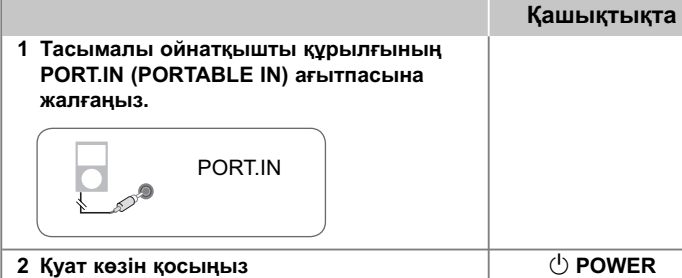

 **3 Функцияны таңдаңыз. FUNCTION** Тасымалы сыртқы құрылғыны іске қосыңыз да, оны ойнатуды бастаңыз

# **USB құрылғыны пайдалану**

USB құрылғысында сақталған медиа файлдарды USB құрылғысын құрылғының USB портына жалғау арқылы ойната аласыз. Егер өзге функцияларды қолданатын болсаңыз, «Дискілерді ойнату» немесе файл бөліміне қараңыз.

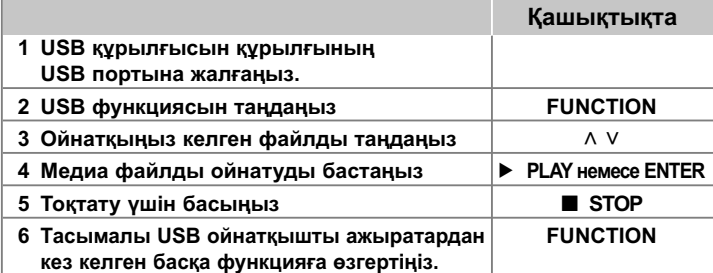

#### **Сыйысымды USB құрылғылары**

- MP3 ойнатқыш : Флэш тұрпатты MP3 ойнатқышы.
- USB флэш дискі: USB 2.0 немесе USB 1.1. нұсқасын қолдайтын құрылғылар. • Осы құрылғының USB функциясы барлық USB құрылғыларына қолдау көрсетпейді.

#### **USB құрылғысына қойылатын талаптар**

Компьютерге жалғаған кезде қосымша бағдарламалардың орнатылуын қажет ететін құрылғыларға қолдау көрсетілмейді.

#### **Төмендегілерге абай болыңыз**

- USB құрылғысын жұмыс кезінде шығармаңыз.
- USB дискінің сыйысымдылығы үлкен болса, іздеуге бірнеше минуттан артық уақыт кетуі мүмкін.
- Деректер жоғалып кетпес үшін барлық деректерді сақтаңыз.
- Егер сіз USB ұзартқыш сымын немесе USB хабын пайдалансаңыз, USB құрылғысы танылмайды.
- NTFS файл жүйесін пайдалануға қолдау көрсетілмейді. (Тек FAT (16/ 32) файл жүйесіне қолдау көрсетіледі).
- Файлдардың жалпы саны 1000 жəне одан көп болса, осы құрылғыға қолдау көрсетілмейді.
- Сыртқы HDD, тақшалы оқу құрылғыларына, құрсаулы құрылғыларға жəне қатқыл тұрпатты USB құрылғыларына қолдау көрсетілмейді.
- Құрылғының USB портын компьютерге жалғау мүмкін емес.
- Бұл құрылғыны сақтау құрылғысы ретінде пайдалану мүмкін емес.

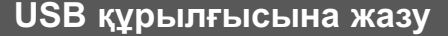

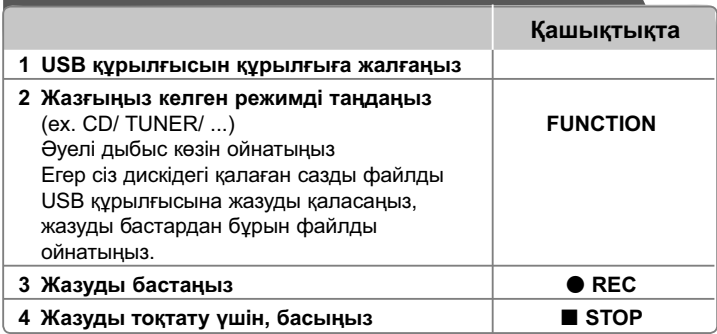

### **USB құрылғысына жазу - əрекеттеріңіздің молырақ мүмкіндіктері**

#### **Дискідегі сазды файлды USB құрылғысына жазу**

#### **Бір жолшықты жазу**

Егер USB құрылғысына жазу ықшам дискі ойнатылып жатқан кезде басталса, тек бір жолшық қана USB құрылғысына жазылады.

#### **Барлық жолшықты жазу**

Егер CD тоқтап тұрғанда, REC батырмасы басылса, барлық жолшықтар/ файлдар жазылады.

#### **Бағдарлама тізімін жазу**

Егер қалаған жолшықты жазғыңыз келсе, USB сіз бағдарлама жасағаннан кейін жазады (тек дыбыстық CD).

#### **Жазған кезде төмендегілерге абай болыңыз**

- Сіз жазу кезінде бейнебет терезесінде USB жазудың пайыздық арақатынасын тексере аласыз. (Тек Audio, MP3/ WMA CD).
- MP3/ WMA жазу кезінде дыбыс болмайды.
- Ойнату кезінде жазуды тоқтатқан кезде, сол кезде жазылған файл сақталатын болады. (Тек AUDIO CD)
- USB құрылғысына жазу кезінде USB құрылғысын алып шықпаңыз немесе өшірмеңіз. Егер олай етсеңіз, аяқталмаған файл жасалып, компьютерден жойылмауы мүмкін.
- Егер USB жазу функциясы жұмыс істемесе, бейнебет терезесінде "NO USB"."ERROR","USB FULL" не "NO REC" деген жазу пайда болады.
- Көп тақшалы оқу құрылғысы немесе сыртқы HDD құрылғысы USB жазу үшін пайдаланыла алмайды.
- Ұзақ уақытқа жазған кезде файл 2 сағат (128 Мбайтқа жуық) жазылады.
- Ойнату кезінде жазуды тоқтатқан кезде, файл сақталмайды.
- CD-G ,DTS дискіде USB жазбалары əрекет ете алмайды.
- 999 файлдан артық жазу мүмкін емес.
- Жазбаның файл нөмірі автоматты түрде сақталады.
- **Ол төмендегідей түрде сақталады.**

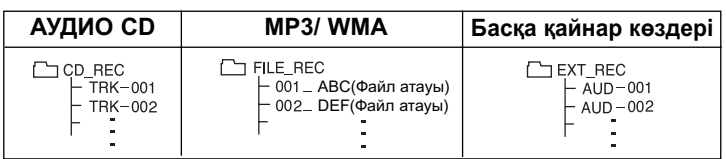

Көшіруден қорғалған материалдың, соның ішінде компьютерлік бағдарламалардың, файлдардың, телерадио хабарлары мен дыбыстық жазбалардың көшірмелерін рұқсатсыз жасау авторлық құқықты бұзу жəне қылмыстық іс болуы мүмкін. Бұл жабдықты ондай мақсаттар үшін пайдалануға болмайды. **Жауапты болыңыз Авторлық құқықтарды сыйлаңыз**

**16**

# **Тіл кодтары**

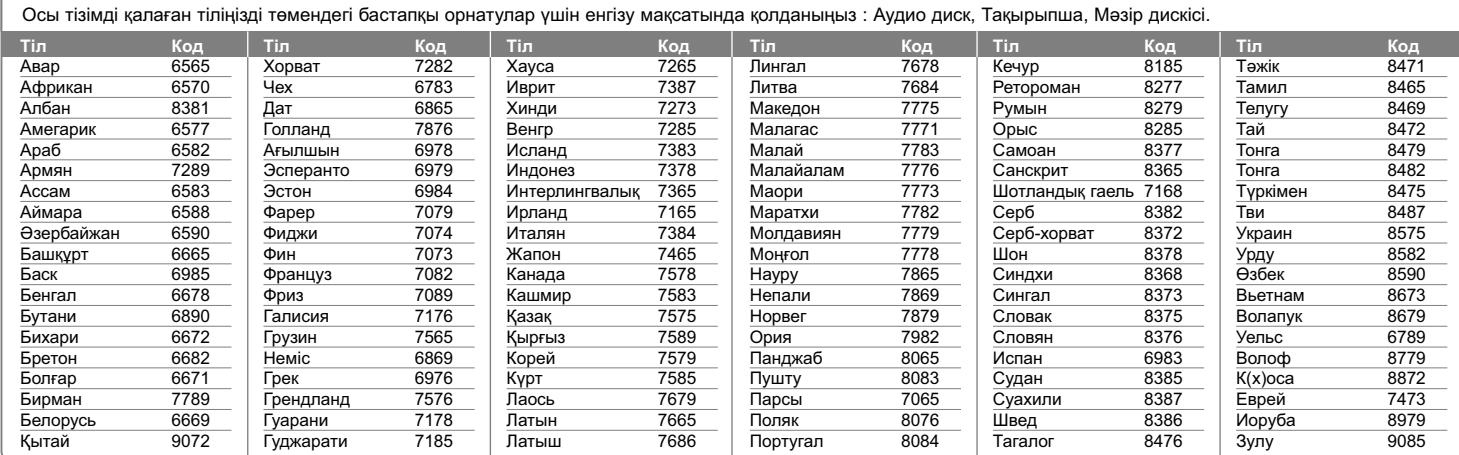

# **Аумақ кодтары**

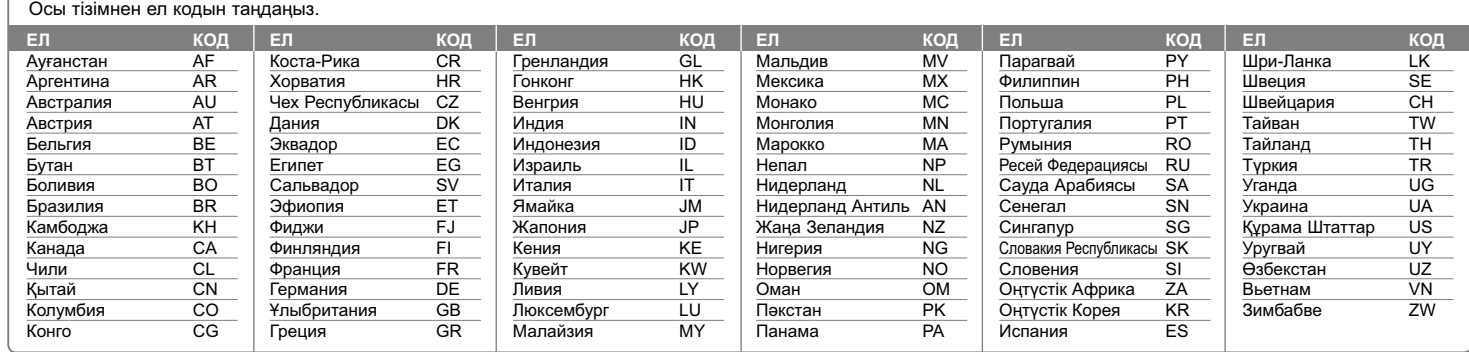

**17**

XB64-F0U-ARUSLL-KAZ.indd 17 B64-F0U-ARUSLL-KAZ.indd 2010.2.8 10:50:5 AM

# **Диагностика**

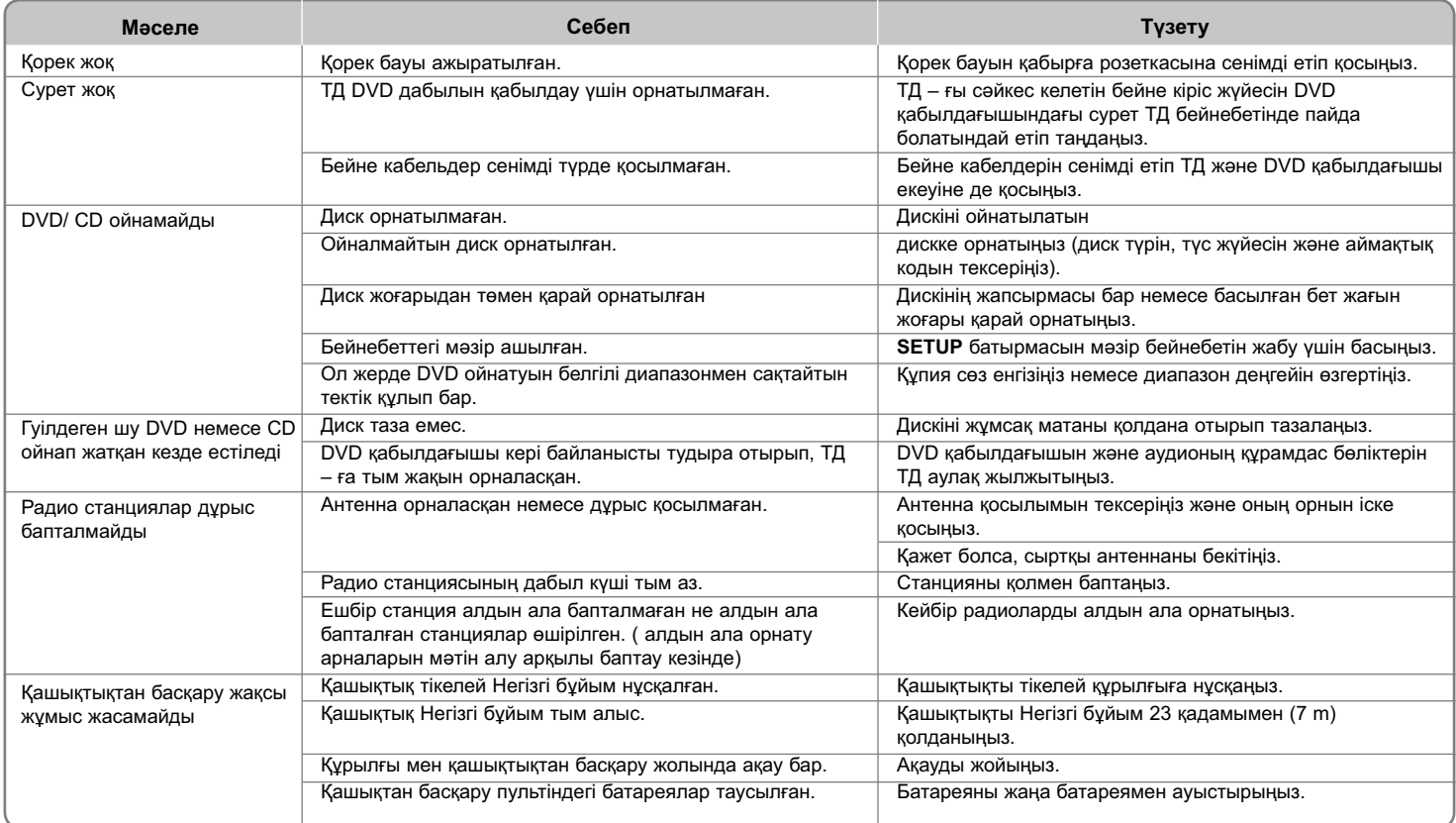

**18**

XB64-F0U-ARUSLL-KAZ.indd 18 B64-F0U-ARUSLL-KAZ.indd 2010.2.8 10:50:5 AM

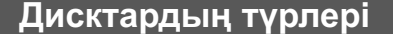

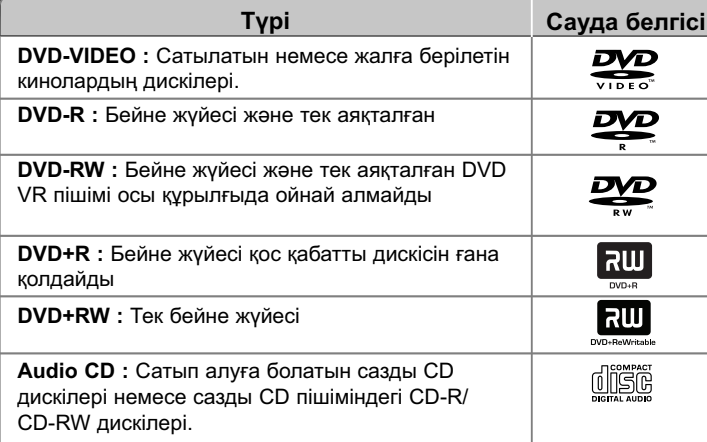

Осы құрылғы аудио тақырыптарынан, MP3, WMA, JPEG файлдарынан тұратын DVD±R/ RW жəне CD-R немесе CD-RW ойната алады. Жазу құрылғысының жағдайына байланысты немесе жазу сапасына немесе дискінің физикалық жағдайына байланысты немесе жазу құрылғысының сипаттамасына жəне бағдарламамен қамтамасыз ету авторингісіне байланысты CD-R/ RW (немесе DVD±R/ RW) дисктерін өздігімен, кейбір CD-R/ RW (немесе DVD±R/ RW) дискілері құрылғыда ойнатылмауы мүмкін.

**"Dolby" жəне қос-D белгішесі Dolby лабораторияларының сауда белгілері.**

**Dolby лабораторияларының лицензиясымен өндірілген.**

#### - **Таңба дисплейі жайында**

Жұмыс жүйесі кезінде ТД дисплейінде "⊗" пайда болуы мүмкін және осы иеленушінің нұсқаулығында түсіндірілген функцияның арнайы DVD бейне дискісінде мүмкін емес екендігін көрсетеді.

#### **Аймақтық код**

Осы құрылғының артқы жағында басылған аймақтық коды бар. Осы құрылғы тек артқы жағында жапсырылғандай немесе "ALL" сияқты DVD дискілерін ойната алады.

- DVD дискілерінің көбісінің қабында анық болып көрінетін бір немесе одан да көп сандары бар шар бар. Осы сан сіздің құрылғыңыздың аймақтық кодына сəйкес келуі тиіс немесе диск ойната алмайды.
- Егер сіз DVD əртүрлі аймақтық код арқылы ойнатқыңыз келсе, сіздің ТД бейнебетіңізде "Аймақтық кодты тексеру" хабары пайда болады..

#### **Авторлық құқықтар**

Бұны кабель арқылы көшіру, тарату, көрсетуге, халық алдында ойнатуға немесе авторлық құқық материалдарын рұқсатсыз жалға алуға тыйым салынған. Осы өнім Macrovision арқылы дамытылған көшірме қорғанымының функциясын бейнелейді. Көшірме қорғаным белгішелері кейбір дискілерге жазылған. Осы дисктердің суреттерін жазу немесе ойнату кезінде сурет шуы пайда болады. Осы өнiмге белгiлi бiр АҚШ патенттерi мен басқа да санаткерлiк меншiк құқықтары арқылы қорғалған авторлық құқықты қорғау технологиясы кiредi. Бұл авторлық құқықты қорғау технлогиясын пайдалану үшiн Macrovision корпорациясының рұқсатын алу қажет жəне Macrovision корпорациясы басқаша рұқсат етпейiнше, тек үйде жəне басқа жерлерде шектеулi көру үшiн пайдаланылуға арналған. Қайта құрылмалауға немесе бөлшектеуге тыйым салынады.

**Тұтынушылар барлық жоғарғы теледидар анықтамаларының осы өніммен сəйкес келетіндігін жəне суретте бейнеленуіне кедергілер тудыратындығын ескеріңіз. 525 немесе 625 беттегі прогрессивті мəтін алу мəселелері жағдайында пайдаланушының қосылымды 'Стандартты анықтама' шығысына қосатындығы ұсынылған. Егер 525 жəне 625 бетте біздің ТД осы модельмен сəйкес келетіндігі жайында сұрақтар болса, ҚОЛДАНУШЫҒА ҚЫЗМЕТ КӨРСЕТУ ОРТАЛЫҒЫМЕН БАЙЛАНЫСҚА ТҮСІҢІЗ.**

Дискілер LG ойнатқыштарында ойнатылуы үшін, қайта жазбалы дискілерді форматтау кезінде диск форматтау опциясы (Белгіленген) орнатылуы қажет. Live File жүйесіне опцияны орнату кезінде LG ойнатқыштарында бұл опциялар қолданыла алмайды. (Белгіленген/ Live File жүйесі : Windows Vista жүйесіне арналған диск форматтау жүйесі)

XB64-F0U-ARUSLL-KAZ.indd 19 B64-F0U-ARUSLL-KAZ.indd 2010.2.8 10:50:6 AM

#### **Сипаттама**

#### **Жалпы**

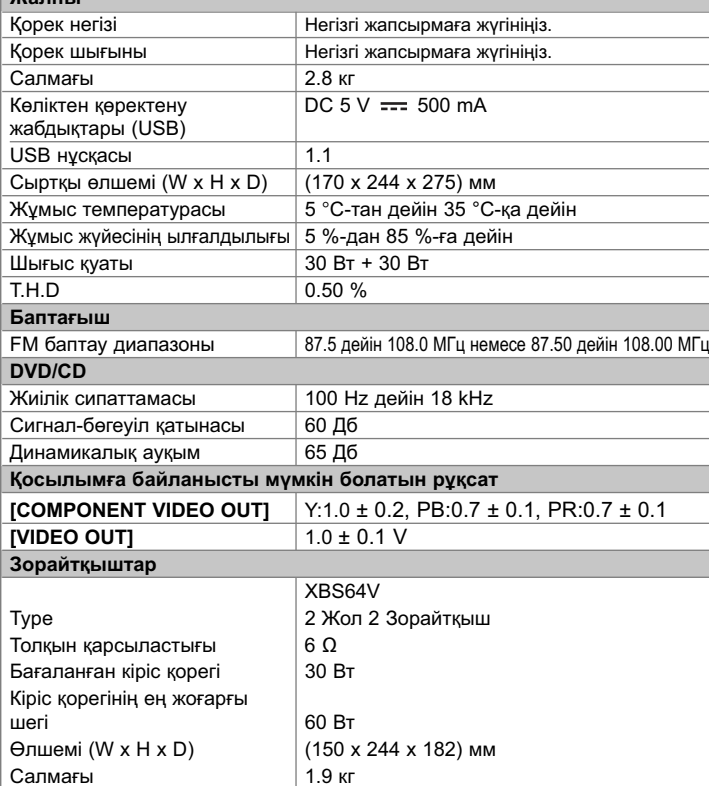

#### **Үлгілері мен сипаттамалары ескертусіз өзгертетін нысан.**

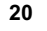

XB64-F0U-ARUSLL-KAZ.indd 20 B64-F0U-ARUSLL-KAZ.indd 2010.2.8 10:50:6 AM

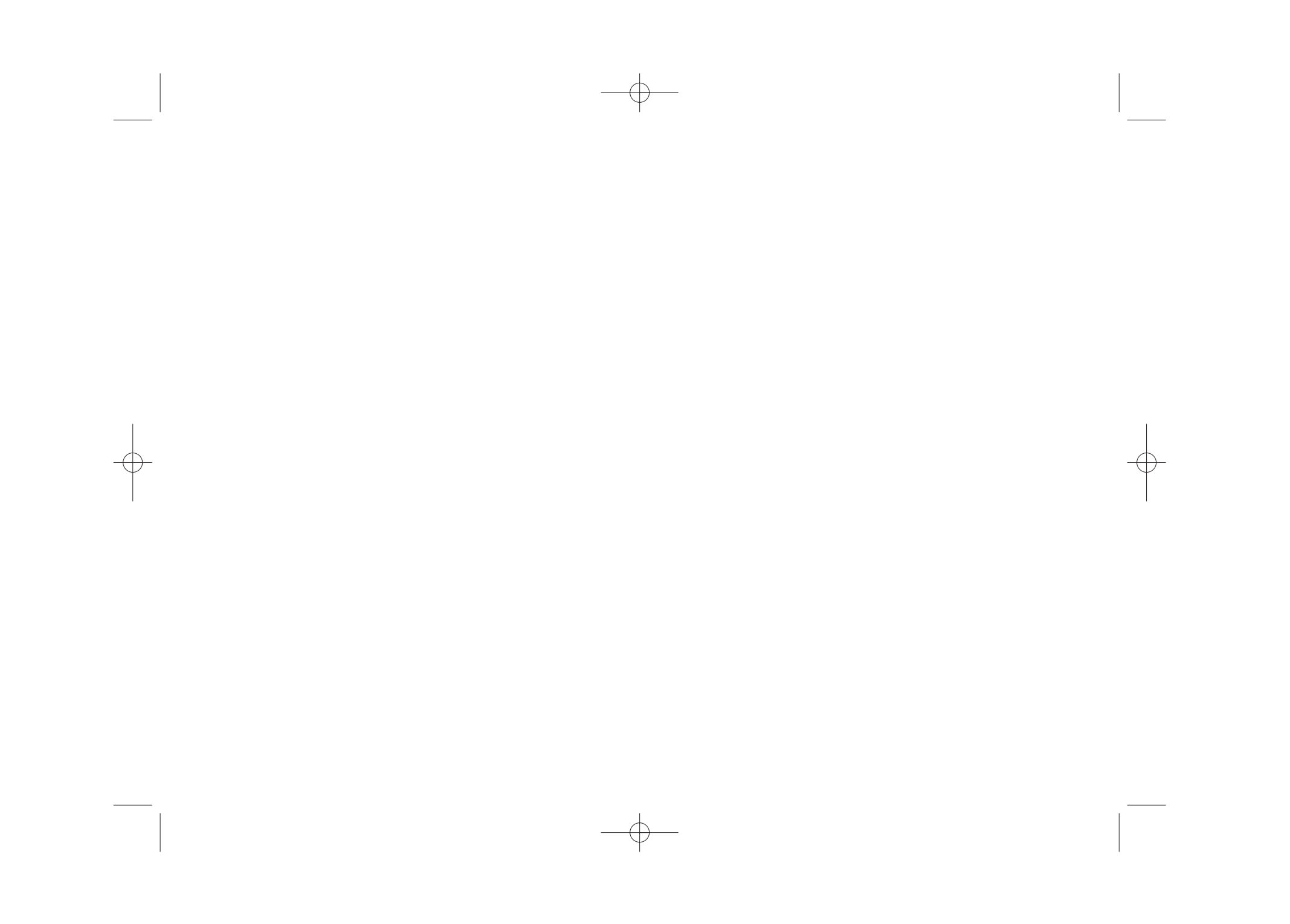

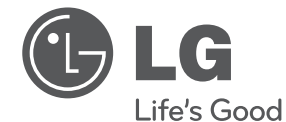

#### Импортер LG Electronics RUS

Адрес импортера 143160 Российская Федерация, Московская область, Рузский район, сельское поселение Дороховское, 86 км. Минского шоссе, д.9 Адрес производителя : ВТРИК Интернешнл Трейдинг Ко, Лтд

Китай, провинция Гуандун, г. Гуанчжоу, Панью Боро, Даши таун, Шибай Индастриал роад, Тврек Девей Индастриал Гарден

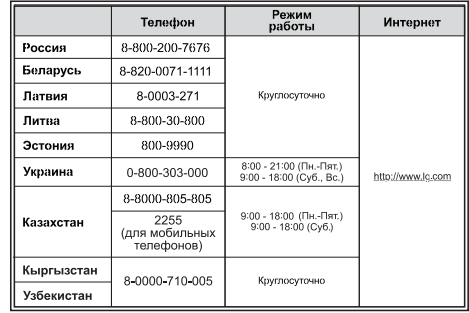

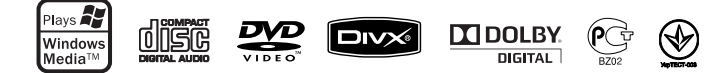

Сделано в Китае

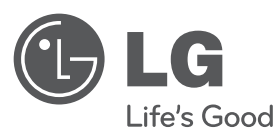

# **FOYDALANISH YO`RIQNOMASI** DVD Mikro HI-FI Tizimi

Pleyerni ishlatishdan oldin ushbu yo`riqnomani diqqat bilan o`qib chiqing va kelajakda undan foydalanishingiz uchun uni olib qo`ying.

**MODELI** XB64 (XB64/XBS64V)

**P/NO : MFL63266234**

UZB.indd 1

ZB.indd 2010.2.8 10:48:16 AM 010.2.8

**O'ZBEK**

### **Xavfsizlik choralari**

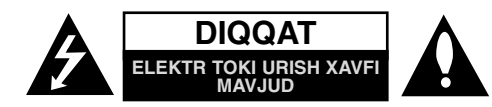

**DIQQAT:** ELEKTR TOKI URISH XAVFINI KAMAYTIRISH UCHUN KORPUS (YOKI ORQA DEVORNI) OCHMANG ICHIDA FOYDALANUVCHI TUZATA OLADIGAN QISMLAR YO`Q XIZMAT KO`RSATISH UCHUN MALAKALI MUTAXASSISGA MUROJAAT ETING

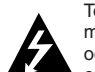

To`g`ri uchburchak ichidagi nayza uchli chaqmoq belgisi foydalanuvchini mahsulot ichida izolyatsiyalanmagan xavfli kuchlanish borligi va u odamlar uchun elektr toki urishi xavfini tug`dirishda yetarli kuchga ega ekanligi haqida ogohlantiradi.

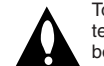

To`g`ri uchburchak ichidagi undov belgisi foydalanuvchini mahsulotga tegishli adabiyotda muhim ishlatish va xizmat ko`rsatish yo`riqnomalari borligi haqida ogohlantiradi.

**OGOHLANTIRISH:** YONG`IN YOKI ELEKTR TOKI URISHI XAVFINING OLDINI OLISH UCHUN USHBU MAHSULOTNI YOMG`IR YOKI NAMLIKDAN XOLI TUTING. **OGOHLANTIRISH:** Ushbu jihozni kitob javoni yoki shu kabi tor joyga joylashtirmang.

**DIQQAT:** Ventilyatsiya tuynuklari to`silib qolmasin. Ishlab chiqaruvchi ko`rsatmalariga muvofiq o`rnating. Korpusdagi teshiklar va tuynuklar ventilyatsiya va mahsulotning ishonchli ishlashi hamda uni o`ta qizib ketishini oldini olish uchun qo`yilgan. Mahsulotni krovat, divan, gilam yoki shunga o`xshash buyumlar ustiga qo`yish holatlari orqali tuynuklar hech qachon bekilib qolmasligi lozim. Munosib ventilyatsiya sharoiti yaratilmasa yoki ishlab chiqaruvchining yo`riqlariga amal qilinmasa, mahsulot kitob javoni yoki tokcha kabi tig`iz joylarda joylashtirilmasligi lozim.

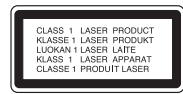

#### **DIQQAT:**

Ushbu mahsulotda Lazer tizimidan foydalanilgan. Ushbu mahsulotdan to`g`ri foydalanishni ta'minlash uchun mazkur qo`llanmani batafsil o`qing va uni kelajakda foydalanish uchun olib qo`ying. Qurilma ta`mirtalab bo`lsa, vakolatli xizmat ko`rsatish markaziga murojaat eting. Bu yerda ko`rsatilmagan boshqarish amallari, sozlamalar yoki ishlatish tartiblaridan foydalanish xavfli radiatsiya ta'siriga sabab bo`lishi mumkin. Lazer nurining bevosita ta'sirining oldini olish uchun korpusni ochishga harakat qilmang. Ochilgan paytda ochiq lazer nuri ko`rinadi. NURGA TIK QARAMANG.

**DIQQAT:** Apparatga suv (tomchilash yoki sachrash) tegmasligi va apparatning ustiga vazalar kabi suyuqlik to`ldirilgan buyumlar qo`yilmasligi lozim.

#### **Quvvat simi bo`yicha OGOHLANTIRISH**

**Ko`pchilik jihozlarning alohida quvvat nuqtasi yonida o`rnatilishi tavsiya etiladi;** Ya'ni, faqat ushbu jihozni quvvat bilan ta'minlovchi va qo`shimcha rozetka yoki paralel zanjirga ega bo`lmagan bitta rozetkali liniya. Batafsil ma`lumot uchun ushbu foydalanuvchi qo`llanmasining texnik xarakteristikasi betini o`qing. Devor rozetkalarini zo`riqtirmang. Zo`riqqan devor rozetkalari, bo`shab qolgan yoki shikastlangan devor rozetkalari, uzaytirish simlari, eskirgan quvvat simlari yoki shikastlangan yoki ochilib qolgan sim izolyatsiyasi xavflidir. Ushbu holatlarning barchasi elektr toki urishi yoki yong`inga sabab bo`lishi mumkin. Jihozingizning simini muntazam tekshirib turing va uning ko`rinishi shikastlanish yoki eskirishdan dalolat bersa, jihozni o`chiring, jihozdan foydalanishni to`xtating va simni vakolatli xizmat ko`rsatish markazida aynan shunday ehtiyot qism bilan almashtiring. Quvvat simini egish, chigallash, qisish, yopiq eshikda qoldirish yoki ustidan yurish kabi jismoniy yoki mexanik ta`sirdan ehtiyotlang. Vilkalar, devor rozetkalari va simning jihozdan chiqqan joyiga alohida e'tibor qarating. Elektr tarmog`idan o`chirish uchun elektr quvvat vilkasini ajrating. Mahsulotni o`rnatganda vilkaning quvvat nuqtasiga ulanishi o`ng`ay bo`lishini ta`minlang.

Mazkur qurilmada portativ batareya yoki akkumuliator joylashtiriladi.

**Batareyani xavsiz holatda jihozdan echib olish:** Batareya yoki akkumuliatorni echib oling; bunda batareyani joylashtirish tartibiga teskari tartibdagi ketma ketlikni bajaring. Atrof muhitni ifloslanishi va insoniyat va hayvonot salomatligiga nusbatan mavjud xavfni oldini olish uchun batareyani belgilangan axlat yig`ish joylaridagi maxsus axlat qutiga tashlang. Batareyalar yoki batareya bilan birgalikda boshqa chiqindilarni istalgan erga tashlab yuboravermang. Mahalliy, tovon to`lash talab etilmaydigan tizim batareyalari va akkumuliatorlaridan foydalanish tavsiaya etiladi.

Batareya yuqori issiqlik ajratuvchi manbaaga, jumladan, quyosh nuri, olov yoki shunga oxshash narsalarga yuzlashmasligi lozim.

#### **Jihozni chiqindiga tashlash tartibi**

- 1. Mahsulotda ushbu ustiga kesishgan chiziq chizilgan g`ildirakli chiqindi qutisi belgisi ko`rsatilgan bo`lsa, bu mahsulotning 2002/96/EC Yevropa
- Direktivasiga bilan muvofiqligini bildiradi.
- 2. Barcha elektr va elektron mahsulotlar maishiy chiqindi oqimidan alohida, hukumat yoki mahalliy hokimiyat tomonidan belgilangan joylarda chiqindiga chiqarilishi lozim.
- 3. Jihozingizni ta`kidlanganidek chiqindiga chiqarish atrof-muhit va odam sog`ligi uchun salbiy oqibatlarning oldini olishga yordam beradi.
- 4. Eski jihozingizni to`g`ri tartibda chiqindiga chiqarish haqida batafsil ma'lumot uchun, iltimos, shahringiz hokimiyati, chiqindi chiqarish xizmati yoki mahsulot sotib olingan do`konga murojaat qiling.

# **Yangi DVD MIKRO "Hi-Fi" TIZIMI sizga muntazir**

# **Mundarija**

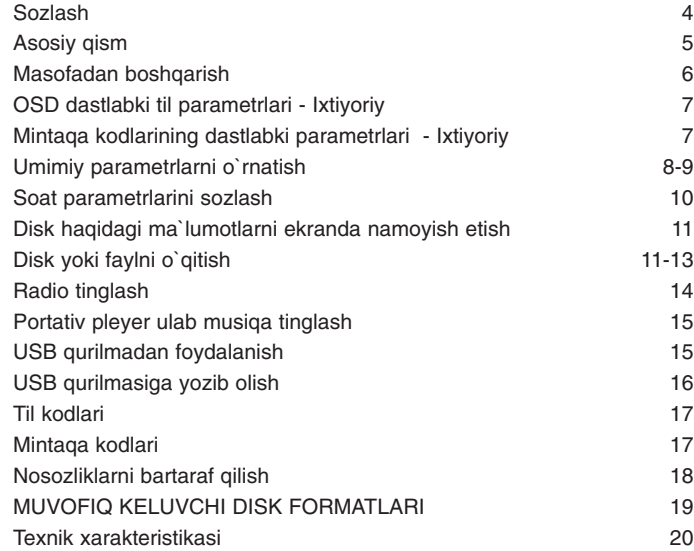

# **Sozlash**

**4**

Jihozni televizorga ulash va antennalar ulanishi

**Qurilmadagi va televizoringizdagi (DVD pleyeridagi yoki Raqamli qurilmadagi va hokazo) uyalarni kabel yordamida ulang.** Televizordagi uyalarni ko`zdan keching va **A, B** ulanmani tanlang. Tasvir sifati A dan B ga tomon yaxshilanib boradi.

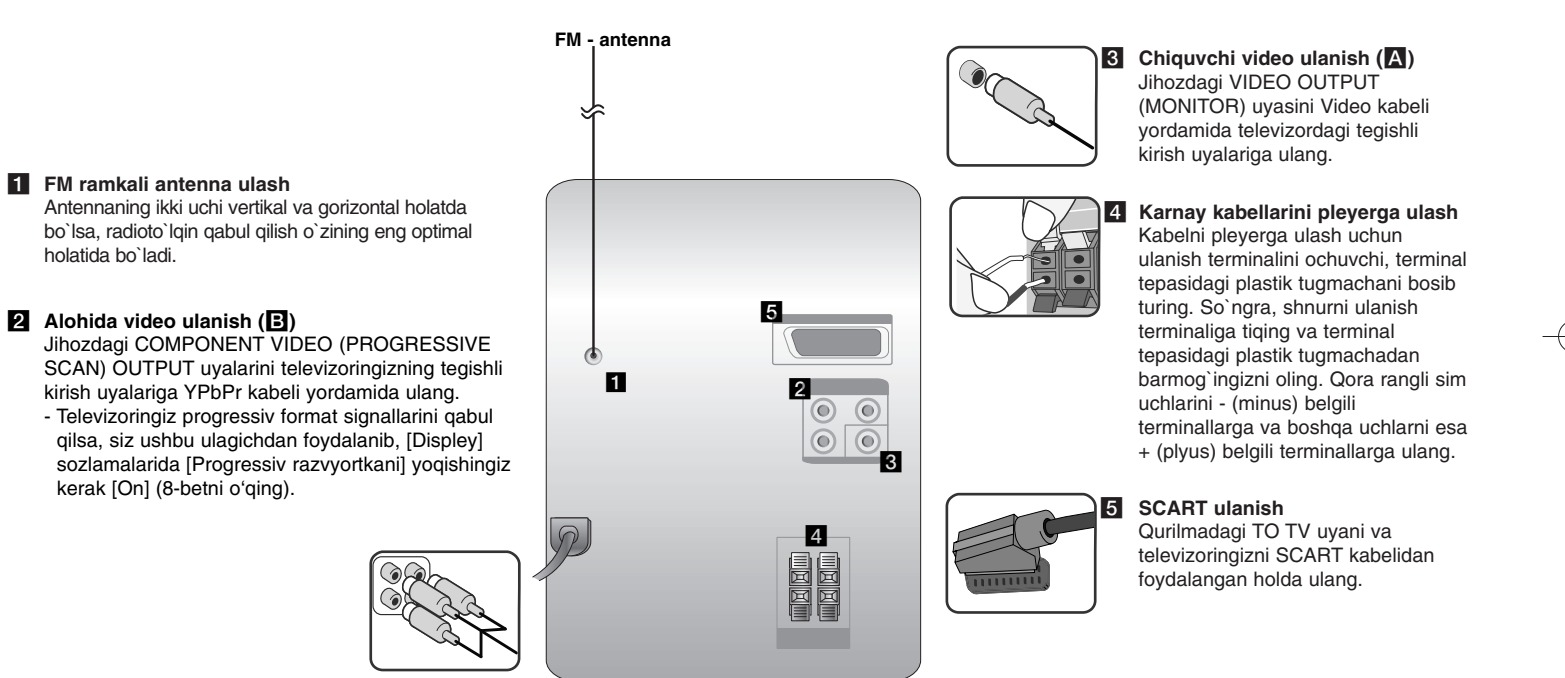

#### **IZOHLAR:**

- Televizor ekrani rangsiz tusga kirsa, dinamiklarni televizordan 30 sm masofa uzoqligi doirasida joylashtirmang.
- Dinamik simini komponentlardagi muvofiq terminalga mosligiga ishonch hosil qiling: + ni + ga va ni ga. Agar simlar o`rni almashsa, ovoz sifati buziladi va bass ovoz effekti yetishmaydi.

# **Asosiy qism**

**INDIKASIYA PANELI 1** 2 **小** Quvvatni o`ch./yoq. **DISK TORTMASI 3**  $4$  FUNC. Funktsiya tanlaydi. **EQ: Ovoz sifatini sozlash 5** Siz tovush ta'sirlarini tanlashingiz mumkin. **PORT.IN 6** Pleyerga ko`p turdagi ko`chma pleyerlar ulab o`qitish mumkin. **MIC.** Mikrofon uyasi 1 **CLOCK**  Soatni to'g'rilash va vaqtni bilish uchun ishlatiladi. **TIMER**  ("Pleyerdan uyg`otgich sifatida foydalanish"ga qarang)

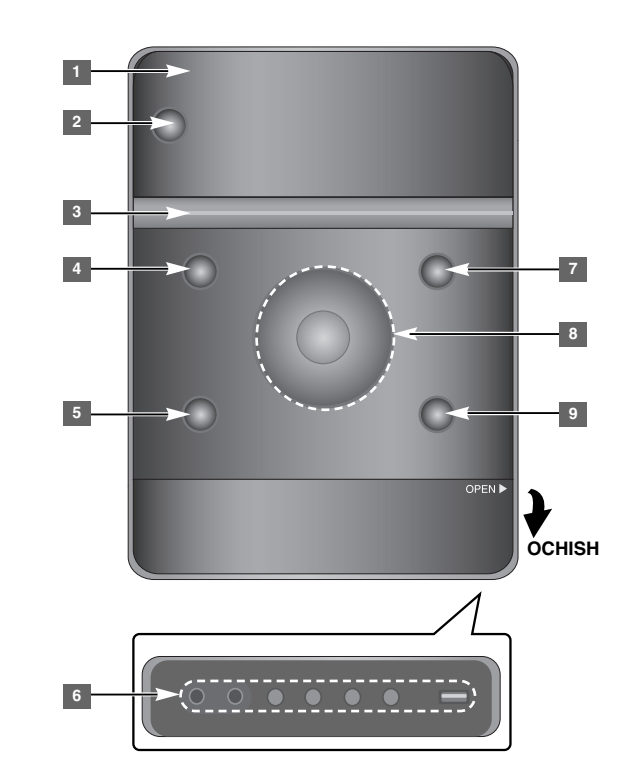

#### **SET 6**

Tanlangan parametrlarni tasdiqlaydi **REC.** Yozish (USB qurilmaga yozish)

**USB** uya

#### <sup>7</sup> A OPEN/CLOSE CD larni joylashtirish yoki olish paytida undan foydalanishingiz mumkin.

#### **VOL.+/ - 8**

Barcha funktsiyalarda ovoz balandligini sozlaydi.  $H = \sqrt{P}$ 

**TUN.-/ TUN.+**

Radiostantsiya tanlaydi Orqaga yoki oldinga izlaydi Oldingi/keyingi trekka o`tish  $\blacktriangleright$   $\blacksquare$  Ogitish/Pauza

**9** STOP

## **Masofadan boshqarish**

**FUNCTION:** Funktsiya va kirish manbasini tanlaydi. **SLEEP:** 10 dan 180 gacha bo`lgan keyinga surilgan o`chish vaqtlarini tanlaydi. Qolgan vaqtni ko`rish uchun **SLEEP** ni bosing. (Xiralashtirgich : Old paneldagi YCD (yorug`lik chiqaruvchi diod) nurlarini xiralashtiradi. 1 **POWER:** Qurilmani yoqadi (ON) yoki o'chiradi (OFF)  $\triangle$  **OPEN/CLOSE:** Disk tortmasini ochadi va yopadi. **TITLE:** Agar o`qiyotgan DVDda menyu mayjud bo'lsa, ekranda sarlavhalar menyusi paydo bo'ladi. Aks holda, disk menyusi paydo bo'lmasligi mumkin. **DISPLAY:** Ekrandagi menyuni ochadi. **MENU:** DVD diskidagi menyuni ochadi. **SETUP:** Parametrlarni o'rnatish menyusiga kiradi va undan chiqadi.

**REPEAT/RANDOM:** O`qish rejimini tanlaydi. (TAKRORLASH, TASODIFIY TARZDA) **MUTE:** Ovozni vagtinchalik o'chirish. **EQ (EKVALAYZER effekti):** Siz tovush ta'sirlarini tanlashingiz mumkin. **CLEAR:** Dasturlar ro'yxatidan yolakcha raqamini o'chiradi. **VOL:** Karnay ovozi balandligini sozlaydi.

**Televizorni boshqarish tugmalari :** Televizorni (faqat LG rusumli televizor) boshqaradi.

#### **Televizorni boshqarish**

LG rusumli televizoringiz tovush darajasi, kirish manbai va o'chirib-yoqishni ham boshqarishingiz mumkin. POWER (TV) tugmasini bosib turgan holda televizor yoqilguniga yoki o'chguniga qadar **PR/CH** (+/ -) tugmasini gayta-gayta bosing.

**\***: Bu tugma ishlamaydi **MIC VOL.:** Mikrofon ovozi balandligini sozlaydi. **ECHO VOL.:** Exo balandligini sozlaydi. **VOCAL FADER:** Turli manbalardagi qo`shiq xonandasi ovozini pasaytirib, ushbu funktsiyadan karaoke sifatida foydalanish mumkin.

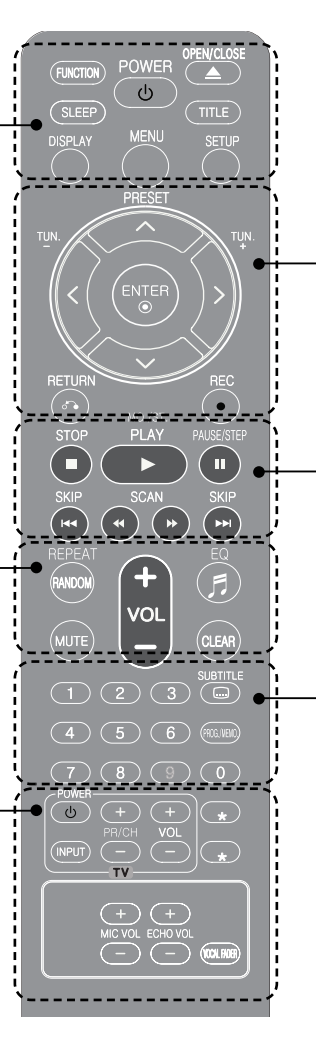

**PRESET (A V):** Radio dasturini tanlaydi. **TUN. (-/+):** Istalgan radio stansiyani tanlaydi.  $\leq$  >  $\land$  V (chapga/o`ngga/tepaga/pastga): Ekran menyusi bo`ylab harakatlanadi. **ENTER:** Menyudagi tanlovni tasdiqlaydi. **RETURN (** O**):** Menyuda orqaga qaytadi yoki o`rnatish menyusidan chiqadi. **REC(** z**):** USB qurilmaga yozish

**STOP (■):** O`qishni yoki yozishni va ovoz yozilishini to'xtatadi.

**PLAY** (▶): Starts playback. **MO./ST.:** Radio signal qabul qilishni yaxshilaydi.

**PAUSE/STEP (** X**):** O'qishni boshlaydi.

**SKIP** ( $\leftarrow$  / $\rightarrow$ ): Keyingi yoki avvalgi qism/ trek/ faylga borish.

**SCAN (** b b/B B**):** Orqaga yoki oldinga qarab qidiradi.

**0-9 raqamli tugmalar:** Menyudagi raqamli optsiyalarni tanlaydi.

**SUBTITLE:** O`qish jarayonida siz ma`qul til subtitrini tanlashingiz mumkin.

**PROG./MEMO.:** Program (Dastur) rejimiga kiradi va undan chiqadi.

#### **Batareyalarni masofa pultiga joylashtirish.**

Batareyalardagi + (musbat) va – (manfiy) tomonlar masofa pultidagi tegishli tomonlarga mosligiga ishonch hosil qiling. Batareya yuqori issiqlik ajratuvchi manbaaga, jumladan, quyosh nuri, olov yoki shunga oxshash narsalarga yuzlashmasligi lozim.

# **OSD dastlabki til parametrlari - Ixtiyoriy**

Qurilmadan ilk bor foydalanish chog`ida daslabki til parametrlarini sozlash menyusi televizor ekranida paydo bo`ladi. Foydalanishdan oldin daslabki til parametrlari sozlovini amalga oshirishingiz shart. Dastlabki til tanlovi sifatida ingliz tili tanlanadi.

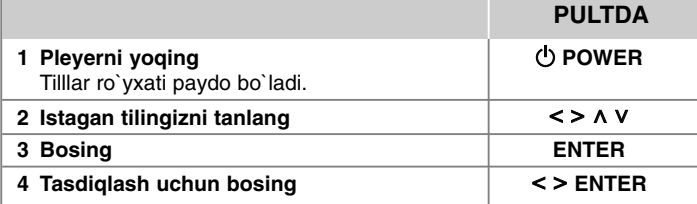

# **Mintaqa kodlarining dastlabki parametrlari - Ixtiyoriy**

Qurilmadan ilk bor faydalanayotganda, quyida ko`rsatilganidek Mintaqa Kodini sozlash kerak bo`ladi.

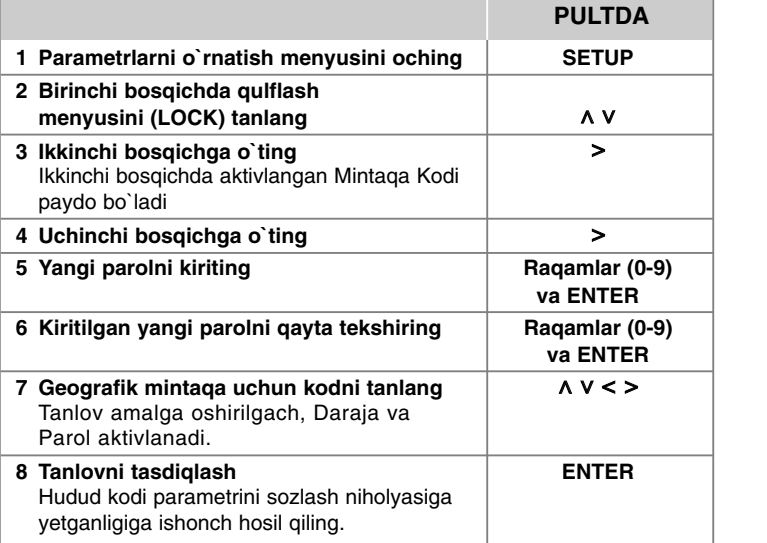

# **Umimiy parametrlarni o`rnatish**

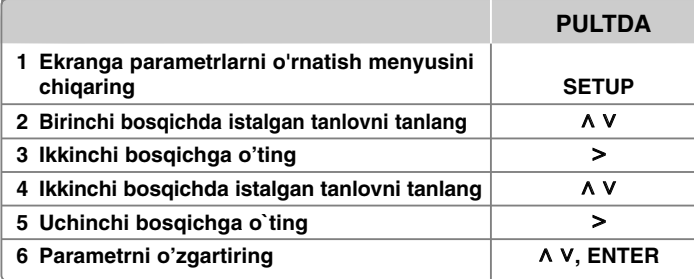

# **Umimiy parametrlarni o`rnatish qo'shimcha imkoniyatlar**

#### **Til parametrlarini o`rnatish**

**OSD (Menyu tili) –** Parametrlarni o'rnatish menyusi va ekrandagi menyu uchun tilni tanlang.

**Disc Audio/ Disc Subtitle/ Disc Menu –** Disk Audiosi/ Disk Subtitri/ Disk Menyusi uchun tilni tanlang.

[Original]: Disk yozilgan birlamchi tilni ko'rsatadi.

[Othes]: Boshqa tilni tanlash uchun til kodlari ro'yxatiga asosan tegishli 4 raqamli sonni kiritish uchun avval raqam tugmalarini va so'ng **ENTER** tugmasini bosing (Qarang : 17-bet). Agarda **ENTER** ni bosishdan oldin xatolikka yo'l qo'yilsa, **CLEAR** ni bosing.

[Off] (Disk subtitri uchun) : Subtitrni o'chiring.

#### **Ekran parametrlarini sozlash**

**TV Aspect –** Televizoringiz ekrani shakliga qarab foydalanish uchun ekran aspektini tanlang.

[4:3] 4 : 3 standartli televizor ulanganda tanlang.

[16:9] 16 : 9 kenglikdagi televizor ulanganda tanlang.

- **Display Mode (Ko'rsatish rejimi)** 4 : 3 ni tanlagan bo'lsangiz, televizoringiz ekranida keng formatli dastrular va filmlar qanday aks ettirilishini belgilashingiz kerak bo'ladi.
- [Letterbox] Bu tanlov keng formatli tasvirni ekranning yuqori va pastki qismida qora tasmalar bilan aks ettiradi. [Panscan] Bu optsiya tasvirni keragicha qirqqan holda butun 4 : 3 ekranni to'ldiradi.
- **TV Output Select** Televizorning ulanish turiga qarab tanlovni tanlang.
- **[RGB]**: Televizoringiz SCART uyasiga ulanganda.
- **[YPbPr]**: Televizoringiz qurilmaning COMPONENT/ PROGRESSIVE SCAN OUTPUT uyalariga ulanganida.
- Agar parametrlarni o'rnatish menyusida televizorga chiqish signali tanlovini YPbPr dan RGB ga o`zgartirsangiz, ayniqsa, qurilma component video ulanishi orqali ulangan bo`lsa, ekran qorayadi. Bunday holatda video kabelni MONITOR uyasiga ulang va parametrlarni o'rnatish menyusidan yana YPbPr ni tanlang.

#### **Progressive Scan (Komponentli video ulashlar uchun) –**

COMPONENT/PROGRESSIVE SCAN OUTPUT uyalari progressiv signalni chiqarishini tanlaydi. Televizoringiz progressiv format signallarini qabul qilsa, siz [On] ni tanlab aniq rangda aks etgan va yuqori sifatli tasvirdan bahramand bo'lishingiz mumkin. Televizoringiz progressiv format signallarini qabul qilmasa, [Off] ni tanlang.

Agarda siz Progressiv razvyortkani bilmasdan yoqsangiz [On], qurilmani dastlabki holatga keltirishingiz kerak bo'ladi. Avval qurilmadagi diskni chiqarib oling. So'ng STOP ni bosib, besh soniya ushlab turing. Video chiqish standart holatga qaytariladi va televizorda tasvir namoyish bo`ladi.

#### **Audio parametrlarini sozlash**

**DRC (Karnay diapazonini boshqarish) –** Tovush o'chirilganda uning sofligini sozlang (faqat Dolby Digital tovushi uchun). Buning uchun [On] rejimini <sup>o</sup>'rnating.

**Vokal –** Karaoke kanallarini odatdagi stereo tovushi bilan aralashtirish uchun [On] tanlovini tanlang. Mazkur funksiya faqat ko'p kanalli karaoke DVDlarda ishlaydi.

#### **Qulflash parametrlarini sozlash**

Qulflash tanlovlaridan erkin foydalanish uchun 4 raqamdan iborat parolni kiritish shart. Agar siz hali parolni kiritmagan bo`lsangiz siz avtomatik tarzda buni bajarishga yo`naltirilasiz.

**1** 4 raqamdan iborat parolni kiritib, **ENTER** tugmasini bosing.

**2** Parolni yana bir bor kiriting, so`ng **ENTER** tugmasini bosib tasdiqlang. Raqamni kiritayotib xatolikka yo`l qo`ysangiz, **CLEAR** tugmasini bosing va qaytadan kiriting.

**Area Code (Mintaqa kodi) –** O'qish darajasi sifatida jug'rofiy mintaqa kodini tanlang. Ota-onalar tomonidan nazorat qilinuvchi DVD larni baholash uchun foydalaniladigan standartlar qaysi mintaqaga tegishli ekanligini aniqlaydi. Qarang : 17-betdagi Mintaqaviy Kodlar bo'limi.

**Rating (Reyting) –** Cheklov darajasini tanlang. Cheklov darajasi qancha yuqori bo`lsa, cheklash ko`lami shuncha yuqori bo`ladi. Cheklov darajasini bekor qilish uchun [Unlock] ni tanlang.

**Password (Parol) –** Qulflash parametrlari uchun parolni o'rnatadi yoki <sup>o</sup>'zgartiradi.

[New] Raqam tugmalaridan foydalangan holda 4 raqamli parolni kiritib, **ENTER** tugmasini bosing. Tasdiqlash uchun parolni yana bir marta kiriting.

[Change] Joriy parolni kiritgach, yangi parolni ikki marta kiriting.

Agar parolni unutsangiz boshqa parol qo`yishingiz mumkin.

**1** Dastlab qurilmadagi diskni chiqarib oling.

**2 SETUP** tugmasini bosib Parametrlarni o'rnatish menyusini oching. "210499" raqamini kiriting va **ENTER** ni bosing. Shu yo`sinda endi joriy parol o`chirildi.

#### **Boshqa parametrlarni o`rnatish**

**DivX(R) registratsiyasi –** Biz sizni DivX® VOD xizmatidan foydalangan holda videolarni ijaraga yoki sotib olish imkonini beruvchi DivX® VOD (Video On Demand) ro'yxatga olish kodi bilan ta'minlaymiz.

Qo'shimcha ma'lumot uchun www.djvx.com/vod saytiga tashrif buyuring. **ENTER** ni bosing va jihozning registratsiya kodini ko`rishingiz mumkin.

**Yarim karaoke -** qism/titul/trek yakun topgach, ushbu funktsiya ekranda fanfarli sado ostida ball natijalarni namoyish etadi.

Yarim karaoke funktsiyasi amal qiladigan disklar: DVD disklar/ DVD Karaoke disklar

[On]: Kuylashni yakun qilganda ekranda balingiz namoyish bo`ladi. [Off]: Fanfarli sado va ball ekranda namoyish bo`lmaydi.

- Ushbu funktsiya DVD/CD rejimda ishlaydi.
- Yarim karaoke funktsiyasi mikrofon uzib qo`yilgandagina ishlaydi.
- O`qish davomida film faylining bir qismi tugab keyingi qismi boshlanganda fanfarli sado yoki ball ekranda paydo bo`lsa, setup menyuga kirib semi karaoke funktsiyasini bekor qiling yoki mikrofonni uzing.

#### **VOCAL FADER**

Turli manbalardagi qo`shiq xonandasi ovozini pasaytirib, ushbu funktsiyadan karaoke sifatida foydalanish mumkin. (MP3/ WMA/ CD/ va hokazo.) **VOCAL FADER** ni bosing va indikator oynasida "FADE ON" yozuvi ko`rinadi. Bekor qilish uchun yana **VOCAL FADER** ni bosing.

- Ushbu funktsiya mikrofon ulangan holatdagina ishlaydi.
- **VOCAL FADER** funktsiyasining sifati musiqa fayllarining yozilish holatiga ko`ra turlicha bo`lishi mumkin.

**9**

- Funktsiya mono rejimda ishlamaydi.

#### **Tayyor sozlangan ovoz effektlaridan foydalanish**

Ushbu tizim bir nechta tayyor sozlangan qamrovchi tovush maydonlariga ega. Siz **EQ** tugmalaridan foydalanib, ma`qul tovush rejimini tanlashingiz mumkin. Ekvalayzerdagi namoyish qilinadigan optsiyalar tovush manbalari va effektlariga bog`liq holda farqli bo`lishi mumkin.

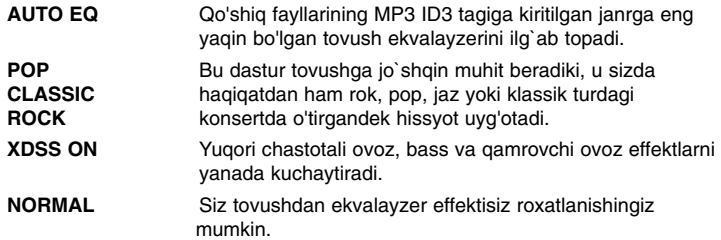

## **Soat parametrlarini sozlash**

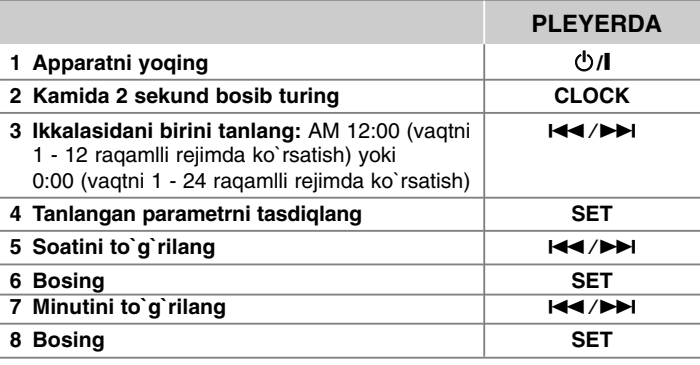

#### **Pleyer budilnigidan foydalanish**

1 Apparatni yoqing

- 2 **TIMER** tugmasini bosib turasiz. Funktsiyalar yonib o`chgan holda birma-bir namoyon bo`ladi.
- 3 Yonib o`chish navbat uyg`otish uchun siz tanlamoqchi bo`lgan funktsiyaga kelganda **SET** ni bosing.
- 4 "ON TIME" yozuvi ko`rinadi . Bu siz sozlagan uyg`otgich qo`ng`iroq chaladigan vaqtdir.  $\blacktriangleright\blacktriangleright\blacktriangleright\blacktriangleright\blacktriangleright\blacktriangleright\blacktriangleright\blacktriangleleft$ tugmalari yordamida uyg`onmoqchi bo`lgan soat va minutni to`g`rilang va buni yakuniy tasdiqlash uchun **SET** ni bosing.
- 5 "OFF TIME" yozuvi ko`rinadi. Bu oynada, siz sozlagan uyg`otgich funktsiyasi qaysi vaqtgacha amaldaligini belgilaysiz.
- 6  $\blacktriangleleft$  / $\blacktriangleright$  tugmalari yordamida uyg`onmoqchi bo`lgan soat va minutni to`g`rilang va buni yakuniy tasdiqlash uchun **SET** ni bosing.
- 7 Uyg`otgich ovozi balandligi (VOL) darajasi namoyish bo`ladi.  $\blacktriangleleft$ />>I tugmalari yordamida balandlik darajasini sozlang va buni yakuniy tasdiqlash uchun **SET** ni bosing. Soat belgisi " ( $\cap$  " uyg'otgich amalda ekanligini ko'rsatadi.
- 8 **TIMER** tugmasini 2 marta bosing. Siz sozlamalar statusini tekshirib ko'rishingiz mumkin.

#### **IZOHLAR:**

- Soat vaqtini sozlab qo`ygan bo`lsangiz **CLOCK** tugmasini bosib vaqtni ko`rishingiz mumkin (hatto pleyer o`chig` paytda ham).
- Soat vaqtini va uyg`otkichni sozlab qo`ygan bo`lsangiz **CLOCK** tugmasini bosib uyg`otkich belgisini " (") " ko`rishingiz mumkin hatto pleyer o`chig` paytda ham.

# **Disk haqidagi ma`lumotlarni ekranda namoyish etish Disk yoki faylni o`qitish**

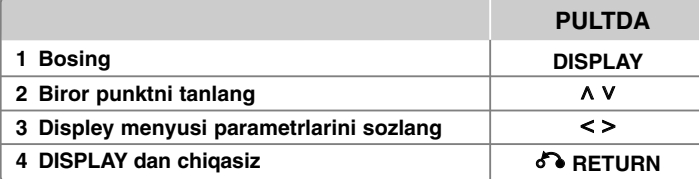

## **Disk haqidagi ma`lumotlarni ekranda namoyish etish - qo'shimcha imkoniyatlar**

Funksiyalarni ushbu  $\wedge$  V tugmalarni bosgan holda tanlashingiz mumkin. Parametrlarni ushbu < > tugmalarni bosgan holda o`zgartirishingiz mumkin yoki tanlashingiz mumkin.

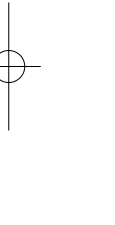

Joriy titul (yoki trek/ fayl)  $1/23$ 

raqami/ tutullarning (yoki trek/ fayl) umumiy soni Joriy qism raqami/ qismlarning umumiy soni

Vaqtni kamayib borish rejimida ko`rsatish  $0:03:24$ 

Tanlangan audio tili yoki kanali  $\overline{5.1}$ CH

Tanlangan subtitr

1 ENG

 $1/1$ 

Tanlangan tasvirga olish burchagi (nuqtasi)/ burchaklar umumiy soni

Tanlangan tovush rejimi

### **Qo`llanmadagi shartli belgilar**

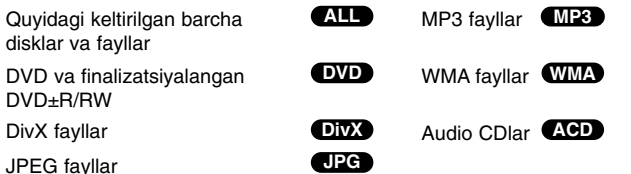

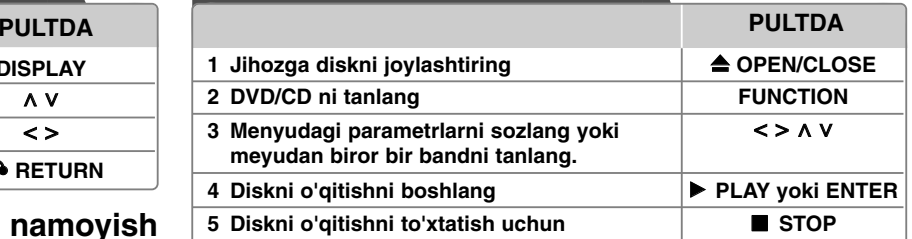

#### **Izohlar:**

Diskni muvofiq ravishda disk tortmasiga qo`ying va tortmani yoping. Agar undan bo`lmasa, disk o`qimaydi.

### **Disk yoki faylni o`qitish - qo'shimcha imkoniyatlar**

**O`z ichiga turli formatlardagi fayllarni olgan disk yoki USB fleshxotira - DivX, MP3/ WMA va JPEG**

O`z ichiga DivX, MP3/ WMA va JPEG kabi turli formatlardagi fayllarni olgan disk yoki USB flesh-xotira pleyerda o`qitilganda, muayyan turdagi fayllarni ko`rish uchun ularni menyusini **MENU** tugmasini bosish orqali ochish mumkin.

#### **Fayllar ro`yxati menyusida oldingi/keyingi sahifaga o`tish MP3 WMA DivX ACD JPG**

Oldingi yoki keyingi sahifaga o`tish uchun  $\wedge$  V ni bosib turing.

#### **Menyuli DVD diskni o`qitish DVD**

Hozirda ko`pchilik DVD disklarda, ularni qo`yganingizda, film boshlanishi oldidan menyu ochiladi.

- **1** A V < > tugmalari yordamida ushbu menyular bo`ylab harakatlanib, muayyan optsiyani tanlashingiz mumkin.
- **2** Tanlovni amalga oshirish uchun **ENTER** bosing.

#### **Keyingi/avvalgi qism/ trek/ faylga o'tish MP3 WMA DVD DivX ACD**

**11** Keyingi gismga/ trekka/ faylga o'tish uchun **SKIP** ( $\blacktriangleright\blacktriangleright$ I) tugmasini bosing. Joriy qismning/ trekning/ faylning boshiga o'tish uchun **SKIP** ( $\overline{H}$ ) tugmasini bosing. Avvalgi qismga/ trekka/ faylga o'tish uchun **SKIP** ( $\blacktriangleleft$ ) tugmasini ikki marta qisqa-qisqa bosing.

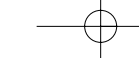

#### **O`qishni pauzalash ALL**

1 O`qishni pauza oldirish uchun **PAUSE/STEP** (II) bosing. **2** O`qishni davom etish uchun **PLAY** (▶) ni bosing.

#### **Kadrma-kadr o`qitish DVD DivX**

Kadrma-kadr o`qitish uchun **PAUSE/STEP** (II) takror bosing.

#### **Takror yoki tasodifiy tartibda o`qitish MP3 WMA DVD DivX ACD**

**REPEAT/RANDOM** tugmasini takror bossangiz, joriy sarlavha, qism yoki trek takror yoki tasodifiy ketma-ketlikda o`qiydi. Normal o`qish rejimiga qaytish uchun **REPEAT/RANDOM** tumasini takror bosasiz.

- Tasodifiy ketma-ketlikda o`qitish rejimi: faqatgina musiqa fayllarida.

#### **Oldinga yoki orqaga tez o`qitish MP3 WMA DVD DivX ACD**

O`qish jarayonida tez oldinga yoki orqaga o`qitish uchun **SCAN** (<< yoki >>) tugmani bosing. Shuningdek, **SCAN** (<< yoki >>) tugmani takror bosgan holda tez o`qish funktsiyasida turli tezlik darajalarini tanlashingiz mumkin. Normal o`qish tezligiga qaytish uchun **PLAY** ( $\blacktriangleright$ ) bosing.

#### **O`qish tezligini sekinlashtirish DVD**

O`qish pauzada bo`lgan holatda, **SCAN** (<< yoki >>) ni bossangiz o`qish oldinga yoki orqaga sekinlashgan rejimda davom etadi. **SCAN** (<< yoki >>) ni takror bosgan holda o`qishni turli tezlik darajalariga sozlashingiz mumkin. Normal o`qish holatiga qaytish uchun **PLAY** (▶) ni bosing.

#### **1.5 marta tezroq o`qitish DVD**

O'qilayotgan DVDni normal oqish tezligidan 1 5 marta yuqori tezlikda tomosha qilish va tinglash uchun **PLAY** (B) tugmasini bosing. Ekranda "B x1.5" yozuvi paydo bo`ladi. Normal o'qish tezligiga qaytish uchun yana bir bor **PLAY** (▶) tugmasini bosing.

#### **Til subtitrini tanlash DVD DivX**

Til subtitrini tanlash uchun o`qish jarayonida **SUBTITLE** tugmasini takror bosing.

#### **DivX® subtitrni to`g`ri namoyishi uchun harflar kodirovkasini sozlash - Ixtiyoriy DivX**

**1** Agar o`qish jarayonida subtitr noto`g`ri namoyish bo`lsa, **SUBTITLE** tugmasini 3 sekundcha bosib turasiz va tillar kodi menyusi ochiladi. **2** Subtitr to`g`ri ko`ringuncha **SUBTITLE** tugmasini takror bosaverasiz.

#### **Titul menyusini ko`rish DVD**

Agar diskda titul menyu bo`lsa, uni ko`rish uchun **TITLE** tugmasini bosing.

#### **Tanlangan vaqtdan boshlab diskni o`qitish DVD DivX**

Ushbu funktsiya kiritilgan vaqt kodining boshlanish paytini izlaydi.

- **1** Buning uchun, **DISPLAY** ni bosing, so`ngra soat tugmachasini tanlang. **2** Biror vaqtni kiriting, so`ng, **ENTER** ni bosing.
- Masalan, Diskdagi 1 soat, 10 minut, 20 sekundidagi tasvirni ko`rish uchun, "11020" kiriting va **ENTER** ni bosing. Agarda raqamni noto`g`ri kiritsangiz, uni boshqattan kiritish uchun **CLEAR** ni bosing.

#### **Oxirgi tasvirni hotirada saqlab qolish DVD**

Jihoz diskda ko`rilgan eng oxirgi tasvirni hotirada saqlaydi. Hatto diskni pleyerdan chiqarib olganda yoki pleyerni o`chirganingizda ham eng oxirgi tasvir pleyer xotirasida saqlanib qoladi. Agarda aynan so`nggi tasvir xotirada saqlab qolingan disk pleyerga qo`yilsa, hotiradagi eng oxirgi tasvir avtomatik tarzda namoyish bo`ladi.

#### **Musiqiy dastur tuzish ACD MP3 WMA**

Diskdagi muziqa fayllardan musiqiy dastur tuzib, ularni tuzilgan musiqiy dastur asosida eshitish mumkin. Disk pleyerdan chiqarilib olingandan keyin, tuzilgan dastur o`chib ketadi.

- **1** Dasturni tuzish uchun, biror musiyqiy fayl tanlanadi, so`ngra, **PROG./MEMO.** tugmasi bosiladi yoki quyidagi "  $\mu$ <sup>-</sup>" belgi tanlanadi. So`ngra, tanlangan musiqiy faylni dastur ro`yxatiga kirshizish uchun **ENTER** bosiladi.
- **2** Diskdagi barcha musiqiy fayllarni dasturga kirgizish uchun ushbu " " belgi tanlanadi va so`ngra, **ENTER** tugmasi bosiladi.
- **3** Dastur asosida musiqa tinglash uchun dastur ro`yxatidan biror qo`shiq tanlanadi va **ENTER** tugmasi bosiladi.
- **4** Dastur ro`yxatidan biror musiqiy faylni olib tashlash uchun o`sha musiqa fayli tanlanadi, so`ng **CLEAR** tugmasi bosiladi yoki " " belgisi tanlanadi. Dastur

ro`vxatidan barcha musiqiy fayllarni olib tashlash uchun " " " belgisi tanlanadi, so`ng, **ENTER** tugmasi bosiladi.

#### **Fayl haqidagi ma`lumotlarni namoyis etish (ID3 tag) MP3**

**DISPLAY** tugmasini takror bosgan holda faqatgina disklardagi MP3 fayllarning ID3 TAG ma`lumotlarini ko`rishingiz mumkin.

#### **Foto fayllarni slayd shou tarzida ko`ris JPG**

- 1 A  $V$  < > tugmalari yordamida (  $\sqrt{ }$  ) tugmasini yaqqol ajratib ko`rsatasiz, so`ng, **ENTER** tugmasini bosib slayd namoyishni boshlaysiz.
- **2**  $\leq$  **i** tugmasi ajratib ko`rsatilganda, ( $\mathbb{R}$ ) tugmasi yordamida slayd namoyish tezligini o`zgartirishingiz mumkin.

#### **Keyingi/ oldingi fotoga o`tish**

Ushbu **SKIP** ( $\leftarrow$  yoki  $\rightarrow$ ) yoki < > tugmalar yordamida oldingi/keyingi fotoga o`tish mumkin.

#### **Fotoni aylantirish JPG**

To'la ekranda rasm ko'rayotgan vaqtda rasmni to'la ekranda soat yo'nalishiga qarshi yoki soat yo'nalishi bo'yicha aylantirish uchun  $\Lambda$  V dan foydalaning.

#### **Ekran himoyachisi**

Jihoz besh minutcha Stop rejimda qoldirganda ekran himoyachisi ko`rinadi.

#### **Tizimni tanlash- Ixtiyoriy**

Televizoringiz tizimi uchun tegishli tizim rejimini tanlashingiz lozim. Ekranda "NO DISC" so'zlari paydo bo'lsa, tizimni tanlash imkoniga ega bo'lish uchun **PAUSE/STEP** (II) tugmasini bosing va besh soniyadan ko'prog ushlab turing. (PAL/ NTSC/ AUTO)

#### **Muvofiq keluvchi fayllarga qo`yilgan talablar**

#### **DivX**

- Mavjud tasvir yechimi: 800X600 (KxB) piksel doirasida
- 45 ta harfgacha uzunlikdagi DivX subtitri faylining nomi kiritilishi kerak.
- DivX faylni nomlashda qabul qilinmaydigan kod belgi kiritilsa, fayl quyidagi ." ko`rinishda displeyda ko`rinadi.
- Yozilgan fayllarning video va audio strukturasi navbatlanmagan bo`lsa, yoki video yoki audio signalning o`zigina uzatiladi.
- Pleyerda o`qiydigan DivX fayl formatlari : ".avi", ".mpg", ".mpeg", ".divx"
- Pleyerda o`qiydigan subtitr formatlari: SubRip (\*.srt/ \*.txt), SAMI (\*.smi), SubStation Alpha (\*.ssa/ \*.txt), MicroDVD (\*.sub/ \*.txt), SubViewer 2.0 (\*.sub/ \*.txt)
- Pleyerda o`qiydigan kodek formatlar : "DIVX3.xx", "DIVX4.xx", "DIVX5.xx", "MP4V3", "3IVX"
- Pleyerda o`qiydigan audio formatlar : "AC3", "PCM", "MP3", "WMA"
- Live fayl tizimida formatlangan disklar ushbu pleyerda o`qimaydi.
- Agarda film faylning nomi subtitr faylnikidan farqli bo'lsa, DivX fayl o'qiyotgan paytda subtitr displeyda chiqmasligi mumkin.
- DivXspec faylidan farqli bo`lgan DivX faylini o'qitganda, u ko`ngildagidek <sup>o</sup>`qimasligi mumkin.

#### **JPG MP3/ WMA**

- Chastota : 32 dan 48 kGts (MP3/ WMA)
- Bit uzatish tezligi : 32 dan 320 Kbit/s (MP3), 40 dan 192 Kbit/s (WMA)
- Faylning kengaytma nomlari : ".mp3"/ ".wma"
- Yozilish sharoiti : ISO 9 660 LEVEL 1 / JOLIET
- Bunda ISO 9 660 fayl sistemasi bilan yozadigan Easy-CD Creator komp'yuter dasturi tavsiya etiladi.
- Fayl nomida quyidagi / ? \* : " < > va h.k.maxsus harf belgilar bo`lmasligi lozim.
- Diskdagi fayllarning umumiy soni 999 dan kam bo`lishi lozim.

Optimal disk o`qish sifatini ta`minlash uchun pleyer disk va raqamli yozuvlar ning ma`lum texnik standartlarda bo`lishini ta`lab etadi. Oldindan yozilgan DVDlarda avtomatik tarzda ushbu standartlar beriladi. Ko`pgina yoziladigan disk formatlari mavjud (jumladan, MP3 yoki WMA fayllarni o`z ichiga oluvchi CD-R) va ular pleyerda muammosiz o`qishni kafolatlash uchun ma`lum standantlarni (yuqorida sanab o`tilgan) talab etadi. **Xaridorlarga eslatma shuki, musiqa va MP3 / WMA fayllarni internetdan ko`chirib olish uchun ruxsat talab etiladi. Bizning kompaniyamiz ushbu ruxsatni berish uchun hech qanday huquqqa ega emas. Ruxsat har doim mualliflik huquqi egalaridan so`ralishi lozim.**

#### **JPG**

- Normal: 5 120 x 3 840, Progressiv jpeg : 2 043 x 1 536
- Recording condition: ISO 9 660 LEVEL 1/ JOLIET
- Fayllarning maksimal soni: 999 tagacha
- Boshqacha formatda yozilganligi yoki diskning ahvoli sabab bir qancha disklar o`qimasligi mumkin.
- Faylning kengaytirilgan nomi : "jpg"

# **Radio tinglash**

FM antennalarning har ikkisi ham oxirigacha cho`zilganligiga ishonch hosil qiling.

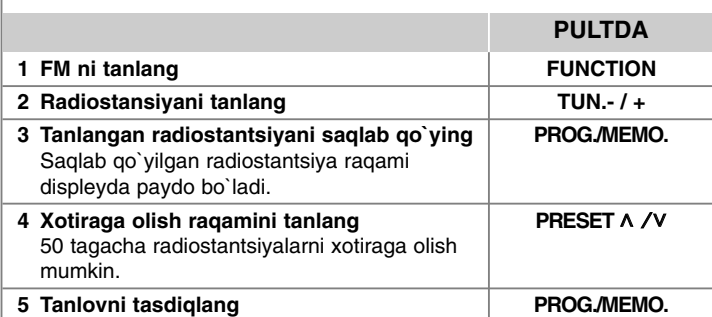

## **Radio tinglash - qo'shimcha imkoniyatlar**

#### **Radiostantsiyalarni avtomatik tarzda qidirish**

**TUN.-/TUN.+** tugmasini bosib, bir soniyadan ko'proq ushlab turing. Tyuner avtomatik holatda izlashga kirishadi va radiostantsiya to`lqinini topganda to`xtaydi.

#### **Barcha saqlab qo`yilgan stantsiyalarni o`chirib tashlash**

**1 PROG./MEMO.** tugmasini ikki sekund mobaynida bosib turing.

- Displeyda "ERASE ALL" ("HAMMASINI O`CHIRISH") xabari yonib o`chadi. **2 PROG./MEMO.** bosing.

#### **Kuchsiz FM signallari qabul qilishni yaxshilash**

Masofa pultidagi **PLAY** (▶) (MO./ST.) tugmasini bosing. Bu tyunerni stereodan mono holatiga o'zgartiradi va odatda, qabul qilish sifatini yaxshilaydi.

# **Portativ pleyer ulab musiqa tinglash**

## **1 Portativ pleyerni jihozning PORT.IN (PORTATIV IN) konnektoriga ulaysiz.**

# PORT.IN

### **2** Jihozni yoqing. 1 1 1 1 2 D POWER **3 Funktsiyani tanlang.** Portativ pleyerni yoqing va uni **FUNCTION** <sup>o</sup>`qishga tushiring.

**PULTDA**

# **USB qurilmadan foydalanish**

Siz USB qurilmasini qurilmaning USB portiga ulagan holda USB qurilmasidagi fayllardan rohatlanishingiz mumkin. Boshqa funktsiyani ishlatmoqchi bo`lsangiz, "Disk yoki faylni o`qitish" bo`limiga qarang.

**PULTDA**

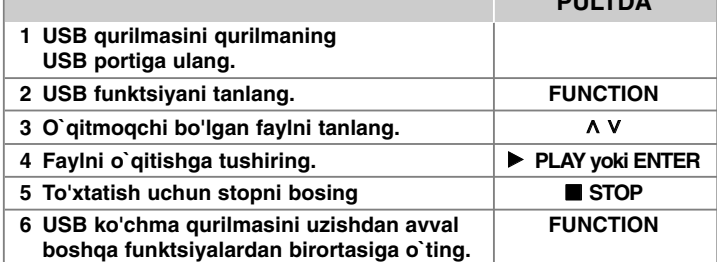

#### **Muvofiq keluvchi USB li qurilmalar**

- MP3 pleyer: Flesh turkumli MP3 pleyer.
- USB flesh-xotira: USB2.0 yoki USB1.1. turlarini qo`llab quvvatlaydi.
- Pleyerni USB funktsiyasi barcha USB li qurilmalarni qo`llab quvvatlamaydi.

#### **USB qurilmalari talablari**

Kompyuterga ulaganingizda qo'shimcha dasturlar o'rnatishni talab qiladigan qurilmalar qo'llab-quvvatlanmaydi.

#### **Quyidagilarga e'tibor bering**

- Ishlayotgan vaqtda USB qurilmasini sug'urib olmang.
- Katta hajmli USB qurilmalari uchun qidiruv ko'proq vaqtni olishi mumkin.
- Ma'lumotlarni yo`qotishni oldini olish uchun ularning qo'shimcha nusxalarini olib qo'ying.
- Agar siz USB kabeli yoki USB kontsentratoridan foydalansangiz, USB qurilmasi tan olinmaydi.
- NTFS fayllar tizimi qo'llab-quvvatlanmaydi. (Faqatgina FAT (16/32) fayllar tizimi qo'llab-quvvatlanadi.)
- Fayllarning umumiy soni 1000 tadan oshsa, pleyer qo`llab quvvatlanmaydi.
- Tashqi qattiq disklar, xotira kartasi o`qigichlar, qulflangan qurilmalar yoki qattiq disk turidagi USB qurilmalar qo'llab-quvvatlanmaydi.
- Qurilmaning USB porti orqali kompyuterga ulanish mumkin emas.
- Qurilmadan xotira qurilmasi sifatida foydalanish mumkin emas.

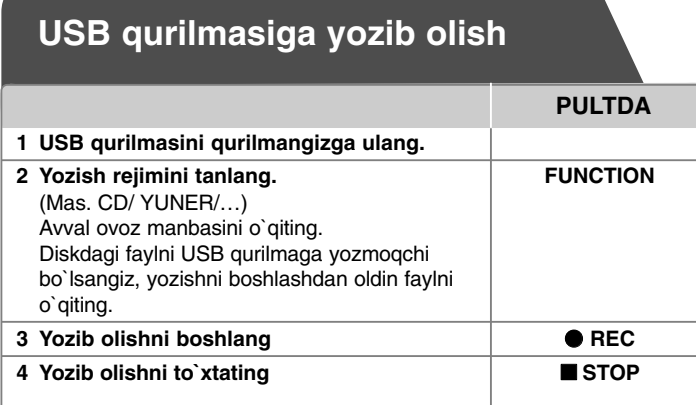

## **USB qurilmaga yozib olish - qo'shimcha imkoniyatlar**

#### **Diskdagi musiqa faylini USB qurilmasiga yozib olish**

#### **Bitta trekni yo`zish**

Agar USB qurilmasiga yozib olish CD disk o`qiyotganda amalga oshirilsa, faqat bitta trek/fayl USB qurilmasiga yozib olinadi.

#### **Barcha treklarni yozish**

Yozib olish tugmasi CD disk to'xtab turgan vagtda bosilsa, barcha treklar/fayllar yoziladi.

#### **Treklardan dastur tuzib yozish**

Agar siz o'zingiz xohlagan trekni yozib olmoqchi bo'lsangiz, USB uni o'z dasturingizni yaratganingizdan keyin yozib oladi. (faqat AUDIO CD)

#### **Yozib olish paytida quyidagilarga e'tibor bering**

- Siz USB qurilmasiga yozib olish paytida ekranda yozib olishning foiz miqdorini ko'rib borishingiz mumkin. (faqatgina MP3/ WMA CD)
- MP3/ WMA formatidagi fayllarni yozib olishda tovush mavjud bo'lmaydi.
- Agar siz o`qish vaqtida yozib olishni to'xtansangiz, o'sha vaqtgacha yozib olingan fayl saqlanadi. (Faqat AUDIO CD)
- USB orqali yozib olish paytida USB qurilmasini sug'urib olmang yoki qurilmangizni o'chirmang. Aks holda noto'liq fayllar hosil bo'lishi va kompyuterdan o'chirilmasligi mumkin.
- Agar USB orqali yozib olish ishga tushmay qolsa, "NO USB", "ERROR", "USB FULL" yoki "NO REC" xabari namoyish etiladi.
- Multixotira kartasi yoki tashqi qattiq diskdan USB orqali yozishda foydalanib bo`laydi.
- Uzoq vaqt yozganda fayl 2 soatda (128 megabayt) yoziladi.
- Agar siz o`qish vaqtida yozib olishni to'xtatsangiz, u holda fayl saqlanmaydi.
- CD-G, DTS holatlarida, USB orqali yozish amalga oshmaydi.
- Siz 999 fayldan ortiq yoza olmaysiz.
- Yozilayotgan fayl nomi avtomatik tarzda nomlanib xotiraga jamlanadi
- **• Fayllar quyida ko`rinishda jamlanadi**

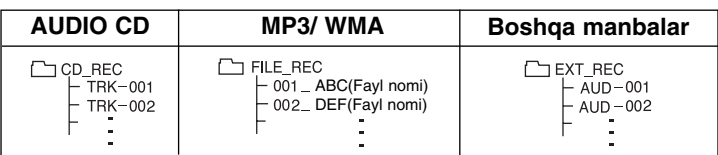

Mualliflik huquqi bilan himoyalangan materiallarni ruxsatsiz nusxalash, jumladan kompyuter dasturlari, fayllar, ovozli yoki tasvirli meterialllar mualliflik huquqini buzilishi sifatida baholanishi mumkin va jinoiy harakat hisoblanishi mumkin. Pleyer ushbu maqsadlarda foydalanmasligi lozim. **Mas`uliyatli bo`ling Mualliflik huquqlariga e`tiborli bo`ling**

# **Til kodlari**

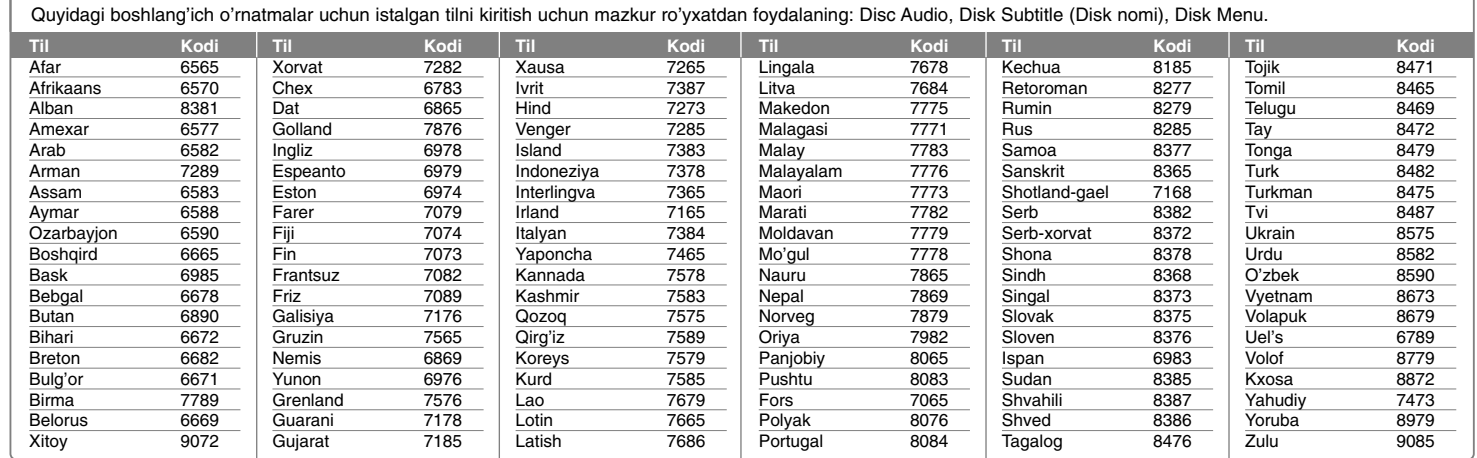

# **Mintaqa kodlari**

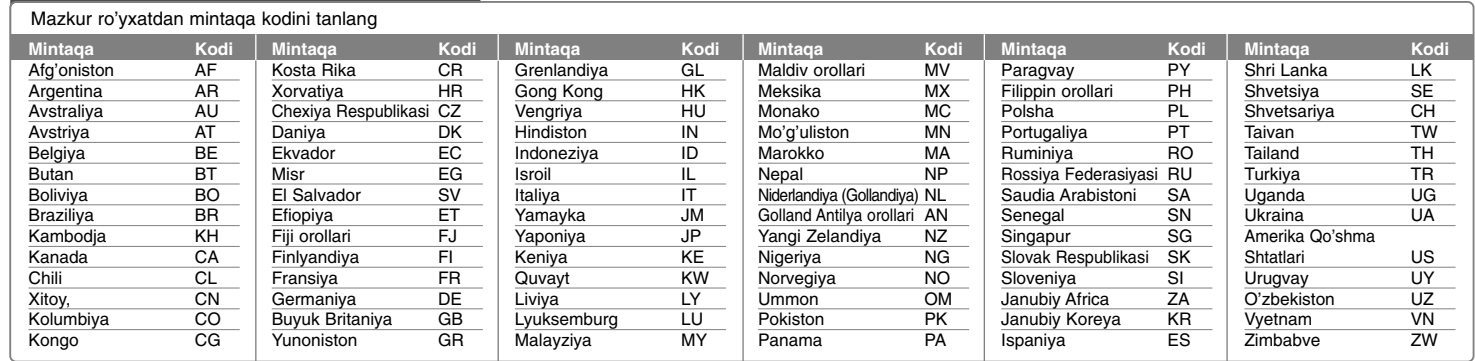

# **Nosozliklarni bartaraf qilish**

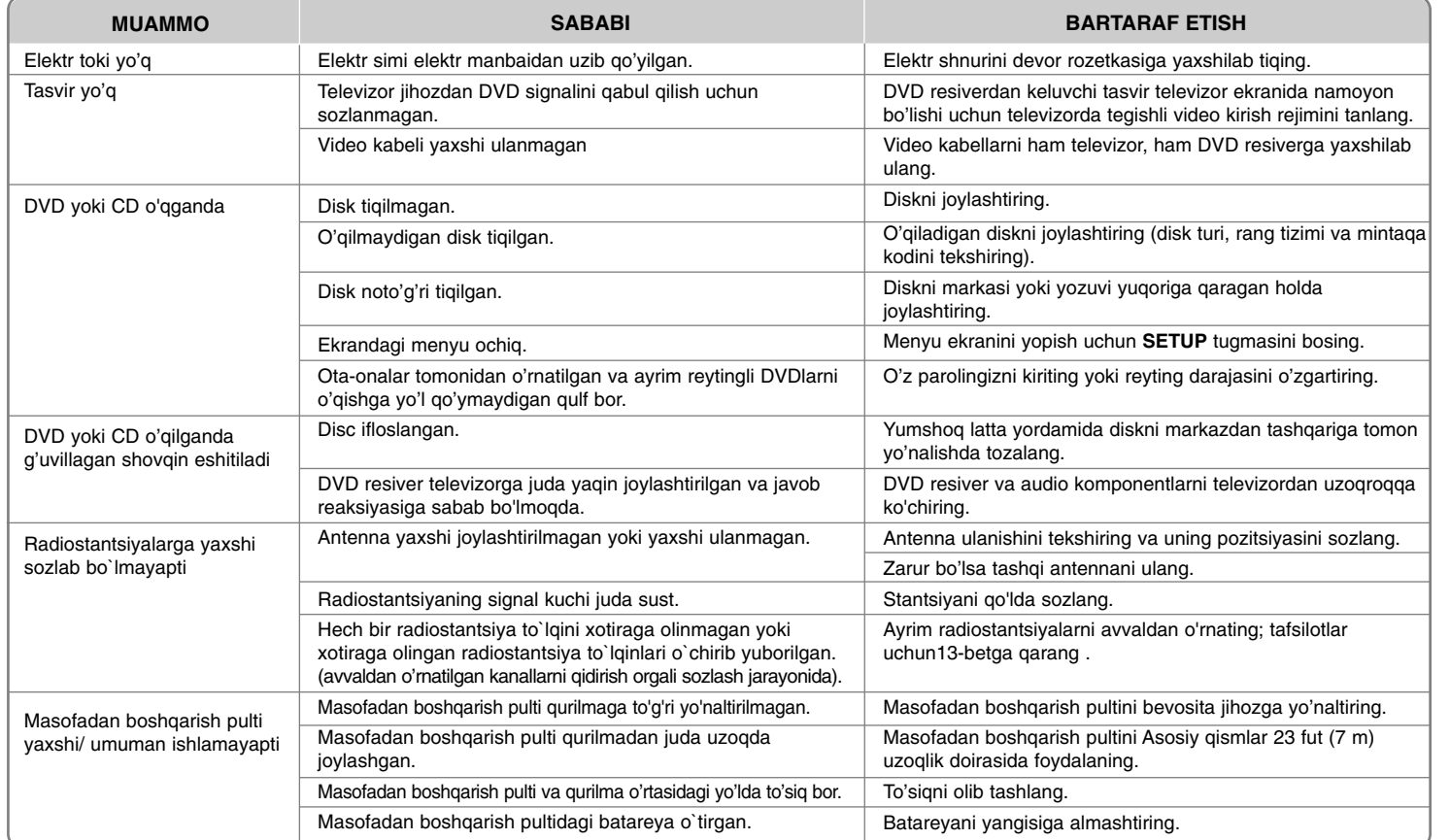

# **MUVOFIQ KELUVCHI DISK FORMATLARI**

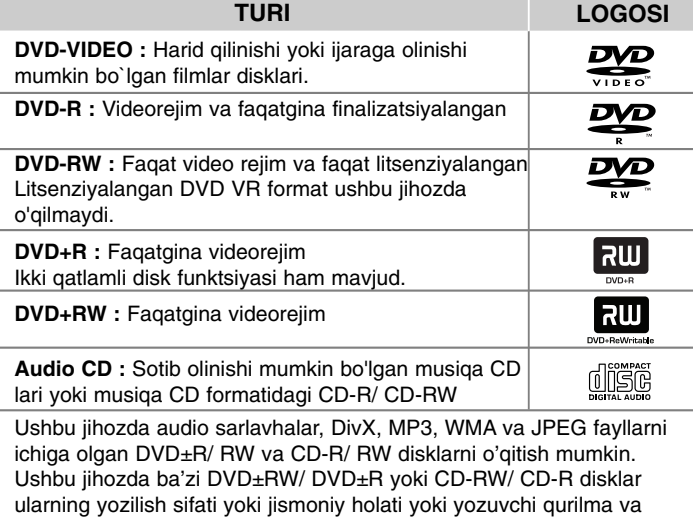

**"Dolby" va "D" belgilari Dolby Laboratories ning savdo belgisidir. Dolby Laboratories litsenziyasi asosida ishlab chiqarilgan.**

dasturiy ta'minotning xususiyatlari tufayli o`qimasligi mumkin.

#### - **belgisi**

Ushbu "  $\mathsf{\mathbb{Q}}$  " belgisi telivizor ekranida payda bo`lishi mumkin. Bu shuni ko`rsatadiki, foydalanuvchi qo`llanmasidagi funktsiyaning tavsifi DVD video diskda maviud emas.

#### **Hudud kodi**

Ushbu pleyer orqa tomonida uning hudud kodi ko`rsatilagn. Bu apparat faqatgina o`zining kodlarga mos keluvchi kodli yoki "ALL" kodli DVD disklarni <sup>o</sup>`qiy oladi.

- Ko`pgina DVD disklarda aylana ichida ko`zga tashlanarli bir yoki undan ortiq raqamlar mavjud bo`ladi. Ushbu raqam pleyerning regional kodiga mos kelishi kerak, aks holda disk o`qimaydi.
- Agarda siz muvofiq kelmaydigan regional kodli DVD ni o`qitishga harakat qilsangiz, quyidagi "Check Regional Code" (Regional kodni tekshiring) xabari paydo bo`ladi.

#### **Mualliflik huquqi**

Mualliflik huquqi bilan himoya qilingan materiallardan ruxsatsiz nusxa ko'chirish, ularni tarqatish, kabel televideniyesi orqali yoki ommaviy ravishda namoyish qilish yoxud ijaraga berish qonunga muvofiq ta'qiqlanadi. Ushbu jihozda Macrovision kompaniyasi tomonidan ishlab chiqarilgan nusxa ko'chirishdan himoya qilish texnologiyasi qo`llanilgan. Nusxa ko'chirishdan himoya qilish signallari ayrim disklarga yozilgan. Bu disklarni yozishda va aks ettirish chog'ida tasvir shovqini hosil bo'ladi. Mahsulotda mualliflik huquqini himoyalovchi texnologiya qo`llanilgan bo`lib, texnologiya AQSH patentlari va boshqa intellektual mulk huquqlari himoyasi ostidadir. Ushbu mullaflik huquqini himoyalovchi texnologiyadan foydalanish vakolati Macrovision kompaniyasidan olinishi shart hamda vakolat olinmagan taqdirda bu texnologiyadan uy va boshqa cheklangan sharoitlar foydalanish nazarda tutilgan. Texnologiya nusxasini boshqa maqsadlarda qo`llash yoki uni qismlarga ajratish ta`qiqlanadi.

**XARIDORLARGA ESLATMA SHUKI, BARCHA YUQORI YORQINLIKDAGI TELEVIZORLAR HAM USHBU MAHSULOTGA TO`LIQ MOS TUSHAVERMAYDI VA BUNDAY HOL EKRANDA KERAKSIZ NAQSHSIMON TASVIRLARNING PAYDO BO`LISHIGA SABAB BO`LISHI MUMKIN. 525 LI YOKI 625 DAGI PROGRESSIV TASVIR NAMOYISHIDA MUAMMOLAR BO`LSA, PARAMETRLARNI STANDART YORQINLIK DARAJASIGA SOZLANISHI TAVSIYA ETILADI. TELEVIZOR BILAN 525p VA 625p MODELLAR MUVOFIQ KELISHI YUZASIDAN SAVOLLAR BO`LSA, BIZNING MIJOZLARGA XIZMAT KO`RSATISH BO`LIMIMIZGA MUROJAAT QILING.**

**19** Qayta yoziladigan disklarini formatlashda disklarni LG pleyerlariga mos tushishi uchun disk formatini [Mastered] ga sozlash shart. Live File System varianti tanlanganda uni LG pleyerlarida ishlatib bo'lmaydi. (Mastered/ Live File System : Windows Vista uchun disk formati tizimi)

# **Texnik xarakteristikasi**

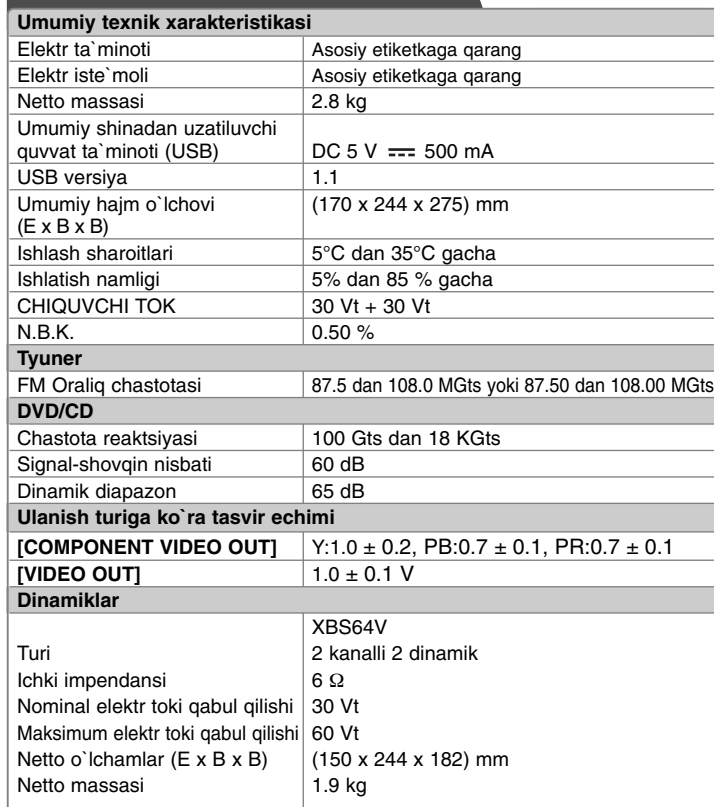

#### **Dizayn va texnik spetsifikatsiyalar oldindan ogohlantirishsiz o`zgartirilishi mumkin.**

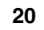

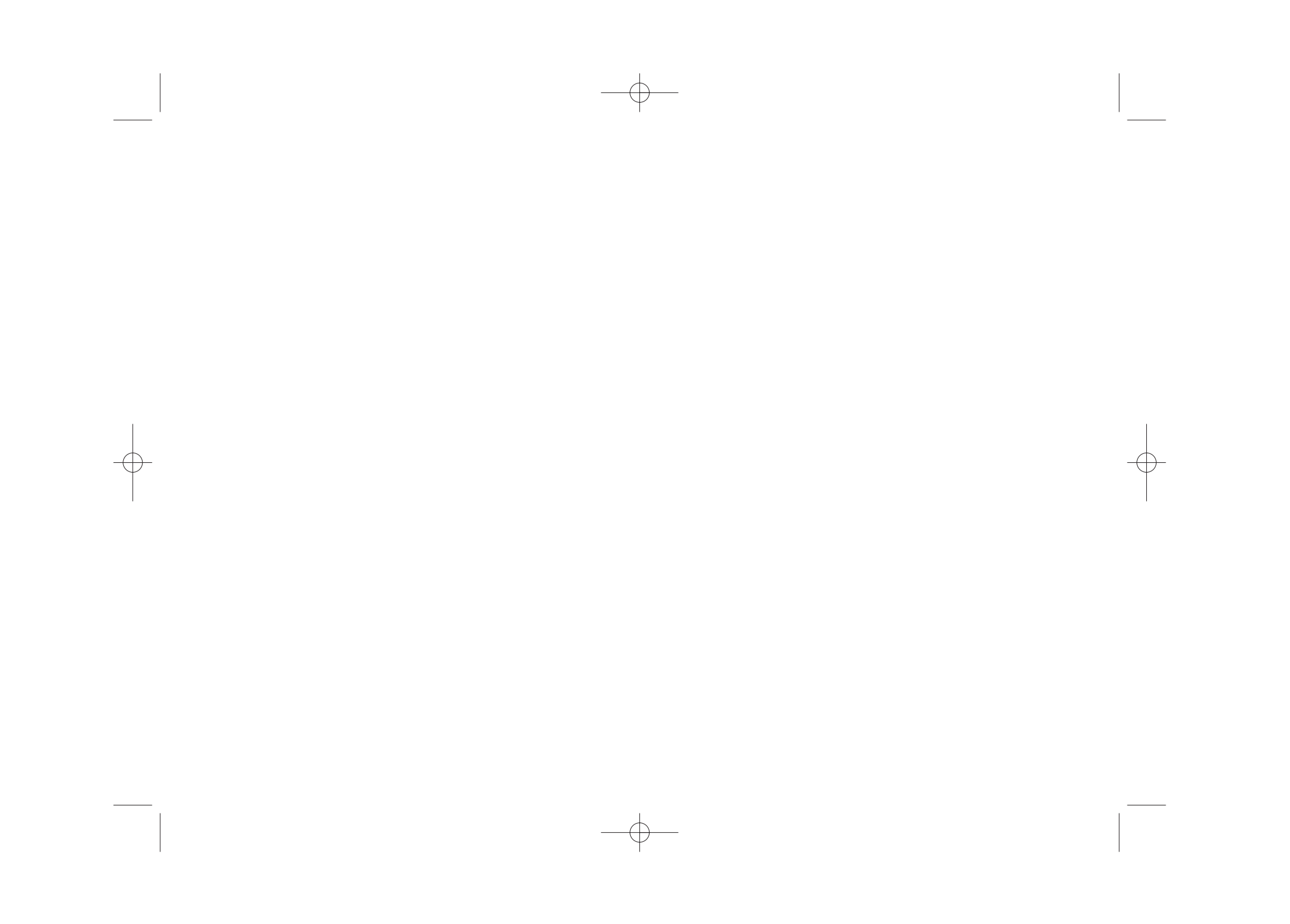

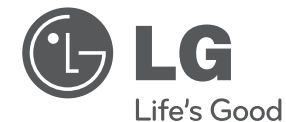

#### Импортер LG Electronics RUS

Адрес импортера 143160 Российская Федерация, Московская область, Рузский район, сельское поселение Дороховское, 86 км. Минского шоссе, д.9 Адрес производителя : ВТРИК Интернешнл Трейдинг Ко, Лтд

Китай, провинция Гуандун, г. Гуанчжоу, Панью Боро, Даши таун, Шибай Индастриал роад, Тврек Девей Индастриал Гарден

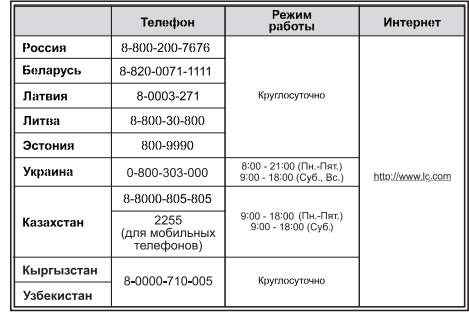

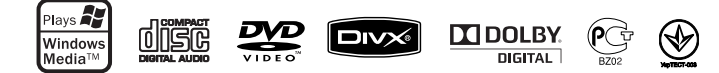

Сделано в Китае

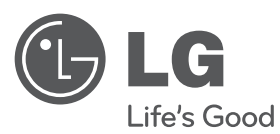

# Інструкція з експлуатації

# DVD Hi-Fi Мікросистема

Перед використанням виробу уважно прочитайте даний посібник та збережіть його для звернень у майбутньому.

МОДЕЛЬ XB64 (XB64/XBS64V)

**P/NO : MFL63266234**

UKR.indd 1

KR.indd 1 2010.2.8 10:47:26 AM 01:47:26 AM 01:47:26 AM 01:47:26 AM 01:47:26 AM 01:47:26 AM 01:47:26 AM 01:47:26 AM

УКРАїНСЬКА

**VKPATHCLKA** 

#### **Захоли безпеки**

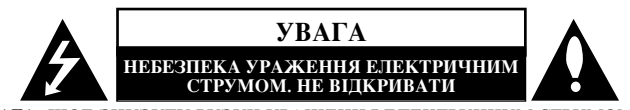

*YBAFA: IIIOБ ЗНИЗИТИ РИЗИК УРАЖЕННЯ ЕЛЕКТРИЧНИМ СТРУМОМ. НЕ* ВІДКРИВАЙТЕ КОРПУС (АБО ЗАДНЮ ПАНЕЛЬ). УСЕРЕДИНІ ПРИЛАДУ НЕМАЄ ДЕТАЛЕЙ, ЩО ПІДЛЯГАЮТЬ ОБСЛУГОВУВАННЮ КОРИСТУВАЧЕМ. ДЛЯ ПРОВЕДЕННЯ ОБСЛУГОВУВАННЯ ПРИЛАДУ ЗВЕРТАЙТЕСЯ ДО КВАЛІФІКОВАНИХ СПЕЦІАЛІСТІВ.

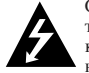

Символ із зображенням блискавки зі стрілкою в рівносторонньому трикутнику призначений для попередження користувача про наявність у  $\overline{x}$ орпусі прилалу неізольованих леталей, що перебувають піл високою напругою, величина якої достатня, щоб становити ризик ураження електричним струмом.

Знак оклику в рівносторонньому трикутнику призначений для того, щоб попередити користувача про наявність важливих вказівок по експлуатації й обслуговуванню в документації з комплекту пристрою.

ЗАСТЕРЕЖЕННЯ: ЛЛЯ ЗАПОБІГАННЯ ПОЖЕЖІ АБО УРАЖЕННЮ ЕЛЕКТРИЧНИМ СТРУМОМ НЕ ЛОПУСКАЙТЕ ПОТРАПЛЯННЯ НА ПРИСТРІЙ ДОШУ АБО ВОЛОГИ.

ЗАСТЕРЕЖЕННЯ: Не встановлюйте пристрій у замкнутому просторі, наприклад на полиці між книжок та т.п.

**УВАГА:** Не затуляйте вентилянійні отвори. Встановлюйте пристрій згілно вказівок 'виробника. Отвори і прорізи у корпусі призначені лля вентиляції, необхілної лля надійної роботи пристрою та для захисту від перегріву. Не ставте пристрій на ліжко, диван, ковдру та подібну поверхню, де вентиляційні отвори можуть бути заблоковані. Пристрій можна встановлювати на книжкову полицю або на стелаж тільки за умов забезпечення належної вентиляції і дотримання інструкцій виробника.

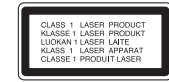

УВАГА: У даному виробі використовується лазерна система.

Для забезпечення правильного використання пристрою, уважно ознайомтеся з інструкцією з експлуатації та збережіть її для звернень у майбутньому. Якщо пристрою знадобиться технічне обслуговування, зверніться до офіційного сервісного центру. Виконання настройок, регулювання або процедур, відмінних від тих, що вказані у цій інструкції, може привести по небезпечного опромінення. Шоб запобігти прямому лазерному опроміненню, не відкривайте корпус. При відкритті корпусу присутнє видиме лазерне випромінювання. НЕ ДИВІТЬСЯ НА ЛАЗЕРНИЙ ПРОМІНЬ.

**УВАГА:** На пристрій не повинні потрапляти краплини або бризки рідини. На нього не можна ставити предмети, заповнені рідиною, наприклад, вази.

#### УВАГА стосовно шнура живлення Більшість електроприладів рекомендується підключати до окремої лінії **електромережі**

Тобто, одна лінія живить тільки один пристрій і не має додаткових розеток або відгалужень. Переконайтеся, що параметри електромережі відповідають технічним даним, наведеним у даній інструкції. Не перевантажуйте штепсельні розетки. Перевантажені, незакріплені або ушкоджені штепсельні розетки, подовжувачі, зношені шнури живлення та ушкоджена або тріснута ізоляція є джерелом небезпеки. Періодично перевіряйте шнур живлення вашого пристрою, та, якщо його вигляд указує на пошкодження або зношення, від'єднайте його, припиніть використання виробу та замініть шнур живлення на еквівалентний, звернувшись до офіційного сервісного центру. Бережіть шнур живлення від фізичного і механічного пошкодження, не допускайте сплутування, згинання, затискання, защемлення дверима, не наступайте на шнур. Ретельно перевіряйте стан штепселів, розеток та місця з'єднання шнура з пристроем. Шоб віл'єлнати шнур віл розетки, потягніть за штепсель. При встановленні виробу забезпечте легкий доступ до розетки.

Паний прилал облалнаний портативною переносною батарейкою або акумулятором. **Безпечний спосіб видалення батарейок або батарейного блоку із приладу:** 

Вилаліть стару батарейку або батарейний блок у порялку, зворотному ло порялку їх встановлення. З метою запобігання забрудненню навколишнього середовища та үникнення потенційної загрози здоров'ю людини та тварин, старі елементи живлення повинні бути здані до спеціалізованих пунктів прийому, де вони будуть належним чином утилізовані. Утилізація батарейок та акумуляторів разом з іншими вилами сміття забороняється. Батарейки і акумулятори рекомендується здавати до місцевих безоплатних пунктів прийому.

Не допускається піддавати батареї впливу надмірного тепла від сонячного світла, вогню та т.п.

#### Утилізація старого пристрою

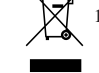

1. Символ на виробі, що зображає перекреслений контейнер для сміття на колесах, означає, що на даний виріб поширюються положення Європейської директиви 2002/96/ЕС.

- 2. Усі електричні й електронні вироби підлягають утилізації окремо від побутових відходів через спеціалізовані пункти прийому, призначені для цих цілей урядом або місцевою владою.
- 3. Правильна утилізація бувшого у використанні виробу допоможе запобігти потенційним негативним наслідкам для навколишнього середовища й ЗДОРОВ'Я ЛЮДИНИ.
- 4. За більш докладною інформацією відносно утилізації старого виробу зверніться до міської влади, у службу по утилізації, або у магазин, де ви придбали даний виріб.

# Вітаємо з придбанням нової DVD Ні-**Fi мікросистеми!**

# **Зміст**

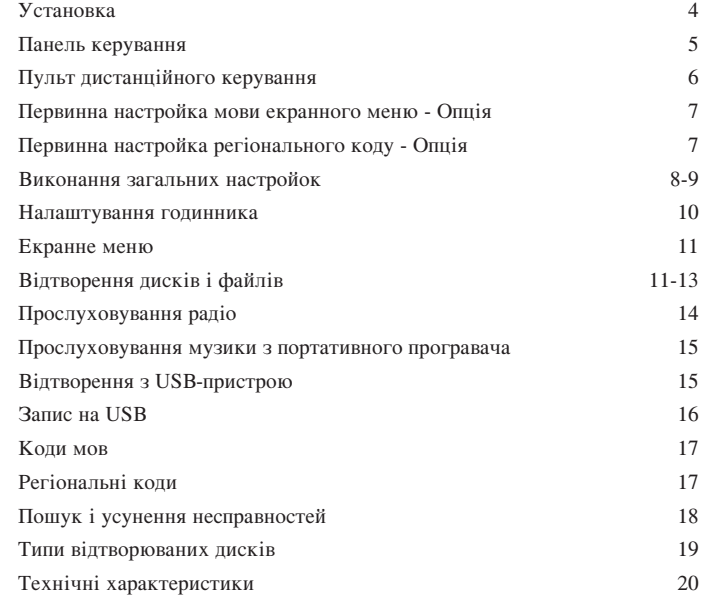

### **Установка**

**4**

(див. стор. 8).

**П** Пілключіть FM-антену

горизонтально.

Підключення пристрою до телевізора і антен.

За допомогою кабелів з'єднайте роз'єми на пристрої з роз'ємами на телевізорі (DVD-програвачі, цифровому пристрої тощо). Перевірте роз'єми, наявні на вашому телевізорі, й виберіть один із способів підключення  $\blacksquare$  або  $\blacksquare$ . Якість зображення покращується в порядку від  $\blacksquare$  до  $\blacksquare$ .

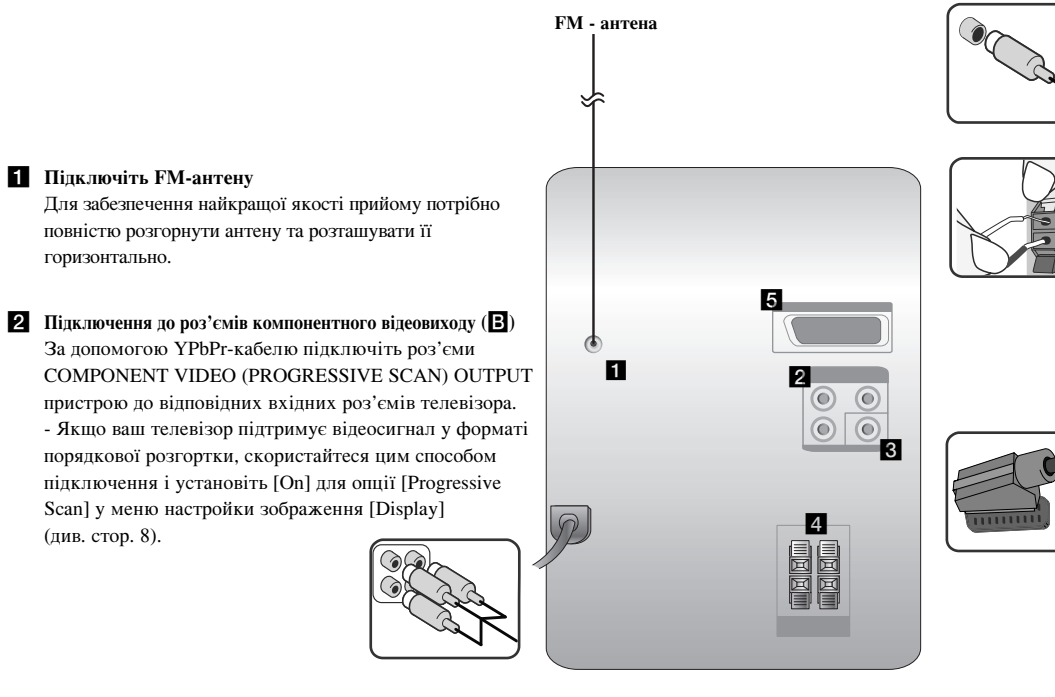

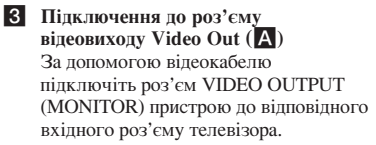

#### Підключіть кабелі динаміків до  $\mathbf C$ истеми

Шоб пілключити кабель до системи. натисніть пластиковий фіксатор кожної з клем на задній панелі<sup>1</sup> системи для відкриття клеми. Клема відкриється і в неї можна буде вставити кабель. Підключіть чорні кінці кожного кабелю до клем з позначкою - (мінус), а інші кінці - до клем з позначкою + (плюс).

#### **Б Пілключення через інтерфейс SCART**

За допомогою SCART-кабелю з'єднайте вихідний роз'єм «ТО TV» (ДО ТВ) пристрою з відповідним роз'ємом телевізора.

#### **ПРИМІТКИ:**

- Якщо зображення на екрані телевізора знебарвлене, установіть акустичні системи на відстані не менше 30 см від телевізора.
- Переконайтеся, що кабелі акустичних систем підключені до відповідних клем на пристрої: + до + і до -. Якщо полюси переплутані, звук буде викривлений і будуть послаблені низькі частоти.

# Панель керування

#### 1 | ВІКНО ДИСПЛЕЯ 2 **(V)** Вмикання/вимикання живлення **<sup>3</sup> ЛОТОК ДЛЯ ДИСКА FUNC. 4** Вибір функції. **EQ:** Настройка звуку Ви можете вибрати один із стандартних звукових ефектів. **PORT.IN 6** Програвач можна використовувати для відтворення музики з портативних плеєрів різних типів. **MIC.** Мікрофонний роз'єм 1 **CLOCK**

Налаштування годинника і перевірка часу. **TIMER** 

(Див. «Використання пристрою як будильника»)

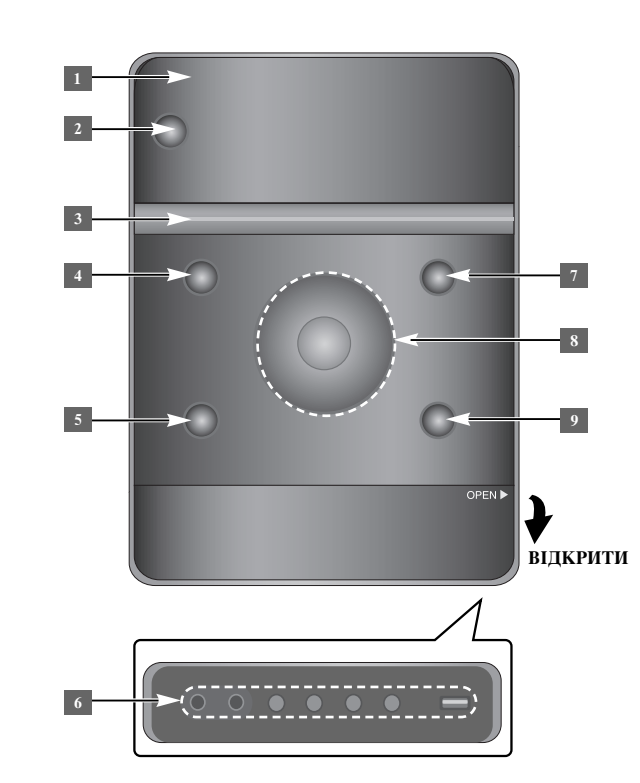

#### **SET 6**

Підтвердження установки. **REC.** Запис (Запис на USB) **USB-**порт <sup>7</sup> **≜** OPEN/CLOSE

Використовується для установки та виймання компакт-диска.

#### $\rm NOL.+/$

Регулювання гучності в усіх режимах.  $AA$ **TUN.-/ TUN.+** Вибір радіостанції Пошук назад або вперед Перехід до попереднього/наступного треку.

 $\blacktriangleright$   $\blacksquare$  Відтворення/пауза **9 STOP** 

### Пульт дистанційного керування

FUNCTION: Вибір функції і джерела вхідного сигналу. SLEEP: Вибір проміжку часу від 10 до 180 хвилин, через який система автоматично вимкнеться. Для перевірки часу. що залишився до вимкнення пристрою, натисніть **SLEEP**. (Дімер: Зменшення яскравості світлодіодних індикаторів на передній панелі вдвічі під час роботи пристрою). <sup></sub> **D** POWER: Вмикання і вимикання пристрою.</sup> <sup>▲</sup> OPEN/CLOSE: Відкриття і закриття лотка для диска. **TITLE:** Якщо розділ DVD-диска містить меню, на екран буде виведене меню розділу. У протилежному випадку буде вивелене меню лиска. **DISPLAY:** Вілкриття екранного меню.

**REPEAT/RANDOM:** Вибір режиму відтворення. (довільний порялок, повтор) **MUTE:** Тимчасове приглушення звуку. **EQ** (Еквалайзер): Ви можете вибрати один із стандартних звукових ефектів. **CLEAR:** Видалення номеру доріжки зі списку програми. **VOL:** Регулювання гучності звуку в АС.

#### **Кнопки TV (Керування телевізором):** Кнопки для керування телевізором (тільки телевізори LG).

**MENU:** Відкриття меню DVD-диска. **SETUP:** Відкриття і закриття меню настройки.

#### Керування телевізором

За допомогою пульта дистанційного керування можна керувати функціями настройки гучності, вибору джерела сигналу й живлення вашого телевізора LG. Натисніть кнопку POWER (TV) і послідовно натискайте кнопки **PR/CH** (+/–), поки телевізор не  $EMMKHETbC<sub>5</sub>$  and  $HETbC<sub>5</sub>$  and  $HETbC<sub>5</sub>$ .

**\*** : Ця кнопка не має призначеної функції. **MIC VOL.:** Регулювання гучності мікрофона. **ECHO VOL.:** Регулювання гучності відлуння. VOCAL FADER: Ви можете користуватися функціями караоке, приглушивши звук голосу вокаліста під час прослуховування музики з будь-якого джерела.

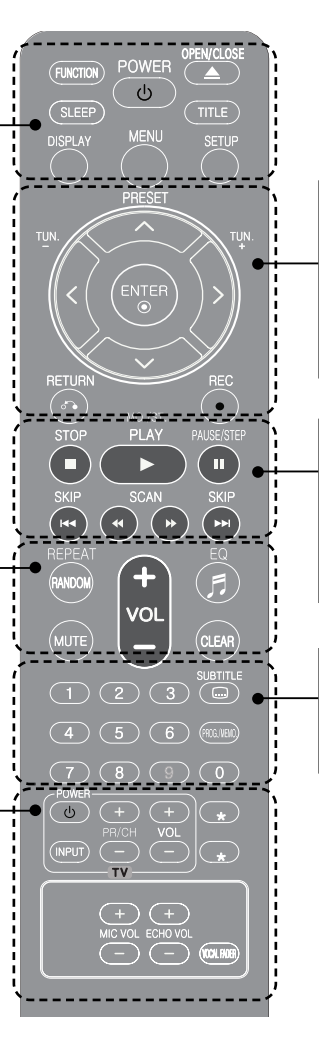

**PRESET** (А V): Вибір радіопрограми. **TUN.** (-/+): Настройка на радіостанцію.  $\leq$  **>**  $\wedge$  **V** (вліво/вправо/вгору/вниз): Навігація в екранних меню. **ENTER:** Підтвердження вибору елементу меню.

**RETURN (** $\delta$ **<sup>®</sup>):** Перехід на крок назад або вихід із меню настройки.

**REC(●):** Запис на USB-пристрій.

**STOP (■):** Зупинка запису або відтворення. **PLAY (▶):** Початок відтворення. **MO./ST.:** Поліпшення якості прийому радіосигналу. **PAUSE/STEP (II):** Тимчасова зупинка відтворення. SKIP ( $\left(\frac{1}{\sqrt{2}}\right)$ : Перехід до попереднього або наступного епізоду/треку/файлу. **SCAN (<<//>
<b>+**): Пошук у прямому і зворотному напрямках.

**Цифрові кнопки 0-9 :** Вибір пронумерованих пунктів меню.

**SUBTITLE:** Під час відтворення натисніть кілька разів кнопку SUBTITLE, щоб вибрати бажану мову субтитрів. **PROG./MEMO.:** Відкриття і закриття меню програми.

#### Вставте батарейку в пульт дистанційного Керування

Дотримуйтеся відповідності полярності +(плюс) і – (мінус) батарейки з позначеннями контактів батарейного відсіку пульта дистанційного керування. Не допускається піддавати батареї впливу надмірного тепла від сонячного світла, вогню та т.п.
### Первинна настройка мови екранного меню - Опція

При першому ввімкненні пристрою на екрані телевізора відкриється меню первинної установки мови. Перед використанням пристрою потрібно виконати первинну установку мови.

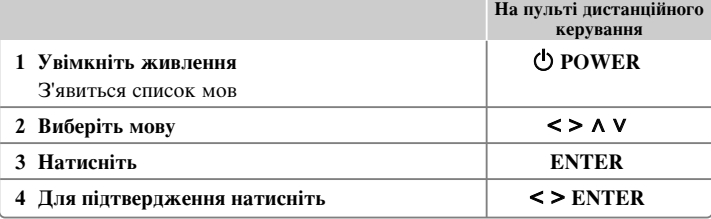

## Первинна настройка **регіонального коду - Опція**

При першому ввімкненні пристрою потрібно вибрати регіональний код, як показано нижче.

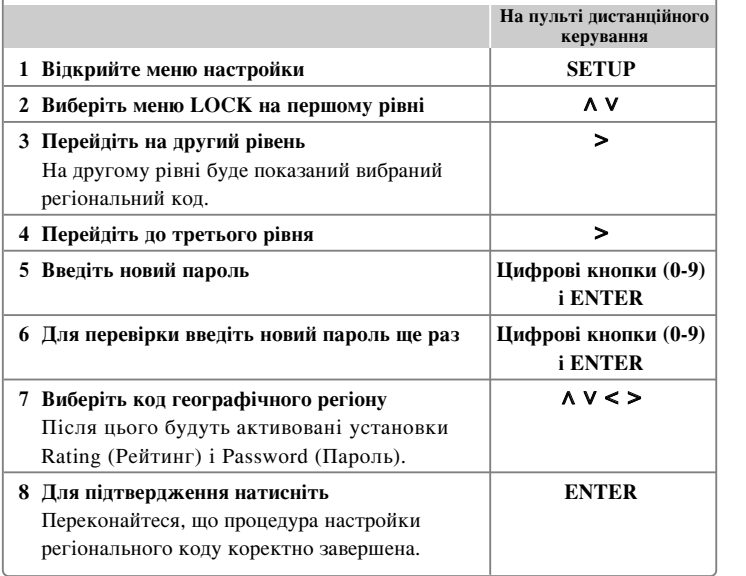

### **Виконання загальних настройок**

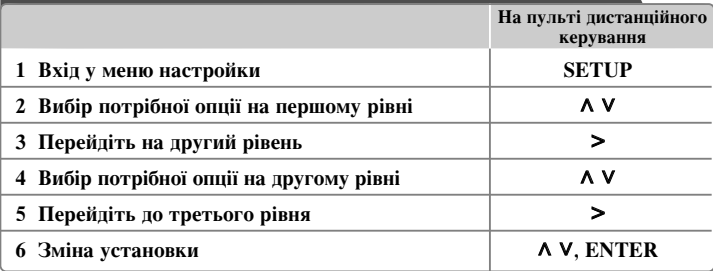

### Виконання загальних настройок - додаткові

### **МОЖЛИВОСТІ**

**8**

### Настройка мовних параметрів

**OSD (Menu Language (Мова меню)) – Вибір мови для меню Setup (Настройка) і** екранного меню.

Disc Audio (Звукова поріжка)/ Disc Subtitle (Субтитри)/ Disc Menu (Меню) – Вибір мови звукової доріжки/ субтитрів/ меню диска.

[Original](Стандартна) : Установлює оригінальну мову, на якій записаний шск.

[Other](Інша) : Щоб вибрати іншу мову, за допомогою цифрових кнопок введіть чотиризначний код мови згідно списку кодів мов на стор. 17. Якщо ви зробили помилку, перед тим, як натиснути **ENTER**, натисніть CLEAR.

[Off](Вимкн.)(для субтитрів диска) : Відключення субтитрів.

### Настройка зображення

**TV Aspect (Формат ТВ-екрана) –** Виберіть формат екрана, що відповідає вашому телевізору.

- $[4:3]$  Виберіть не співвілношення сторін екрана, якщо пілключений стандартний телевізор 4 : 3.
- [16:9] Виберіть це співвідношення сторін екрана, якщо підключений широкоформатний телевізор 16:9.

**Display Mode (Режим відображення) – При виборі формату ТВ-екрана 4 : 3 вам** буде необхідно визначити спосіб, у який на екрані вашого телевізора будуть відображатися широкоформатні ТВ-програми і фільми.

- [Letterbox] Широкоформатне зображення відображається з чорними смугами у верхній і нижній частині екрану.
- [Panscan] Широкоформатне зображення заповнює весь екран формату 4 : 3, а частини, що не входять на екран, обрізаються.

**TV Output Select (ТВ-вихід) –** Виберіть варіант, який відповідає типу підключення телевізора.

**[RGB]:** При підключенні телевізора через інтерфейс SCART.

**[YPbPr]:** При підключенні телевізора до роз'ємів COMPONENT/ PROGRESSIVE SCAN пристрою.

- При перемиканні ТВ-виходу в меню настройки з режиму YPbPr в режим RGB, особливо якщо пристрій підключений через компонентний відеовихід, зображення на екрані зникає. У цьому випадку підключіть відеокабель до роз'єму MONITOR і знову виберіть в меню настройки режим ҮРbPr.

Progressive Scan (Порядкова розгортка - для компонентного підключення

**відео)** – Вибір режиму виводу відеосигналу у форматі порядкової розгортки на виході COMPONENT/PROGRESSIVE SCAN OUTPUT. Якщо ваш телевізор підтримує відеосигнал у форматі порядкової розгортки, виберіть [On]. Вам будуть доступні точне відтворення кольорів і високоякісне зображення. Якщо ваш телевізор не підтримує відеосигнал у форматі порядкової розгортки, виберіть [Off].

Якщо опція Progressive Scan помилково встановлена в [On], буде потрібно обнулити пристрій. Спочатку вийміть диск з дисковода. Потім натисніть кнопку STOP і утримуйте протягом 5 секунд. Після цього будуть знову задані стандартні параметри відеосигналу і зображення знову стане видиме на екрані телевізора.

### Настройка звуку

**DRC** (Контроль динамічного діапазону) – Ця функція дає змогу зберегти якість звучання на низькій гучності (тільки Dolby Digital). Для ввімкнення функції DRC виберіть [On](Увімкн.).

**Vocal (Вокал) –** При установці [On](Увімкн.), канали караоке будуть змікшовані для утворення стереосигналу. Дана функція використовується тільки з багатоканальними DVD-караоке лисками.

### Настройка функції замку від дітей

Для доступу до опції замку від дітей потрібно ввести 4-значний пароль. Якщо ви ще не ввели пароль, система видасть запит на його введення.

1 Уведіть чотиризначний пароль та натисніть **ENTER**.

2 Уведіть пароль повторно для підтвердження і натисніть **ENTER**. Якщо помилково введена неправильна цифра, натисніть CLEAR для її видалення.

**Area Code (Регіональний код) - Введіть регіональний код місцевості, стандарти** якої використовуються для визначення рейтингу DVD-диска. Список кодів регіонів див. на стор. 17.

**Rating (Рейтинг) – Виберіть рівень рейтингу. Чим вищий рівень, тим суворіші** обмеження. Для скасування «Батьківського контролю» натисніть [Unlock] (Розблокування).

**Password (Пароль) – Опція встановлення або зміни секретного коду для функції** замку віл літей.

[New](Новий) : За допомогою цифрових кнопок введіть 4-значний секретний код і натисніть **ENTER**. Для підтвердження введіть секретний код ще раз.  $[Change](3$ мінити) : Введіть старий секретний код, після чого двічі введіть новий.

Якщо ви забули пароль, його можна видалити.

**1** Спочатку вийміть диск із пристрою.

2 Натисніть кнопку **SETUP**, щоб відкрити меню настройки. Введіть «210499» і натисніть **ENTER**. Пароль буде видалено.

### **Інші настройки**

**DivX(R) VOD – Ми надаємо вам код реєстрації в системі DivX<sup>®</sup> VOD (відео на** замовлення), за допомогою якого ви зможете брати напрокат або купувати відеофайли, використовуючи сервіс DivX® VOD.

Більш докладну інформацію можна знайти на сайті www.divx.com/vod. Натисніть **ENTER**, з'явиться реєстраційний код пристрою.

**Semi Karaoke (Напівкараоке) -** По закінченні епізоду/розділу/треку на екран виводиться бал під звук фанфар.

Функція Напівкараоке доступна для наступних типів дисків: Диски DVD / DVDкараоке

[Увімк.]: Коли ви закінчите співати, на екрані буде відображений бал.

[Вимк.]: Звук фанфар і бал не виволитимуться.

- Ця функція доступна в режимі DVD/CD.
- Функція Напівкараоке доступна тільки при підключеному мікрофоні.
- Якщо під час відтворення при переході до наступного епізоду фільму звучать фанфари або відображається рахунок, задайте для функції «Semi Karaoke» (Напівкараоке) в меню настройки установку «Вимк.», або відключіть мікрофон.

#### ПРИГЛУШЕННЯ ВОКАЛУ

Ви можете користуватися функціями караоке, приглушивши звук голосу вокаліста під час прослуховування музики з будь-якого джерела. (MP3/WMA/CD тощо) Натисніть VOCAL FADER, на дисплеї з'явиться надпис «FADE ON». Для відміни повторно натисніть VOCAL FADER.

- Ця функція доступна тільки при пілключеному мікрофоні.

- Якість роботи функції VOCAL FADER залежить від якості запису музичного файлу.

**9**

- Ця функція недоступна в режимі MONO.

### Стандартні настройки режиму звучання

Система містить декілька попередніх настройок оточуючого звуку. Ви можете вибрати бажаний режим звучання за допомогою кнопок **EQ**. Для функції еквалайзера перелбачені різні індикатори, що вілповідають різним джерелам звукового сигналу та ефектам.

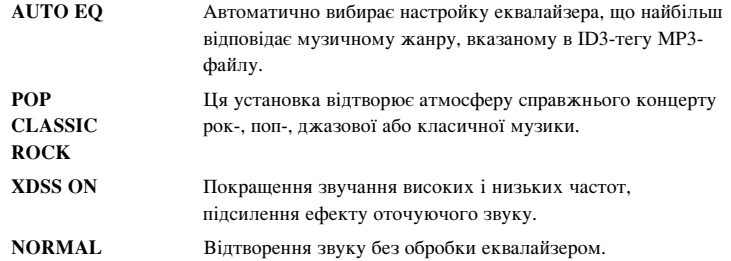

### **Налаштування годинника**

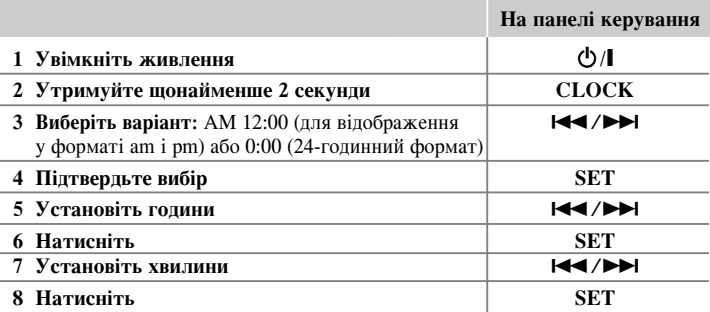

### Використання функції будильника

1 Увімкніть живлення.

- 2 Натисніть і утримуйте кнопку **TIMER**. Будуть по черзі мигати назви функцій.
- 3 Натисніть кнопку **SET**, коли мигає функція, яку ви хочете використати в якості будильника.
- 4 З'явиться надпис «ON TIME». Введіть час, коли пристрій повинен увімкнутися. За допомогою кнопок Ю / № Установіть години і хвилини, потім натисніть **SET** для підтвердження.
- 5 Потім з'явиться надпис «ОFF TIME». Укажіть час, коли відтворення потрібно припинити.
- 6 За допомогою кнопок  $\blacktriangleright\blacktriangleright\blacktriangleright\blacktriangleright\blacktriangleright\blacktriangleright$  установіть години і хвилини, потім натисніть **SET** для підтвердження.
- $7$  Буде показана гучність (VOL), з якою пристрій вас розбудить. За допомогою кнопок **IEE** /▶▶ відрегулюйте гучність і натисніть **SET** для підтвердження. Значок годинника «  $\ddot{\odot}$  » показує, що будильник налаштовано.
- 8 Щоб перевірити установки, двічі натисніть кнопку **TIMER**.

### **ПРИМІТКИ:**

- Після установки часу показання годинника можна побачити, натиснувши кнопку **CLOCK**, навіть якщо плеєр вимкнено.
- Після установки часу та будильника можна побачити значок будильника
- «  $\Theta$ », якщо натиснути кнопку **CLOCK**, навіть якщо програвач вимкнено.

 $\overline{(\theta)}$ 

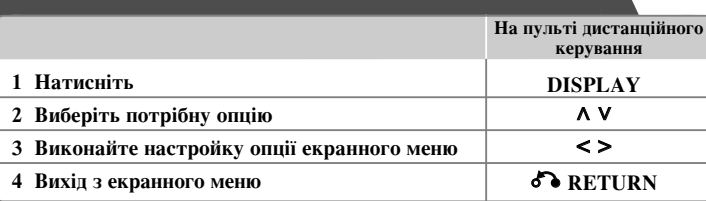

### Екранне меню - додаткові можливості

Вибір пункту здійснюється за допомогою кнопок  $\Lambda$  V, зміна або вибір установки – за допомогою кнопок  $\leq$  >.

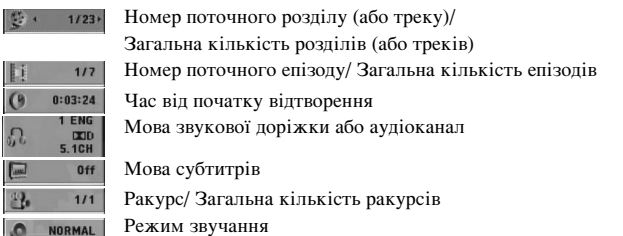

### Позначення дисків, що використовуються у цій **Иетрукції**

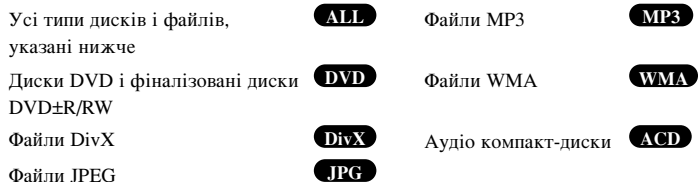

# **Грание меню**<br> **С**итворення дисків і файлів

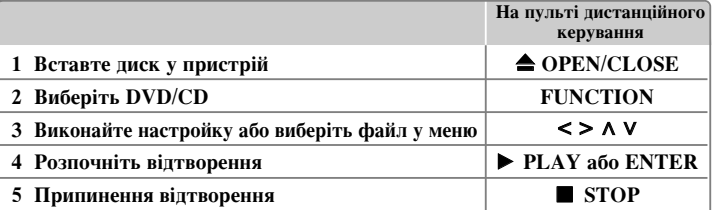

### Примітки:

Установіть диск на лоток, сумістивши отвір на диску з отвором на лотку, і притисніть, поки не клацне фіксатор. У протилежному випадку диск не зможе бути прочитаний.

### Відтворення дисків і файлів - додаткові можливості

Диски або USB-накопичувачі змішаного вмісту - файли DivX, MP3/ WMA і JPEG

При відтворенні з диска або USB-накопичувача, що одночасно містить файли DivX, MP3/ WMA і JPEG, натисканням кнопки MENU ви можете вибрати тип файлів для відтворення.

### Перехід до попередньої/наступної сторінки у меню списку файлів **MP3 WMA DivX ACD JPG**

Натисніть і тримайте натиснутою кнопку  $\Lambda$  V для переходу до попередньої чи наступної сторінки.

### Відтворення дисків DVD, що містять меню **VVD**

Більшість сучасних дисків DVD містять меню, яке завантажується перед початком показу фільму.

**1** За допомогою кнопок  $\wedge \vee \vee$  ви можете вибирати різні опції меню. 2 Підтвердження вибору здійснюється за допомогою кнопки **ENTER**.

### Перехід до попереднього/ наступного епізоду/ треку/ файлу **MP3 WMA DVD DivX ACD**

**11** Натисніть **SKIP** (▶▶) для переходу до наступного епізоду/ треку/ файлу. Натисніть **SKIP** ( $\blacktriangleleft$ ) для повернення до початку поточного епізоду/ треку/ файлу. Двічі швидко натисніть **SKIP** ( $\blacktriangleleft$ ) для переходу до попереднього епізоду/ треку/ файлу.

### Пауза під час відтворення **ІМІ**

**1** Щоб зробити паузу під час відтворення, натисніть кнопку **PAUSE/STEP** (II). **2** Для продовження відтворення натисніть кнопку **PLAY** (▶).

### **èÓ͇‰Ó'ËÈ Ô"Îfl‰ DVD DivX**

Для перегляду кадр за кадром послідовно натискайте кнопку **PAUSE/STEP** (II).

### Повторне відтворення або відтворення в довільному порядку **MP3 WMA DVD DivX ACD**

Посліловно натискайте кнопку **REPEAT/RANDOM** лля вілтворення поточного розділу, епізоду або треку в режимі повтору або в довільному порядку.  $\overline{\Pi}$ ля повернення до нормального режиму відтворення послідовно натискайте KHOUKV **REPEAT/RANDOM.** 

- Режим відтворення в довільному порядку доступний тільки при відтворенні аудіофайлів.

### **homyk** у прямому або зворотному напрямку **MP3 WMA DVD** DivX **ACD**

Для швидкого пошуку назад або вперед під час відтворення натисніть кнопку  $SCAN$  ( $\blacktriangleleft$  a<sub>60</sub> $\blacktriangleright$ ).  $\overline{M}$ ля вибору швилкості пошуку посліловно натискайте  $\overline{K}$ нопки SCAN ( $\blacktriangleleft$ або $\blacktriangleright$ ). Лля повернення до відтворення з нормальною швидкістю натисніть кнопку **PLAY** ( $\blacktriangleright$ ).

#### Відтворення з уповільненою швидкістю • <sup>ОМО</sup>

 $\Pi$ ля вілтворення з уповільненою швилкістю в прямому напрямку, в режимі паузи натисніть кнопку SCAN ( $\blacktriangleleft$  або $\rightharpoonup$ ). Для вибору швидкості відтворення послідовно натискайте кнопку SCAN (<< або >>). Для повернення до  $\overline{B}$ идтворення з нормальною швидкістю натисніть кнопку **PLAY** ( $\blacktriangleright$ ).

#### Прискорене відтворення зі швидкістю х1,5 ШVD

Під час відтворення DVD-диска натисніть кнопку **PLAY** (▶), після чого  $\overline{B}$ ијатворення прискориться в 1.5 рази порівняно з нормальною швилкістю  $\overline{B}$ ијатворення. На екрані з'явиться значок « $\blacktriangleright x1.5$ ». Лля повернення ло  $\overline{B}$ итворення з нормальною швидкістю повторно натисніть кнопку  $\overline{PLAY}$  ( $\blacktriangleright$ ).

### Вибір мови субтитрів (DVD) (DivX

Під час відтворення послідовним натисканням кнопки **SUBTITLE** виберіть потрібну мову субтитрів.

### Вибір кодової таблиці для коректного відображення субтитрів **DivX® / éèñßü DivX**

1 Якшо субтитри піл час вілтворення вілображаються неправильно, натисніть і утримуйте протягом приблизно 3-х секунд кнопку **SUBTITLE**, щоб відкрити меню вибору коду мови.

**2** Послідовним натисканням кнопки SUBTITLE перебирайте коди мов, поки субтитри не відображатимуться правильно.

### **Перегляд меню розділу с ОУД**

Щоб побачити меню розділу, якщо доступне, натисніть кнопку **TITLE**.

#### Відтворення від заданого значення часу СОУД СОБУХ

Дана функція дозволяє знайте місце на диску, що відповідає введеному значенню часу віл початку

**1** Натисніть кнопку **DISPLAY**, потім виберіть значок годинника.

2 Введіть час і натисніть **ENTER**.

Наприклад, щоб знайти фрагмент за 1 годину, 10 хвилин і 20 секунд від початку, введіть «11020» і натисніть **ENTER**. Якщо ви зробили помилку, натисніть **CLEAR** і ввеліть правильну цифру.

### Пам'ять останнього кадру • <sup>DVD</sup>

Пристрій запам'ятовує останній фрагмент з останнього лиска, який був переглянутий. Останній фрагмент залишається в пам'яті навіть якщо вийняти лиск або вимкнути пристрій. При завантаженні лиска, що містить збережений у пам'яті фрагмент, відбудеться автоматичний перехід до цього фрагменту.

### Створення програми для відтворення **«ACD MP3** WMA

Ви можете самостійно задати порядок відтворення файлів на диску. Програма стирається при вийманні диска.

**1** Шоб лолати музичний файл ло списку програми, виберіть потрібний музичний файл  $\overline{\textbf{i}}$  натисніть кнопку **PROG./MEMO.** або виберіть значок «  $\overline{\textbf{A}}$   $\rightarrow$   $\overline{\textbf{i}}$  натисніть **ENTER**.

2 Щоб додати до списку програми всі файли на диску, виберіть значок « <sup>д</sup>д⇒» і натисніть **ENTER**.

**3** Виберіть потрібний музичний файл у списку програми і натисніть **ENTER**, щоб розпочати відтворення за програмою.

4 Щоб видалити музичний файл зі списку програми, виберіть музичний файл для

видалення і натисніть CLEAR, або виберіть значок « <sup>д</sup>ш » і натисніть ENTER. Щоб повністю очистити список програми, виберіть значок « <sup>д</sup>ат» і натисніть **ENTER**.

### Відображення інформації файлу (ID3 TAG ) Ш<del>РЗ</del>

Для переглялу лоступні тільки лані ID3 TAG MP3-файлів шляхом багаторазового натискання кнопки DISPLAY.

#### Перегляд фотографій у режимі слайд-шоу UPG

- **1** Шоб розпочати слайд-шоу, за допомогою кнопок  $\wedge \vee \vee$  виберіть піктограму ( $\Box$ ) і натисніть **ENTER**.
- **2** Для вибору швидкості слайд-шоу  $(3, 5, 8$  секунд) користуйтеся кнопками  $\leq$ перел тим виліливши іконку  $(\Box \rightarrow \Diamond)$ .

### Перехід до попереднього/наступного зображення

Шоб побачити попереднє/ наступне зображення, натисніть **SKIP** ( $\blacktriangleleft$  або  $\blacktriangleright$ )  $a\bar{b}$   $\leq$   $\geq$ .

#### Обертання зображення СРС

Для обертання зображення проти годинникової стрілки або за годинниковою стрілкою під час перегляду в повноекранному режимі використовуйте кнопки  $\Lambda V$ .

#### **Екранна заставка**

Приблизно через п'ять хвилин перебування програвача в режимі зупинки на екрані з'являється екранна заставка.

### Вибір телевізійної системи - ОПЦІЯ

Вам потрібно вибрати телевізійну систему, що відповідає телевізійній системі вашого телевізора. Коли на дисплеї відображається «NO DISC» (Відсутній диск), натисніть та утримуйте кнопку **PAUSE/STEP** (II) протягом щонайменше 5 секунд. Після цього ви зможете вибрати телевізійну систему. (PAL/ NTSC/ AUTO)

#### **Вимоги по файлів**

#### **DivX**

- Доступна роздільна здатність файлу DivX: не вище 800x600 (Ш х В) пікселів.
- Довжина назви файлу субтитрів DivX не повинна перевищувати 45 символів.
- Якщо неможливо відобразити символ у назві файлу DivX, він буде представлений знаком « ».
- При відсутності чергування блоків звуку і зображення у файлі буде відтворюватись тільки зображення або звук.
- Відтворювані файли DivX : «.avi», «.mpg», «.mpeg», «.divx»
- Сумісні формати субтитрів : SubRip (\*.srt/ \*.txt), SAMI (\*.smi), SubStation Alpha (\*.ssa/ \*.txt), MicroDVD (\*.sub/ \*.txt), SubViewer 2.0 (\*.sub/ \*.txt)
- Сумісні формати кодеків : «DIVX3.xx», «DIVX4.xx», «DIVX5.xx», «MP4V3», «3IVX».
- Сумісні аудіоформати : «AC3», «PCM», «MP3», «WMA».
- Диски, записані у форматі файлової системи Live, не можуть бути відтворені на даному пристрої.
- Якщо назва відеофайлу не співпадає з назвою файлу субтитрів, субтитри можуть не відображатися при відтворенні файлу DivX.
- Якщо файл DivX не відповідає вказаним характеристикам, при його відтворенні пристрій може працювати неправильно.

### **JPG MP3/ WMA**

- Частота дискретизації : 32 до 48 кГц (MP3/WMA)
- Швидкість передачі даних (бітрейт) : 32 до 320 кбіт/с (MP3), 40 ло 192 кбіт/с (WMA)
- Розширення назви файлу: «.mp3» / «.wma»
- Файлова система дисків CD-ROM : ISO 9 660 LEVEL 1 / JOLIET
- Ми рекомендуємо користуватись програмою «Easy-CD Creator», яка створює файлову систему ISO 9 660.
- Не використовуйте спеціальні символи, такі як /?\*:"<>! тощо.
- Загальна кількість файлів на диску не повинна перевищувати 999.

Для отримання оптимальної якості відтворення на даному пристрої диски і записи повинні вілповілати певним технічним станлартам. Фабричні лиски автоматично відповідають таким стандартам. Існує велика кількість різноманітних форматів запису дисків (включаючи диски CD-R з файлами MP3 або WMA), і для їх сумісності повинні виконуватися певні умови (див. више).

Користувачі повинні пам'ятати, що для завантаження музики та файлів МРЗ / WMA через Інтернет потрібно отримати дозвіл власника авторських прав. Наша компанія не уповноважена надавати такі дозволи. Дозвіл треба завжди запитувати у власника авторських прав.

#### **JPG**

- Стандартний JPEG 5 120 х 3 840, Прогресивний JPEG 2 043 х 1 536
- Установки запису : ISO 9 660 LEVEL 1/ JOLIET
- Максимальна кількість файлів: не більше 999
- Деякі диски можуть виявитися непридатними для зчитування через несумісний формат запису або поганий стан диска.
- Розширення назви файлу : «.jpg»

### Прослуховування радіо

Переконайтеся, що обилві антени - FM - повністю розгорнуті.

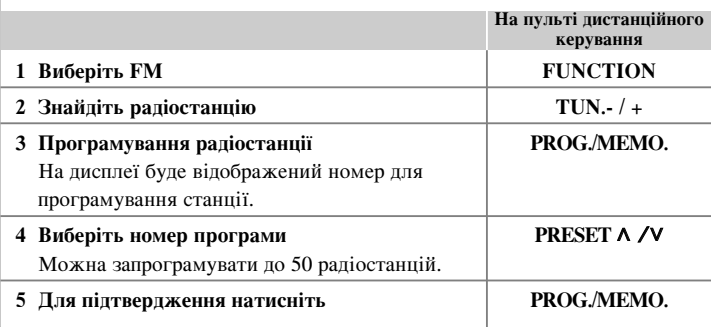

### Прослуховування радіо - додаткові можливості

### Автоматичний пошук радіостанцій

Натисніть TUN.-/ TUN.+ і утримуйте протягом щонайменше 1-ї секунди. Тюнер розпочне автоматичне сканування частот і зупиниться, коли знайде радіостанцію.

### Видалення усіх запрограмованих станцій

1 Натисніть і утримуйте протягом 2-х секунд кнопку **PROG./MEMO.** - На дисплеї буде мигати надпис ERASE ALL (Видалити усе). 2 Натисніть **PROG./MEMO.** 

### Поліпшення якості прийому **FM-трансляції при слабкому сигналі**

Натисніть кнопку РLAY (▶) (МО./ST.) на пульті дистанційного керування. Це переводить приймач із режиму стерео в режим моно, що, як правило, поліпшує якість прийому.

### Прослуховування музики з портативного програвача

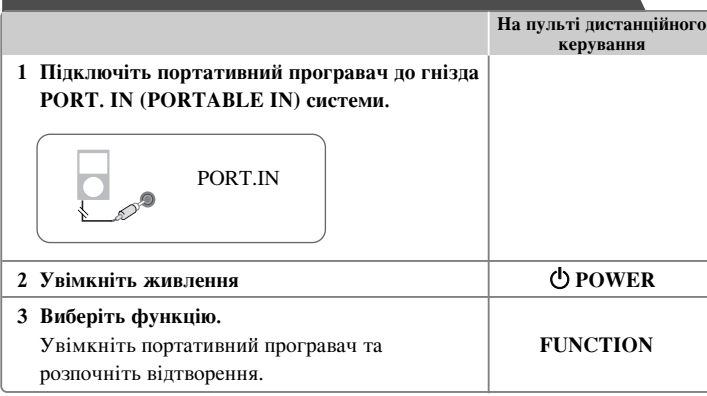

### Відтворення з USB-пристрою

**i H**<sub>o</sub> mynt mi Ви можете вілтворювати меліа-файли, записані на USB-пристрої, підключивши його до USB-порту системи. Щоб скористатися іншими функціями, зверніться до розділу «Відтворення дисків і файлів».

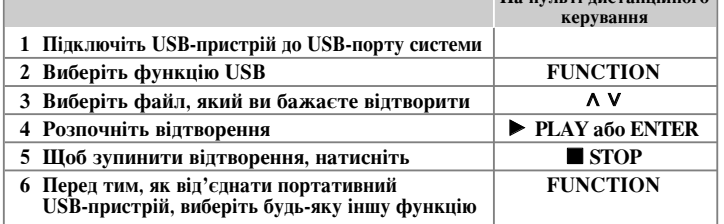

### Сумісні **USB-пристрої**

- MP3-плеєри: MP3-плеєри з флеш-пам'яттю.
- USB флеш-накопичувачі: Пристрої з підтримкою USB2.0 або USB1.1.
- Дана система сумісна не з усіма USB-пристроями.

### Вимоги до USB-пристроїв

Пристрої, при підключенні яких до комп'ютера необхідно установлювати додаткове програмне забезпечення, не підтримуються.

### Зверніть увагу на наступні вимоги та обмеження

- Не від'єднуйте USB-пристрій під час його роботи.
- При підключенні USB-пристрою великої місткості розпізнавання може тривати до декількох хвилин.
- Для запобігання втраті даних виконуйте резервне копіювання.
- Якщо ви використовуєте USB-подовжувач або USB-хаб, USB-пристрій не буде розпізнаний.
- Пристрої з файловою системою NTFS не підтримуються. (Підтримується тільки файлова система FAT (16/32))
- Робота з пристроями, що містять більше 1000 файлів і папок, не підтримується.
- Робота з зовнішніми жорсткими дисками, заблокованими пристроями та внутрішньою пам'яттю пристроїв з USB-інтерфейсом не підтримується.
- USB-порт системи не можна підключити до комп'ютера.
- Система не може бути використана в якості накопичувача.

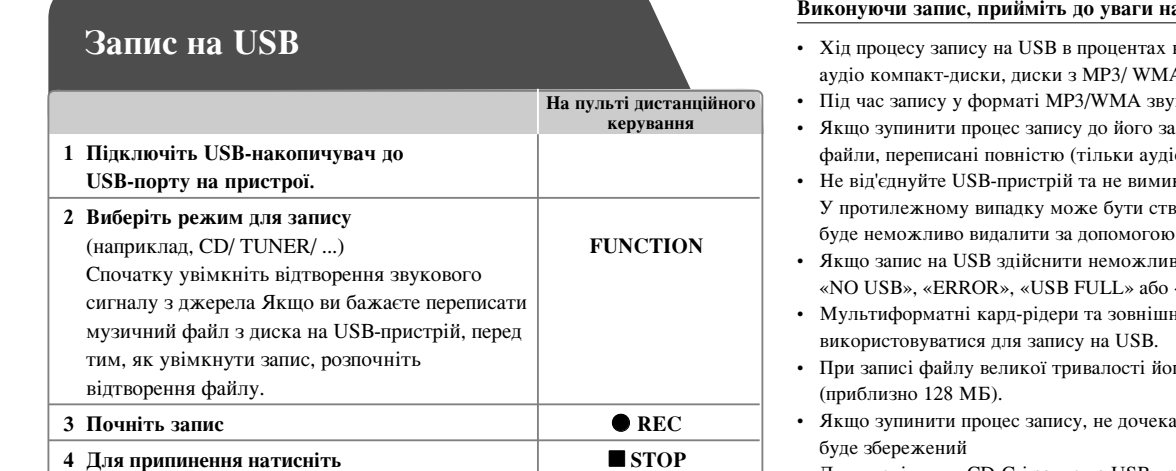

### Запис на USB - додаткові можливості

### Перезапис музичних файлів з диска на USB-пристрій

#### Запис одного треку

Якщо під час прослуховування компакт-диска розпочати запис на USB-пристрій, буде переписаний тільки один трек/ файл.

### Запис усіх треків

Якщо в режимі зупинки компакт-диска натиснути кнопку запису, будуть переписані всі треки/ файли.

### Запис за програмою

Для запису тільки потрібних треків, створіть програму відтворення і розпочніть запис на USB-пристрій (тільки аудіо компакт-диски).

#### **аступне**

- відображається на екрані (тільки А-файлами).
- и не виводиться.
- ивершення, будуть збережені тільки .<br>io компакт-лиски).
- кайте систему під час запису на USB. зорений незавершений файл, який  $\delta$  комп'ютера.
- во, на дисплеї з'явиться надпис «NO REC».
- ні жорсткі диски не можуть
- го розмір обмежений 2 годинами
- авшись його завершення, файл не
- •Для дисків типу CD-G і запис на USB-пристрій неможливий.
- $\,$  Можна записати максимум 999 файлів.
- Записуваному файлу автоматично присвоюється номер.
- Файли зберігаються у вигляді показаної нижче структури.

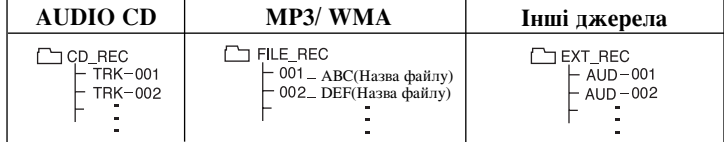

Несанкціоноване копіювання захищеного матеріалу, включаючи комп'ютерні програми, файли, трансляції і звукові записи, може становити собою порушення авторського права і кваліфікуватися як кримінальний злочин. Даний пристрій не повинен використовуватися з такою метою. **Будьте відповідальні** 

#### Поважайте авторські права

### **Коди мов**

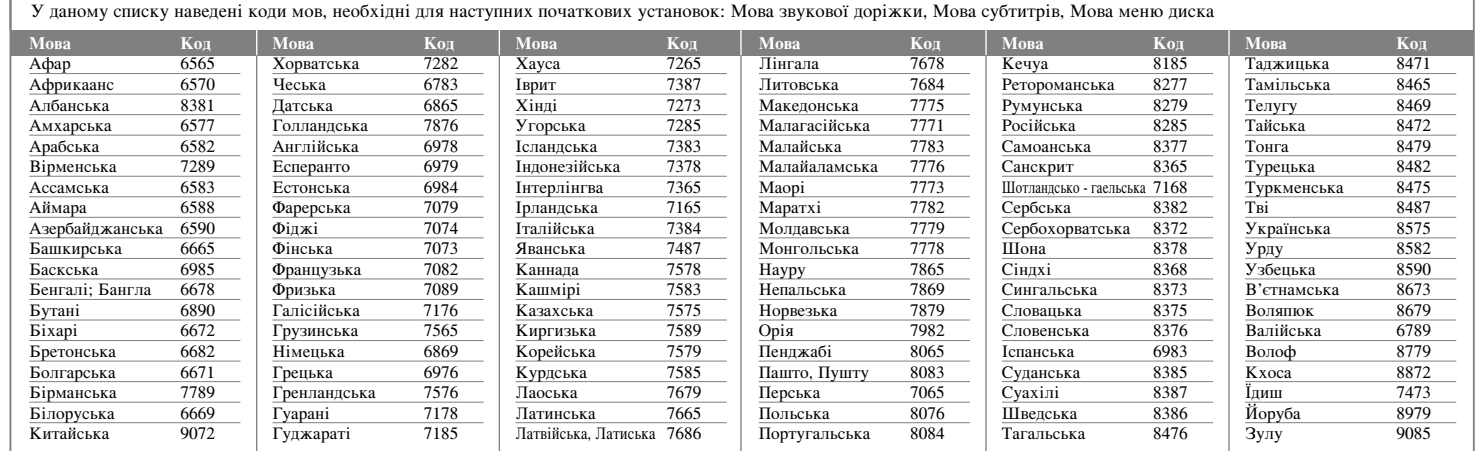

## Регіональні коди

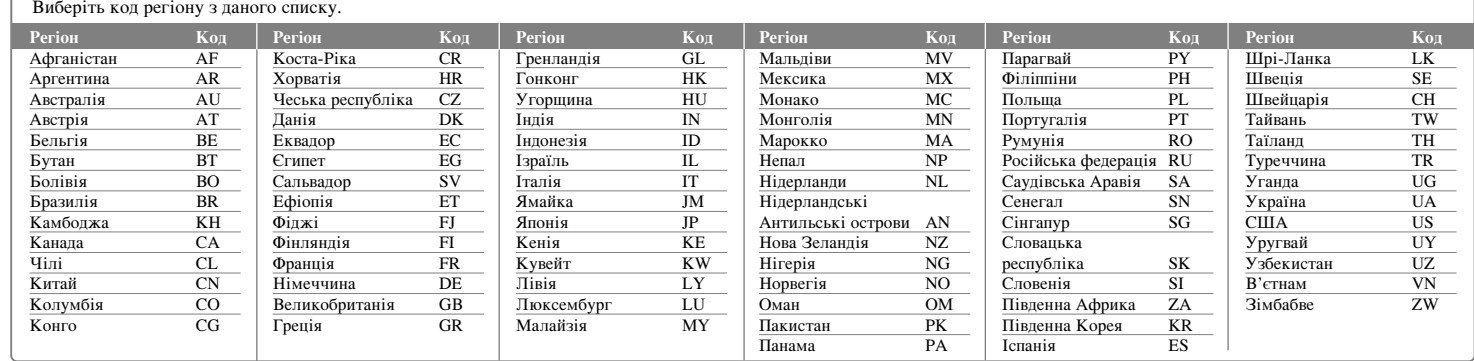

## Пошук і усунення несправностей

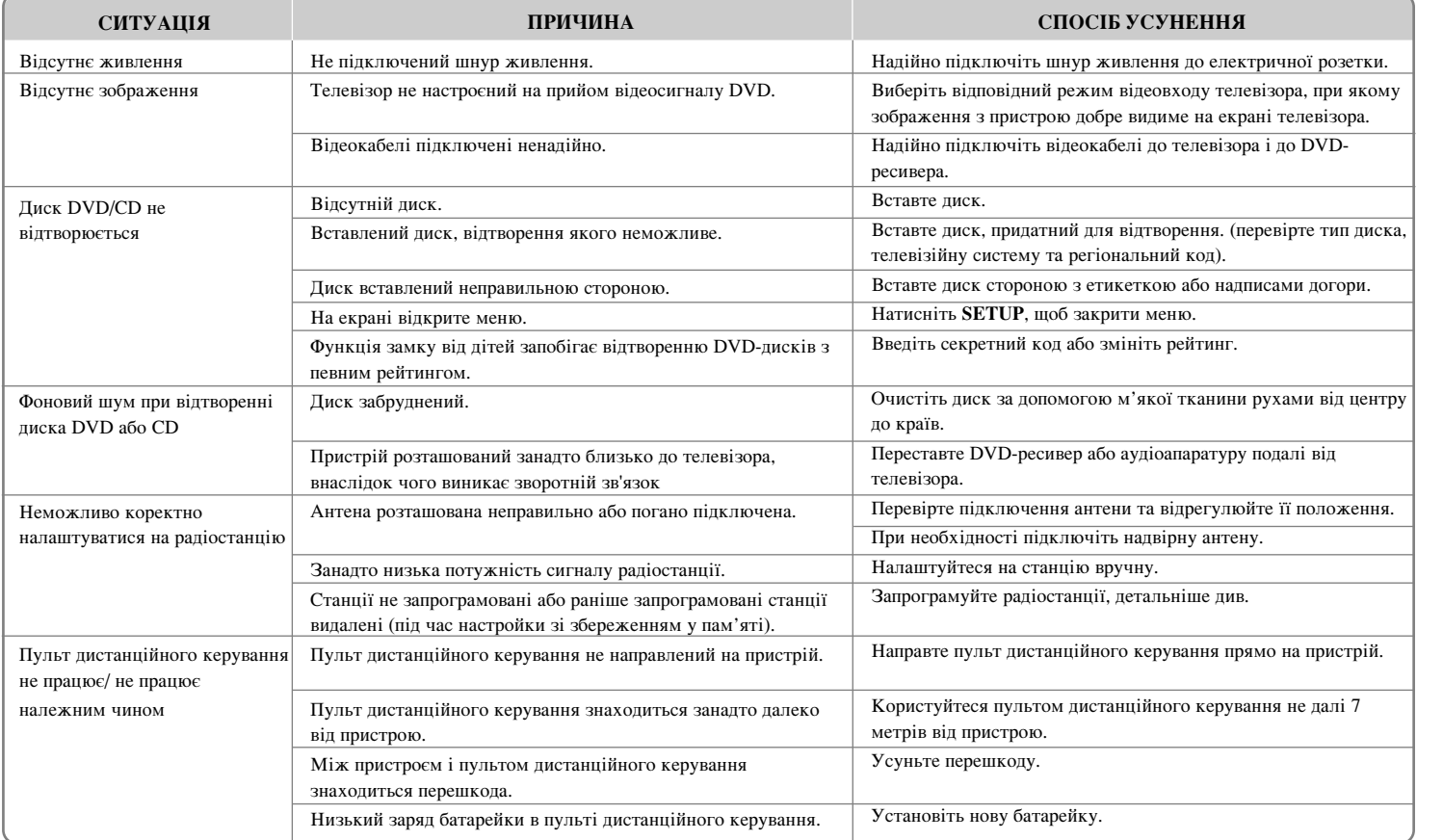

### Типи відтворюваних дисків

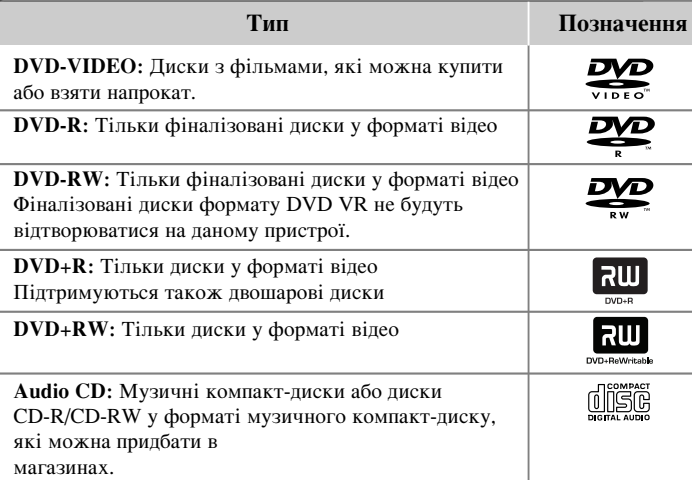

Пристрій відтворює диски DVD±R/ RW і CD-R/ RW, що містять аудіодоріжки, а також файли DivX, MP3, WMA або JPEG. Залежно від характеристик записуючого обладнання й авторського програмного забезпечення, а також якості й фізичного стану носіїв DVD±RW/ DVD±R або CD-RW/ CD-R, деякі диски можуть виявитися непридатними для відтворення на даному пристрої.

«Dolby» і знак у вигляді подвійної літери «D» є торговими марками компанії Dolby Laboratories. Виготовлено за ліцензією компанії Dolby Laboratories.

### Символ **(**) на екрані

Під час роботи на екрані телевізора може з'явитися символ «  $\bigcirc$  » , який указує на те, що виконання функції, описаної в інструкції з експлуатації, недоступне лля ланого DVD-вілеолиска.

### Регіональні коди

Регіональний код даного пристрою вказаний на задній панелі. На даному пристрої можна відтворювати тільки DVD-диски з кодом регіону, ідентичним коду, вказаному на задній панелі, або з позначкою «ALL».

- На обкладинці більшості DVD-дисків міститься добре видима позначка земної кулі з однією або більше цифрами. Ня цифра повинна вілповілати регіональному коду вашого DVD-програвача, інакше відтворення диску буде неможливим.
- •При спробі відтворити DVD-лиск з регіональним колом, вілмінним віл колу програвача, на екрані телевізора з'явиться повідомлення «Check regional code» (Перевірте регіональний код).

### Захист авторських прав

Законом забороняються несанкціоновані копіювання, розповсюджування, демонстрація, трансляція через кабельні мережі, публічне відтворювання або прокат матеріалів, що охороняються авторським правом. У даному виробі використовується система захисту від копіювання, розроблена Macrovision. На деяких дисках записані сигнали захисту від копіювання. При записуванні та відтворенні фільмів з таких лисків булуть присутні шуми зображення. У даному виробі використовується технологія захисту авторських прав, захищена патентами США й іншими правами на інтелектуальну власність. Використання даної технології захисту авторських прав має бути санкціоноване корпорацією Macrovision, і дозволене тільки для домашнього й іншого обмеженого перегляду, якщо немає іншого дозволу від корпорації Macrovision. Зворотне декодування і демонтаж заборонені.

**КОРИСТУВАЧІ ПОВИННІ ПАМ'ЯТАТИ. ЩО НЕ ВСІ ТЕЛЕВІЗІЙНІ ЕПРИЙМАЧІ ВИСОКОЇ РОЗЛІЛЬНОЇ ЗЛАТНОСТІ СУМІСНІ З ЛАНИМ BIAPOEOM. У НЕСУМІСНИХ ТЕПЕВІЗОРІВ НА ЗОБРАЖЕННІ** МОЖУТЬ З'ЯВЛЯТИСЯ ПЕФЕКТИ. ПРИ ПРОБЛЕМАХ ВІЛТВОРЕННЯ ЗОБРАЖЕННЯ З ПОРЯДКОВОЮ РОЗГОРТКОЮ І РОЗДІЛЬНОЮ ЗДАТНІСТЮ 525 або 625 РЯДКІВ, РЕКОМЕНДУЄТЬСЯ ПІДКЛЮЧИТИ ПРИСТРІЙ ЧЕРЕЗ ВИХІД СТАНДАРТНОЇ РОЗДІЛЬНОЇ ЗДАТНОСТІ. **ЯКЩО У ВАС Є ПИТАННЯ ЩОДО СУМІСНОСТІ ТЕЛЕВІЗОРА З** ДАНОЮ МОДЕЛЛЮ ПРИСТРОЮ В РЕЖИМІ 525p і 625p, БУДЬ ЛАСКА, ЗВЕРНІТЬСЯ ДО НАШОЇ СЛУЖБИ ТЕХНІЧНОЇ ПІДТРИМКИ.

Для забезпечення сумісності з програвачами LG, форматуйте диски багаторазового запису у файловій системі [Mastered]. Диски, записані у файловій системі Live File System, не будуть відтворюватися на програвачах LG. (Mastered/ Live File System: формати файлової системи для дисків у Windows Vista)

## **Технічні и** характеристики

#### Загальні

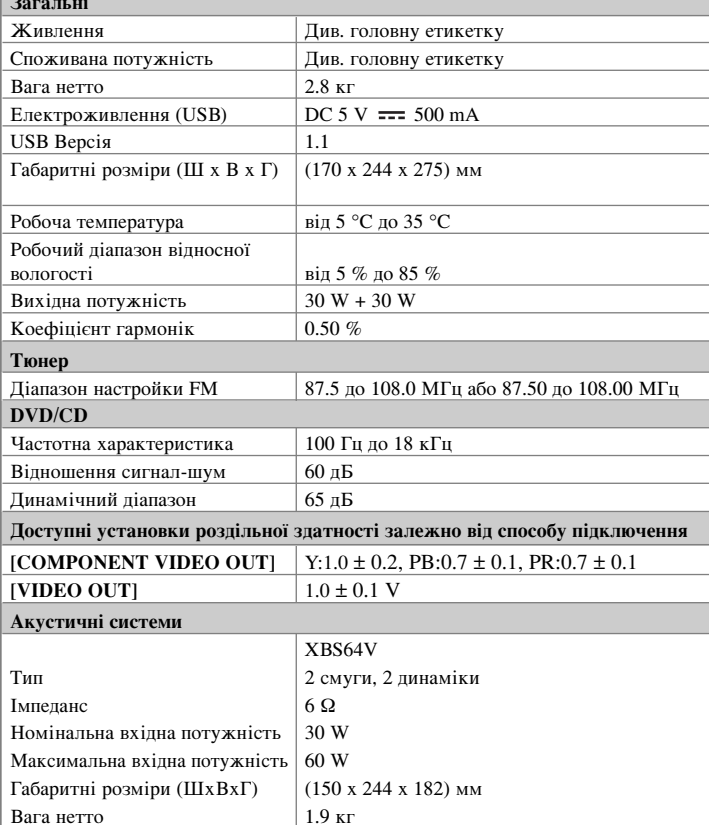

### Конструкцію та характеристики може бути змінено без попередження.

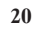

Примітка (Дата виготовлення виробу). Перша цифра (з лівої сторони) серійного номеру позначає Рік, наступні 2 цифри - місяць виготовлення цього виробу.

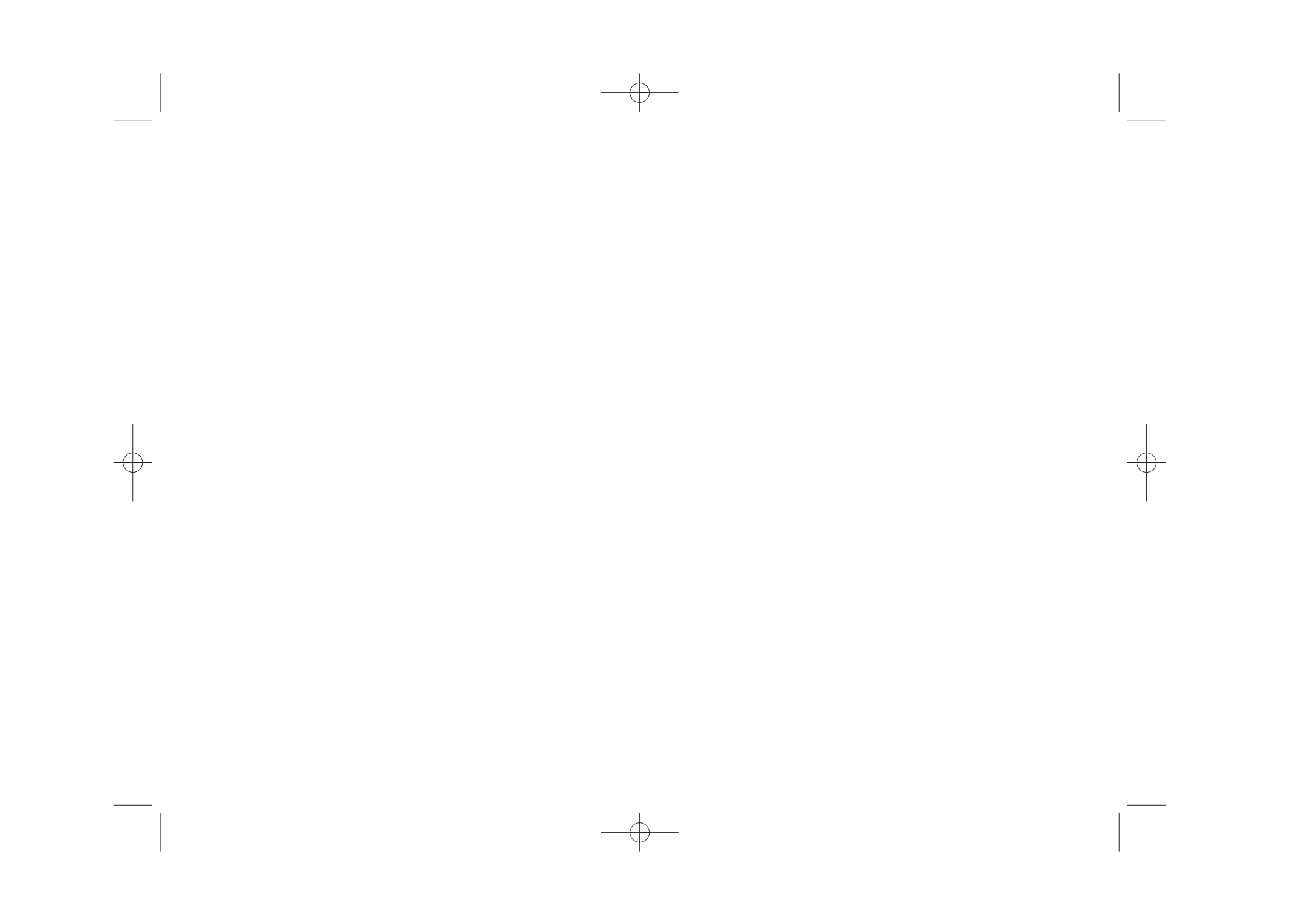

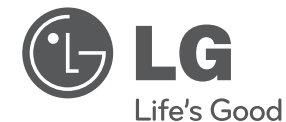

### Импортер LG Electronics RUS

Адрес импортера 143160 Российская Федерация, Московская область, Рузский район, сельское поселение Дороховское, 86 км. Минского шоссе, д.9 Адрес производителя : ВТРИК Интернешнл Трейдинг Ко, Лтд

Китай, провинция Гуандун, г. Гуанчжоу, Панью Боро, Даши таун, Шибай Индастриал роад, Тврек Девей Индастриал Гарден

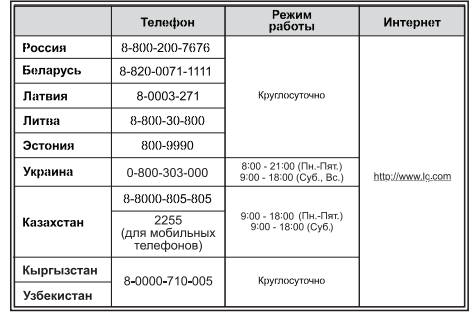

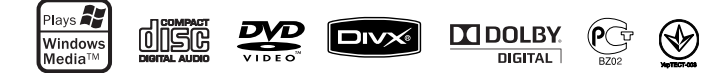

Сделано в Китае

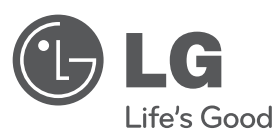

# **OWNER'S MANUAL** DVD Micro Hi-Fi System

Please read this manual carefully before operating your set and retain it for future reference.

**MODEL** XB64 (XB64/XBS64V)

**P/NO : MFL63266234**

ENG.indd 1

NG.indd 1 2010.2.8 10:47:46 AM 01:47:46 AM 01:47:46 AM 01:47:46 AM 01:47:46 AM 01:47:46 AM 01:47:46 AM 01:47:46 AM

**ENGLISH**

### **Safety Precaution**

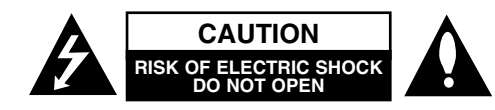

**CAUTION:** TO REDUCE THE RISK OF ELECTRIC SHOCK DO NOT REMOVE COVER (OR BACK) NO USER-SERVICEABLE PARTS INSIDE REFER SERVICING TO QUALIFIED SERVICE PERSONNEL.

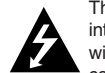

This lightning flash with arrowhead symbol within an equilateral triangle is intended to alert the user to the presence of uninsulated dangerous voltage within the product's enclosure that may be of sufficient magnitude to constitute a risk of electric shock to persons.

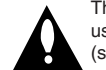

The exclamation point within an equilateral triangle is intended to alert the user to the presence of important operating and maintenance (servicing) instructions in the literature accompanying the product.

**WARNING:** TO PREVENT FIRE OR ELECTRIC SHOCK HAZARD, DO NOT EXPOSE THIS PRODUCT TO RAIN OR MOISTURE.

**WARNING:** Do not install this equipment in a confined space such as a book case or similar unit.

**CAUTION:** Do not block any ventilation openings. Install in accordance with the manufacturer's instructions.

Slots and openings in the cabinet are provided for ventilation and to ensure reliable operation of the product and to protect it from over heating. The openings be never be blocked by placing the product on a bed, sofa, rug or other similar surface. This product not be placed in a built-in installation such as a bookcase or rack unless proper ventilation is provided or the manufacturer's instruction has been adhered to.

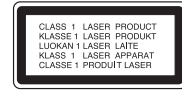

**CAUTION:** This product employs a Laser System.

To ensure proper use of this product, please read this owner's manual carefully and retain it for future reference. Shall the unit require maintenance, contact an authorized service center. Use of controls, adjustments or the performance of procedures other than those specified herein may result in hazardous radiation exposure.

To prevent direct exposure to laser beam, do not try to open the enclosure. Visible laser radiation when open. DO NOT STARE INTO BEAM.

**CAUTION:** The apparatus shall not be exposed to water (dripping or splashing) and no objects filled with liquids, such as vases, shall be placed on the apparatus.

### **CAUTION concerning the Power Cord**

**Most appliances recommend they be placed upon a dedicated circuit;** That is, a single outlet circuit which powers only that appliance and has no additional outlets or branch circuits. Check the specification page of this owner's manual to be certain.

Do not overload wall outlets. Overloaded wall outlets, loose or damaged wall outlets, extension cords, frayed power cords, or damaged or cracked wire insulation are dangerous. Any of these conditions could result in electric shock or fire. Periodically examine the cord of your appliance, and if its appearance indicates damage or deterioration, unplug it, discontinue use of the appliance, and have the cord replaced with an exact replacement part by an authorized service. Protect the power cord from physical or mechanical abuse, such as being twisted, kinked, pinched, closed in a door, or walked upon. Pay particular attention to plugs, wall outlets, and the point where the cord exits the appliance.

To disconnect power from the mains, pull out the mains cord plug. When installing the product, ensure that the plug is easily accessible.

This device is equipped with a portable battery or accumulator.

#### **Safe way to remove the battery or the battery from the equipment:**

Remove the old battery or battery pack, follow the steps in reverse order than the assembly. To prevent contamination of the environment and bring on possible threat to human and animal health, the old battery or the battery put it in the appropriate container at designated collection points. Do not dispose of batteries or battery together with other waste. It is recommended that you use local, free reimbursement systems batteries and accumulators.

The battery shall not be exposed to excessive heat such as sunshine, fire or the like.

### **Disposal of your old appliance**

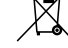

1. When this crossed-out wheeled bin symbol is attached to a product it means the product is covered by the European Directive 2002/96/EC.

- 2. All electrical and electronic products should be disposed of separately from the municipal waste stream via designated collection facilities appointed by the government or the local authorities.
- 3. The correct disposal of your old appliance will help prevent potential negative consequences for the environment and human health.
- 4. For more detailed information about disposal of your old appliance, please contact your city office, waste disposal service or the shop where you purchased the product.

# **Welcome to your New DVD MICRO Hi-Fi SYSTEM**

## **Contents**

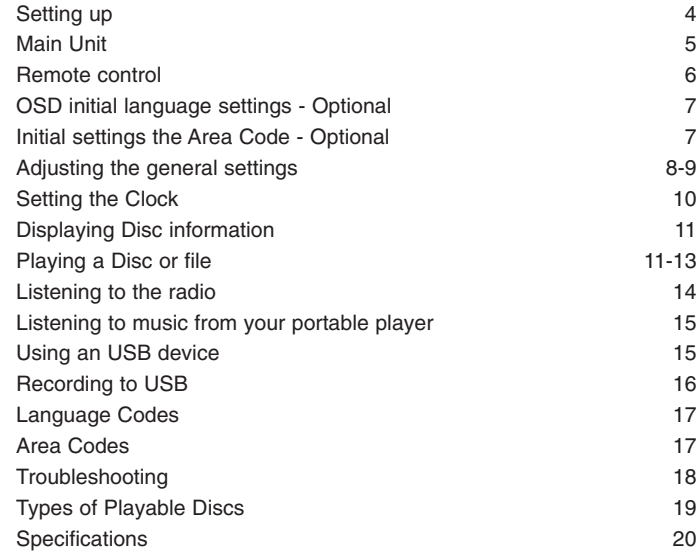

## **Setting up**

**4**

Connecting your unit to your TV and aerials.

**Connect jacks on the unit and your TV (DVD player or Digital Device etc.) using the cables.** Check the jacks of your TV and choose the  $\blacksquare$ .  $\blacksquare$  connection. Picture quality improves in order from  $\blacksquare$  to  $\blacksquare$ .

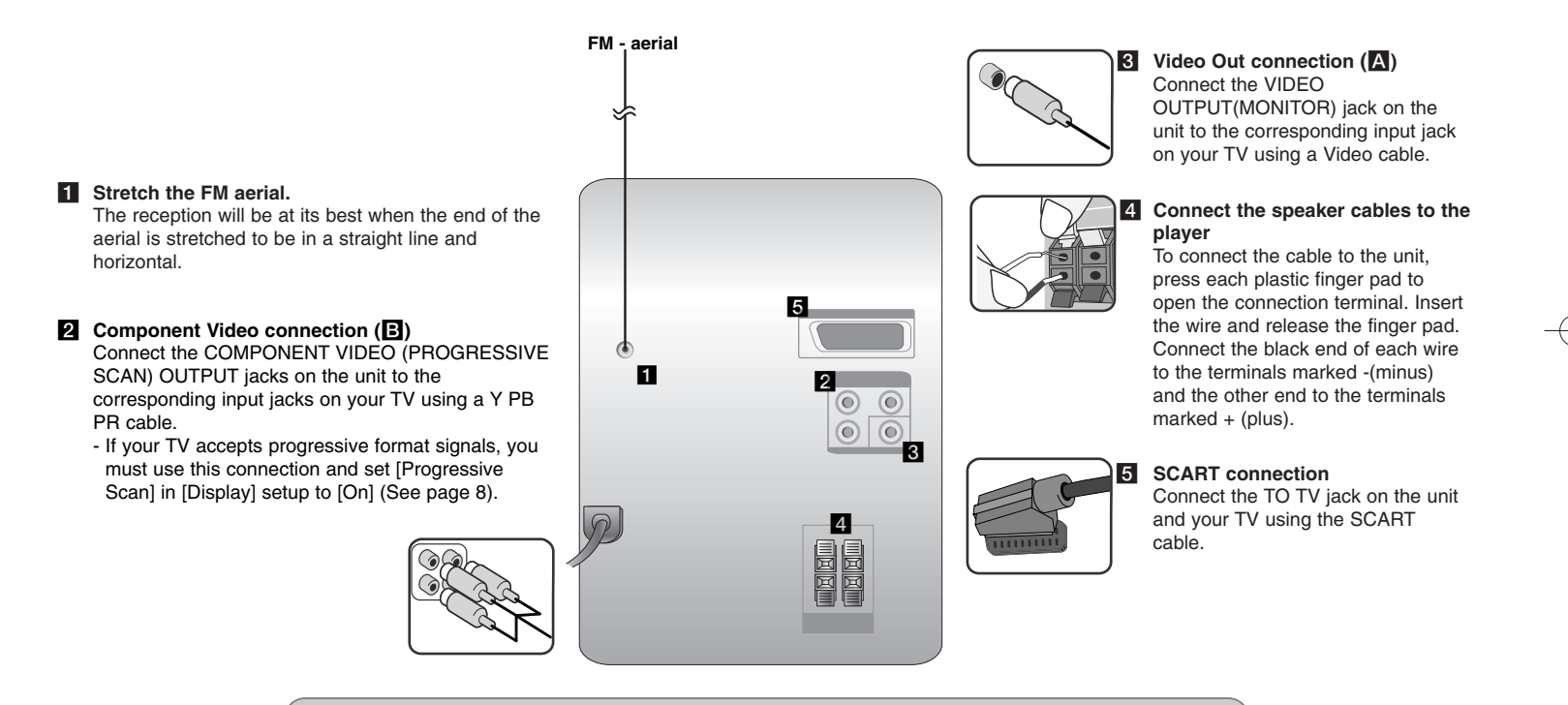

### **NOTES:**

• If TV screen becomes discolored do not place speakers within 30cm from TV.

- Be sure to match the speaker cord to the appropriate terminal on the components: + to + and to –. If the cords are reversed, the sound will be distorted and will lack base.
- 

### **Main Unit**

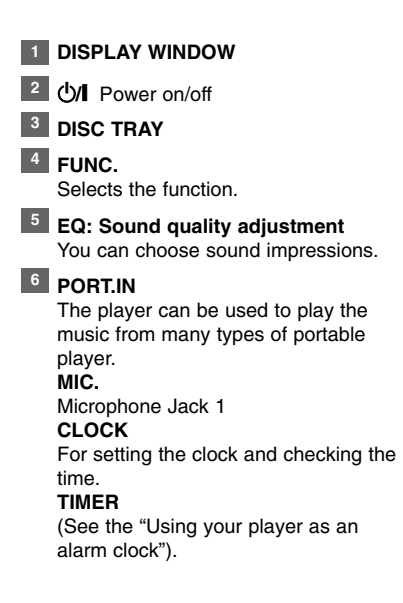

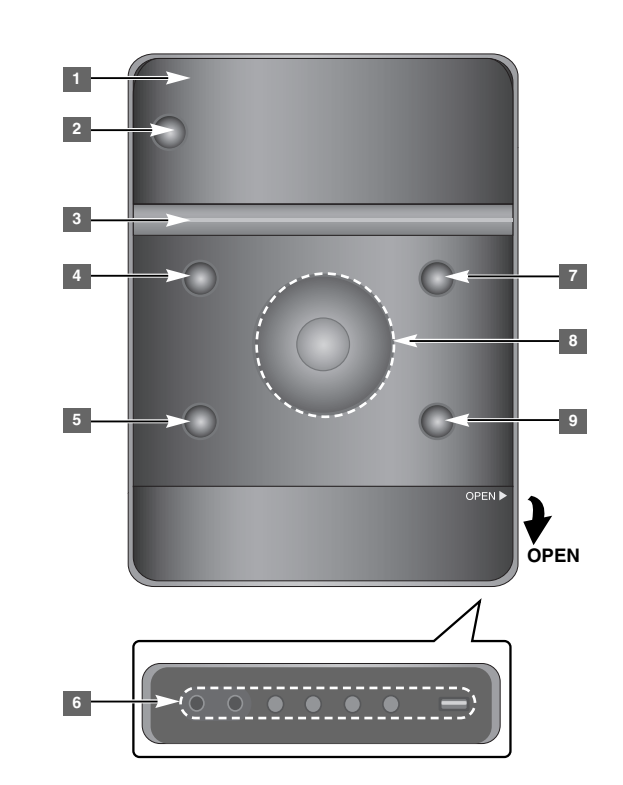

### **SET 6**

Confirms the setting **REC.** Recording (Recording to USB) **USB** Connector <sup>7</sup> A OPEN/CLOSE You can use it when inserting or removing CDs. **VOL.+/ - 8** Controls the volume when using any function.  $AA$ **TUN.-/ TUN.+** Selects the radio station Searches backward or Forward Skips to the previous/ next track  $\blacktriangleright$  **II** Playing/Pausing **9** STOP

### **Remote control**

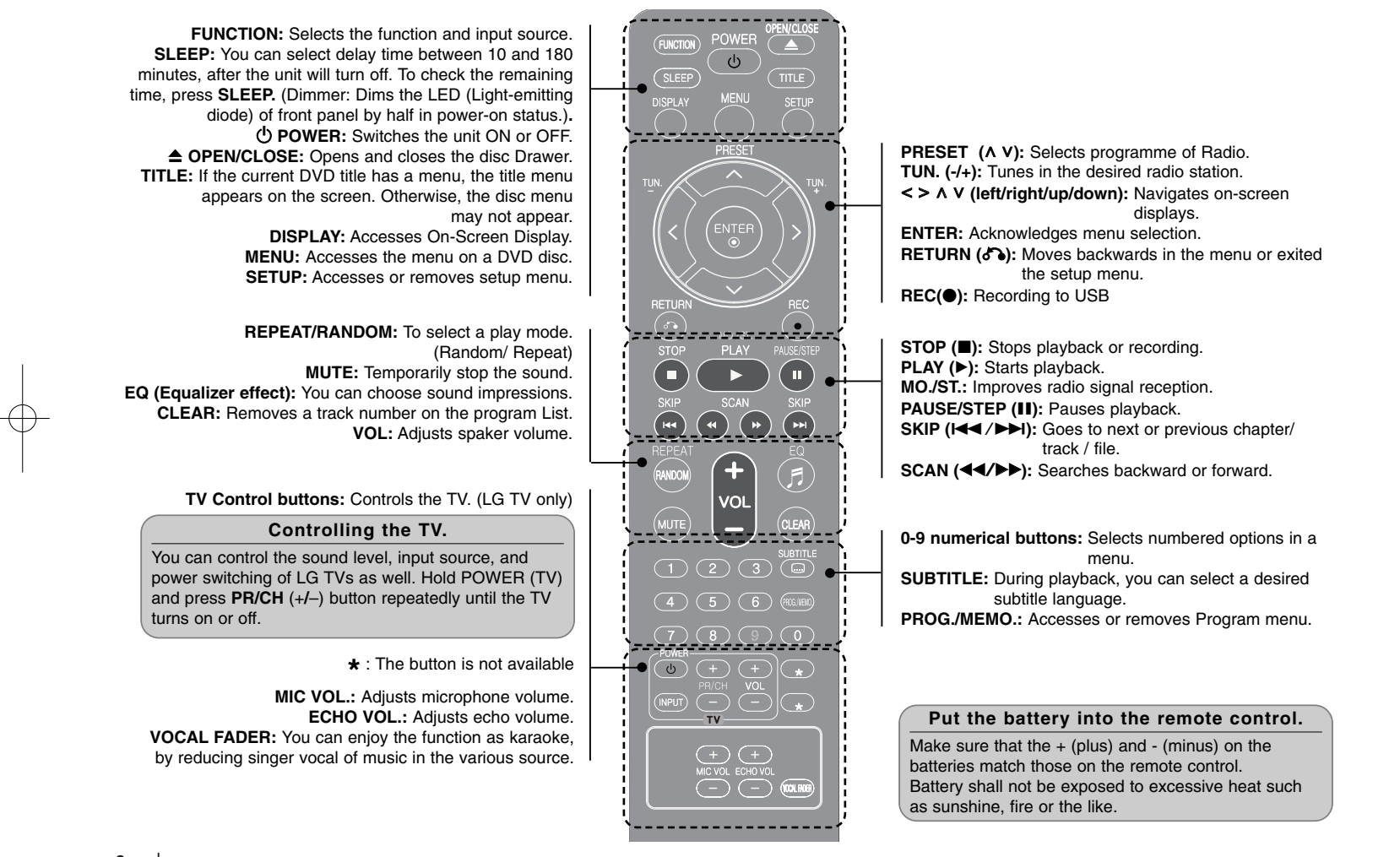

## **OSD initial language settings - Optional**

During the first use of this unit, the initial language setup menu appears on your TV screen. You must complete initial language selection before using the unit.

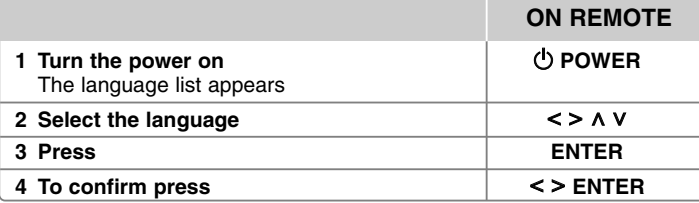

## **Initial settings the Area Code - Optional**

When you use this unit for the first time, you have to set the Area Code as shown below.

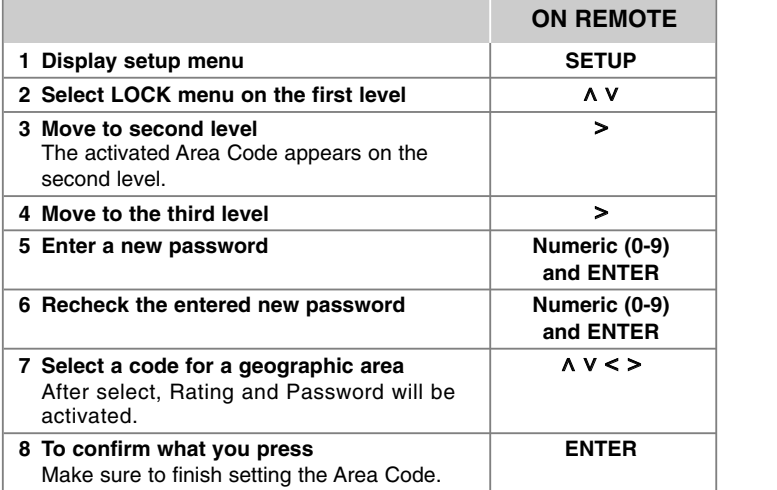

### **Adjusting the general settings**

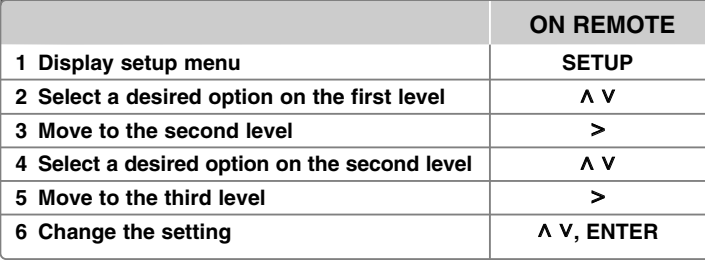

### **Adjusting the general settings more you can do**

### **Adjusting the language settings**

**OSD (Menu Language) –** Select a language for the Setup menu and onscreen display.

**Disc Audio/ Disc Subtitle/ Disc Menu –** Select a language for the Disc Audio/ Disc Subtitle/ Disc Menu.

[Original]: Refers to the original language in which the disc was recorded.

[Other]: To select another language, press number buttons then **ENTER** to enter the corresponding 4-digit number according to the language code list in the reference chapter (Page 17). If you make a mistake before pressing **ENTER**, press **CLEAR**.

[Off] (for Disc Subtitle): Turn off Subtitle.

### **Adjusting the display settings**

- **TV Aspect** Select which screen aspect to use based on the shape of your TV screen.
- [4:3] Select when a standard 4:3 TV is connected.
- [16:9] Select when a 16:9 wide TV is connected.
- **Display Mode** If you selected 4:3, you'll need to define how you would like wide screen programs and films to be displayed on your TV screen.
- [Letterbox] This displays a wide screen picture with black bands at the top and bottom of the screen.
- [Panscan] This fills the entire 4:3 screen, cropping the picture as necessary.
- **TV Output Select** Select an option according to the TV connection type.

**[RGB]**: When your TV is connected with the SCART jack. **[YPbPr]**: When your TV is connected with the

COMPONENT/ PROGRESSIVE SCAN jacks on the unit. - If you change TV Output Select to RGB from YPbPr on the setup menu especially when connecting the unit in the way of component video connection, the screen turns black. In that case, connect the video cable to MONITOR jack and select YPbPr on the setup menu again.

**Progressive Scan (For Component Video connections)** – Selects whether the COMPONENT/PROGRESSIVE SCAN OUTPUT jacks output progressive signal. If your TV accepts progressive format signals, you will enjoy accurate color reproduction and high quality image by selecting [On]. If your TV does not accept progressive format signals, select [Off].

If you set Progressive Scan to [On] in error, you must reset the unit. First, remove the disc in the unit. Next, press and hold STOP for five seconds. The video output will be restored to the standard setting, and a picture will be visible on your TV.

#### **Adjusting the audio settings**

**DRC (Dynamic Range Control)** – Make the sound clear when the volume is turned down (Dolby Digital only). Set to [On] for this effect. **Vocal** – Select [On] to mix karaoke channels into normal stereo. This function is effective for multi-channel karaoke DVDs only.

### **Adjusting the lock settings**

To access the lock options, you must enter the 4-digit password. If you have not yet entered a password you are prompted to do so.

#### **1** Enter a 4-digit password then press **ENTER**.

**2** Enter it again then press **ENTER** to verify. If you make a mistake while entering number, press **CLEAR** then correct it.

**Area Code –** Select a code for a geographic area as the playback rating level. This determines which area's standards are used to rate DVDs controlled by the parental lock. ( See the Area Codes on page 17.)

**Rating –** Select a rating level. The higher the level is, the stricter the rating. Select [Unlock] to deactivate the rating.

**Password** – Sets or changes the password for lock settings.

[New] Enter a new 4-digit password using the numerical buttons then press **ENTER**. Enter the password again to confirm.

[Change] Enter the new password twice after entering the current password.

If you forget your password you can reset it.

**1** Remove the disc in the unit.

**2** Press **SETUP** to display the Setup menu. Input '210499' and press **ENTER**. The password has now been cleared.

#### **Adjusting the others settings**

**DivX(R) Registration** – We provide you with the DivX<sup>®</sup> VOD (Video On Demand) registration code that allows you to rent and purchase videos using the DivX® VOD service.

For more information, visit www.divx.com/vod.

Press **ENTER** and you can view the registration code of the unit.

**Semi Karaoke** – When a chapter/ title/ track is fully finished, this function shows the score in the screen with a fanfare sound.

Available discs for the Semi Karaoke function: DVD discs/ DVD Karaoke Discs [On]: When you finished singing a score will appear on the screen.

- [Off]: Fanfare and score do not appears on the screen.
- This function operate on the DVD/CD mode.
- The Semi Karaoke function is available only when a microphone is connected.
- In case that a fanfare or score appears when a chapter of a movie file is changed during playback, set the Semi Karaoke to "Off" at the setup menu or disconnect the microphone.

### **VOCAL FADER**

You can enjoy the function as karaoke, by reducing singer vocal of music in the various source. (MP3/ WMA/ CD/ etc.) Press the **VOCAL FADER**, and "FADE ON" will appear in display window.

**9**

To cancel it, press **VOCAL FADER** again.

- This function is available to use only when a microphone is connected.
- The quality of the **VOCAL FADER** may be different depending on the recording conditions of music files.
- It is not available on the MONO mode.

### **Enjoying a pre-programmed sound field**

The system has a number of pre-set surround sound fields. You can select a desired sound mode by using **EQ**. The displayed items for the Equalizer may be different depending on sound sources and effects.

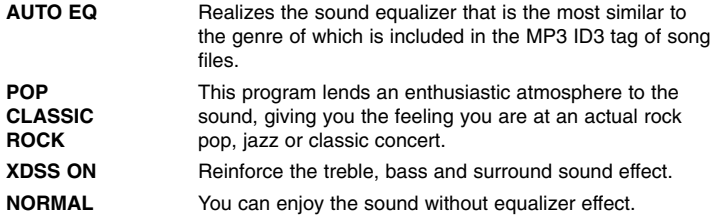

### **Setting the Clock**

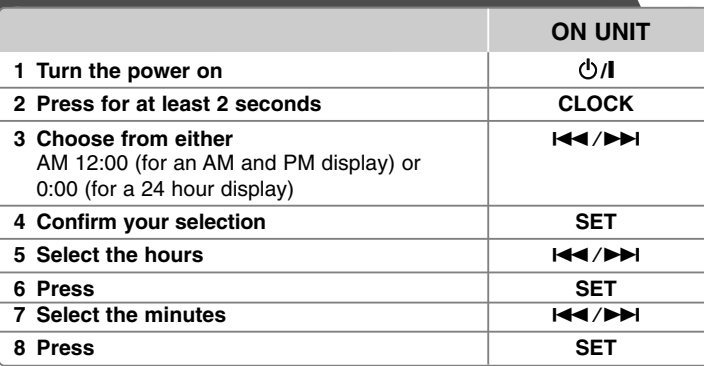

### **Using your player as an alarm clock**

1 Turn the power on.

- 2 Press **TIMER**. Each functions flashes.
- 3 Press **SET** when the function you want to be woken by is showing.
- 4 "ON TIME" will be displayed. This is where you set the time you want the alarm to start. Use  $\blacktriangleleft$  / $\blacktriangleright$  to change the hours and minutes and **SET** to save.
- 5 The "OFF TIME" will be displayed. This is where you set the time you want the function to stop.
- 6 Use  $\overline{H}$  / $\overline{H}$  to change the hours and minutes and press **SET** to save.
- 7 You will be shown the volume (VOL) you want to be woken by. Use **IGO.** If  $\blacktriangleleft$  / $\blacktriangleright$  to change the volume and **SET** to save. The clock icon "  $\lhd$  " shows that the alarm is set.
- 8 Press **TIMER** button 2 times. You can check the setting status.

### **NOTES:**

- If you set the clock time, you can check the time by pressinng **CLOCK** even when the plyaer is turned off.
- If you set the clock time and alarm, you can check the alarm icon  $\langle \mathbb{D} \rangle$ by pressing **CLOCK** even when the player is turned off.

## **Displaying Disc information Playing a Disc or file**

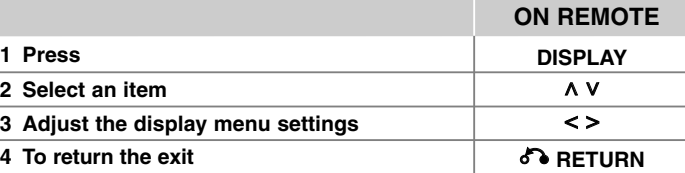

### **Displaying Disc Information - more you can do**

You can select an item by pressing  $\Lambda$  V and change or select the setting by pressing  $\lt$   $\gt$ .

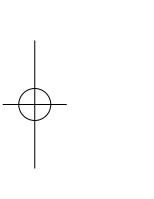

Current title (or track/ file)  $1/23+$ number/ total number of titles (or tracks/ files)  $1/7$ Current chapter number/ total number of chapters  $0:03:24$ Elapsed playing time

Selected audio language or channel

 $\frac{CDD}{5.1CH}$ Selected subtitle Off

1 ENG

Selected angle/ total number of angles  $1/1$ 

NORMAL Selected sound/ EQ mode

### **Symbol Used in this Manual**

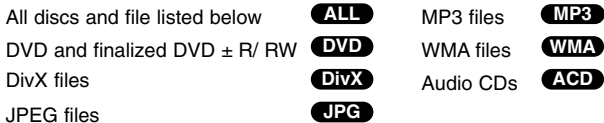

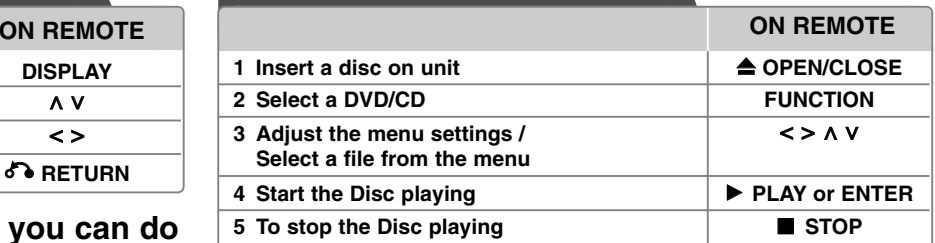

### **Notes:**

Put a disc on the disc tray with the disc hole on it matched and press it unitl you hear a click. If not, the disc cannot be read.

### **Playing a Disc or file - more you can do**

**Mixed disc or USB Flash Drive – DivX, MP3/ WMA and JPEG**

When playing a disc or USB Flash Drive containing with DivX, MP3/ WMA and JPEG files together, you can select menu of files which you would like to play by pressing **MENU**.

### **Moving to the previous/ next page on the file list menu MP3 WMA DivX ACD JPG**

Press and hold  $\wedge$  V to move to the previous or next page.

### **Playing a DVD that has a menu DVD**

Most DVDs now have menus which load first before the film begins to play. **1** You can navigate these menus using  $\wedge$   $\vee$   $\leq$   $\geq$  to highlight an option. **2** Press **ENTER** to select.

### **Skipping to the next/ previous chapter/ track/ file MP3 WMA DVD DivX ACD**

Press **SKIP** ( $\blacktriangleright$ **H**) to move to the next chapter/ track/ file. Press **SKIP** ( $\blacktriangleleft$ ) to return to the beginning of the current chapter/ track/ file. Press **SKIP** ( $\blacktriangleleft$ ) twice briefly to step back to the previous chapter/ track/ file.

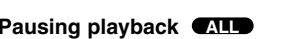

**1** Press **PAUSE/STEP** (II) to pause playback. **2** Press **PLAY** (▶) to continue playback.

### **Frame-by-Frame playback DVD DivX**

Press **PAUSE/STEP** (II) repeatedly to play title Frame-by-Frame.

### **Playing repeatedly or randomly MP3 WMA DVD DivX ACD**

Press REPEAT/RANDOM repeatedly, and the current title, chapter or track will be played back repeatedly or randomly.

To return to normal playback, press **REPEAT/RANDOM** repeatedly. - Random play mode: only music files.

#### **Fast forward or fast reverse MP3 WMA DVD DivX ACD**

Press **SCAN** ( $\blacktriangleleft$  or  $\blacktriangleright$ ) to play fast forward or fast reverse during playback. You can change the playback speed by pressing **SCAN** ( $\blacktriangleleft$  or  $\blacktriangleright$ ) repeatedly. Press **PLAY** ( $\blacktriangleright$ ) to continue play at normal speed.

### **Slowing down the playing speed DVD**

While playback is paused, press **SCAN** ( $\blacktriangleleft$  or  $\blacktriangleright$ ) to slow down forward or reverse playback. You can change the various playback speed by pressing **SCAN** ( $\blacktriangleleft$  or  $\blacktriangleright$ ) repeatedly. Press **PLAY** ( $\blacktriangleright$ ) to continue play at normal speed.

### **1.5 times faster playback DVD**

Press **PLAY** ( $\blacktriangleright$ ) when a DVD is already playing to watch and listen to a DVD 1.5 times faster than normal playback speed. " $\blacktriangleright$  x1.5" will appear in the screen. Press **PLAY** ( $\blacktriangleright$ ) again to return to normal playback speed.

### **Selecting a subtitle language DVD DivX**

During playback, press **SUBTITLE** repeatedly to select a desired subtitle language.

### **Changing the character set to display DivX® subtitle correctly - Optional DivX**

- **1** If the subtitle does not display properly during playback, press and hold **SUBTITLE** for about 3 seconds to display the language code menu.
- **2** Press **SUBTITLE** repeatedly to change the language code until the subtitle is displayed properly.

### **Viewing the Title menu DVD**

Press **TITLE** to display the disc's title menu, if available.

### **Starting play from selected time DVD DivX**

Searches for the starting pointing of entered time code.

**1** Press **DISPLAY** then select clock icon.

**2** Enter a time then press **ENTER**.

For example, to find a scene at 1 hour, 10 minutes, and 20 seconds, enter "11020" by using numerical buttons and press **ENTER**. if you enter the wrong number, press **CLEAR** to enter again.

### **Last Scene Memory DVD**

This unit memorizes the last scene from the last disc that is viewed. The last scene remains in memory even if you remove the disc from the player or switch off (Stand-by mode) the unit. If you load a disc that has the scene memorized, the scene is automatically recalled.

### **Creating your own program ACD MP3 WMA**

You can play the contents of a disc in the order you want by arranging the order of the music on the disc. The program is cleared when the disc is removed.

- **1** Select a desired music then press **PROG./MEMO.** or select "  $\mu$  +" and then press **ENTER** to add the music to the program list.
- **2** To add all music in the disc, select "  $n_1$  and then press **ENTER**.
- **3** Select a music from the program list then press **ENTER** to start programmed playback.
- **4** To clear a music from the program list, select the music you want to clear then press **CLEAR** or select "  $\mu_{\text{m}}$ " icon and then press **ENTER**. To clear all music from the program list, select "  $n_{\text{diff}}$ " then press **ENTER**.

### **Displaying file information (ID3 TAG) MP3**

You can check the ID3 TAG information of MP3 files only in discs by pressing **DISPLAY** repeatedly.

### **Viewing photo files as a slide show JPG**

**1** Use  $\land$  V < > to highlight ( $\Box$ ) icon then press **ENTER** to start slide Show. **2** You can change slide show speed using  $\leq$  when ( $\mathbb{R}$ ) icon is highlighted.

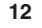

### **Skipping to the next/ previous photo**

Press **SKIP** ( $\blacktriangleleft$  or  $\blacktriangleright$ ) or  $\blacktriangleleft$  to view the previous/ next photo.

#### **Rotating a photo JPG**

Use  $\wedge$  V to rotate the photo in full screen counterclockwise or clockwise while viewing a photo in full screen.

### **Screen Saver**

The screen saver appears when you leave the unit in Stop mode for about five minutes.

### **System Select - Optional**

You must select the appropriate system mode for your TV system. If "NO DISC" appears in the display window, press and hold **PAUSE/STEP** (II) for more than five seconds to be able to select a system. (PAL/ NTSC/ AUTO)

### **Playable file requirement**

### **DivX**

- Available resolution: within 800x600 (W x H) pixels
- The file name of the DivX subtitle should be entered within 45 characters.
- If there is impossible code to express in the DivX file, it may be displayed as " mark on the display.
- If the video and audio structure of recorded files is not interleaved, either video or audio is outputted.
- Playable DivX file: ".avi", ".mpg", ".mpeg", ".divx"
- Playable Subtitle format: SubRip (\*.srt/ \*.txt), SAMI (\*.smi), SubStation Alpha (\*.ssa/ \*.txt), MicroDVD (\*.sub/ \*.txt), SubViewer 2.0 (\*.sub/ \*.txt)
- Playable Codec format: "DIVX3.xx", "DIVX4.xx", "DIVX5.xx", "MP4V3", "3IVX"
- Playable Audio format: "AC3", "PCM", "MP3", "WMA"
- For discs formatted in Live file system, you can not it on this player.
- If the name of movie file is different from that of the subtitle file, during playback of a DivX file, subtitle may not be display.
- If you play a DivX file differ from DivX spec, it may not operate normally.

### **JPG MP3/ WMA**

- Sampling frequency: within 32 to 48 kHz (MP3/ WMA)
- Bit rate: within 32 to 320 kbps (MP3), 40 to 192 kbps (WMA)
- File extensions: ".mp3"/ ".wma"
- CD-ROM file format: ISO 9 660 LEVEL 1 / JOLIET
- We recommend that you use Easy-CD Creator, which creates an ISO 9 660 file system.
- They should not contain special letters such as /? \*: "<>l etc.
- The total number of files on the disc should be less than 999.

This unit requires discs and recordings to meet certain technical standards in order to achieve optimal playback quality. Pre-recorded DVDs are automatically set to these standards. There are many different types of recordable disc formats (including CD-R containing MP3 or WMA files) and these require certain pre-existing conditions (see above) to ensure Compatible playback.

**Customers should note that permission is required in order to download MP3/ WMA files and music from the Internet. Our company has no right to grant such permission. Permission should always be sought from the copyright owner.**

#### **JPG**

- Normal: 5 120 x 3 840, Progressive jpeg: 2 043 x 1 536
- Recording condition: ISO9660 LEVEL 1/ JOLIET
- Maximum files: Under 999.
- Some discs may not operate due to a different recording format or the condition of disc.
- File extensions: ".jpg"

### **Listening to the radio**

Make sure both for the FM aerials to be stretched to the most.

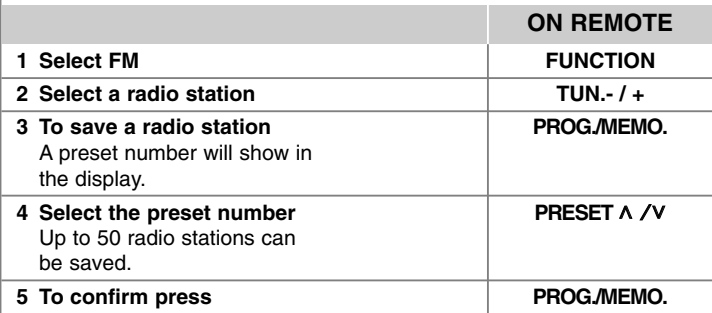

### **Listening to the radio - More you can do**

### **Looking for radio stations automatically**

Press and hold **TUN.-/ TUN.+** for more than a second. The tuner will scan automatically and stop when it finds a radio station.

### **Deleting all the saved stations**

- **1** Press and hold **PROG./MEMO.** for two seconds.
- "ERASE ALL" will flash up on the display.

**2** Press **PROG./MEMO.**

### **Improving poor FM reception**

Press  $PLAY$  ( $\blacktriangleright$ ) (MO./ST.) on the remote control. This will change the tuner from stereo to mono and usually improve the reception.

### **Listening to music from your portable player**

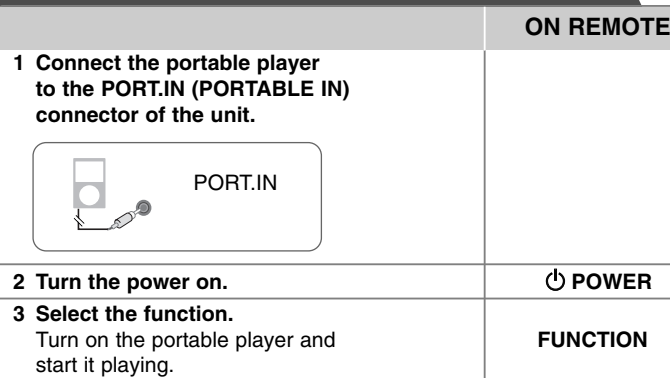

### **Using an USB device**

You can enjoy media files saved on an USB device by connecting it to the USB port of the unit. If you want to operate other function, see the Playing a Disc or file section.

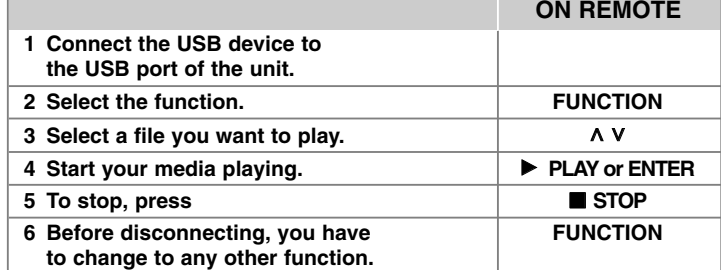

### **Compatible USB Devices**

- MP3 Player: Flash type MP3 player.
- USB Flash Drive: Devices that support USB2.0 or USB1.1.
- The USB function of this unit does not support all USB devices.

### **USB device requirement**

Devices which require additional program installation when you have connected it to a computer, are not supported.

### **Look out for the follows**

- Do not extract the USB device while in operation.
- For a large capacity USB, it may take longer than a few minute to be searched
- To prevent data loss, back up all data.
- If you use a USB extension cable or USB hub, the USB device is not recognized.
- Using NTFS file system is not supported. (Only FAT(16/32) file system is supported.)
- This unit is not supported when the total number of files is 1000 or more.
- External HDD, Card readers, Locked devices, or hard type USB devices are not supported.
- USB port of the unit cannot be connected to PC.
- The unit can not be used as a storage device.

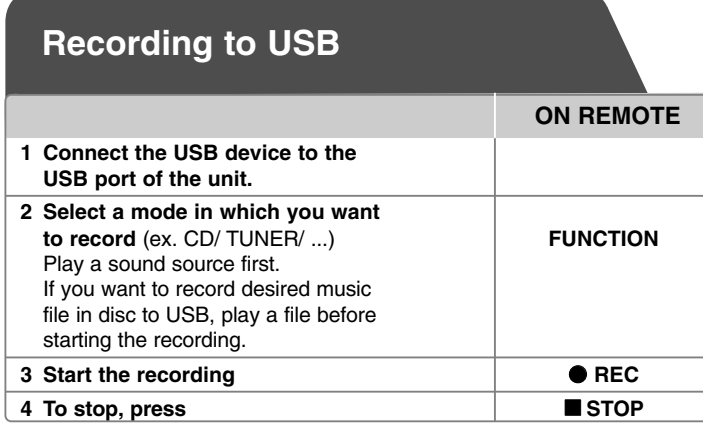

### **Recording to USB - more you can do**

### **Recording Music file in disc source to USB**

### **One track recording**

If the USB recording is started during playback of the CD, the one track/ file would be recording into the USB.

#### **All tracks recording**

If the recording button is pressed at the CD stop, all tracks/ files would be recording.

### **Program list recording**

USB records after creating your own program if you want to record the track you want (AUDIO CD Only).

### **When you are recording, look out for the following**

- You can check the recording percentage rate for the USB record on the screen during the recording.(AUDIO, MP3/ WMA CD only)
- During recording MP3/ WMA, there is no sound.
- When you stop recording, the file that has been recorded at that time will be stored.(AUDIO CD Only)
- Do not remove the USB device during USB recording. If not, an incomplete file may be made and not deleted on PC.
- If USB recording does not work, the message like "NO USB", "ERROR", "USB FULL" or "NO REC" is displayed on the display window.
- Multi card reader device or External HDD can not be used for USB recording.
- A file is recorded by 2 hours (about 128 Mbytes) when you record for a long term.
- When you stop recording during playback, the file will not be stored.
- In the state CD-G disc, USB record is not operated.
- You may not record more than 999 files.
- The file number is saved automatically.
- **It'll be stored as follows.**

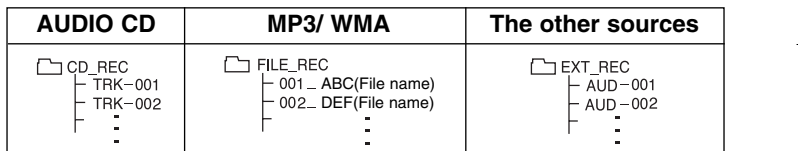

The making of unauthorized copies of copy-protected material, including computer programs, files, broadcasts and sound recordings, may be an infringement of copyrights and constitute a criminal offense. This equipment should not be used for such purposes. **Be responsible Respect copyrights**

## **Language Codes**

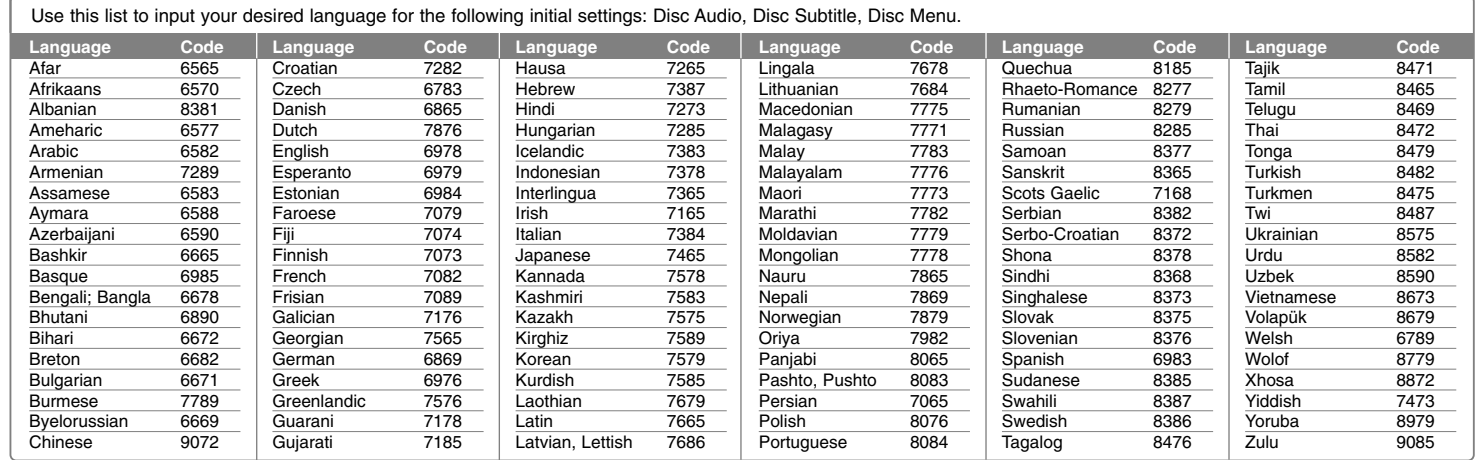

## **Area Codes**

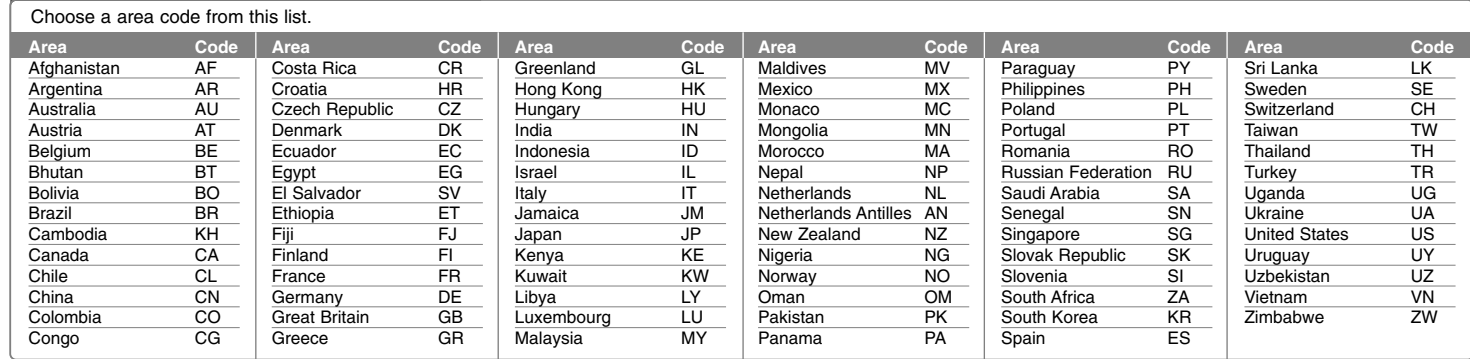

## **Troubleshooting**

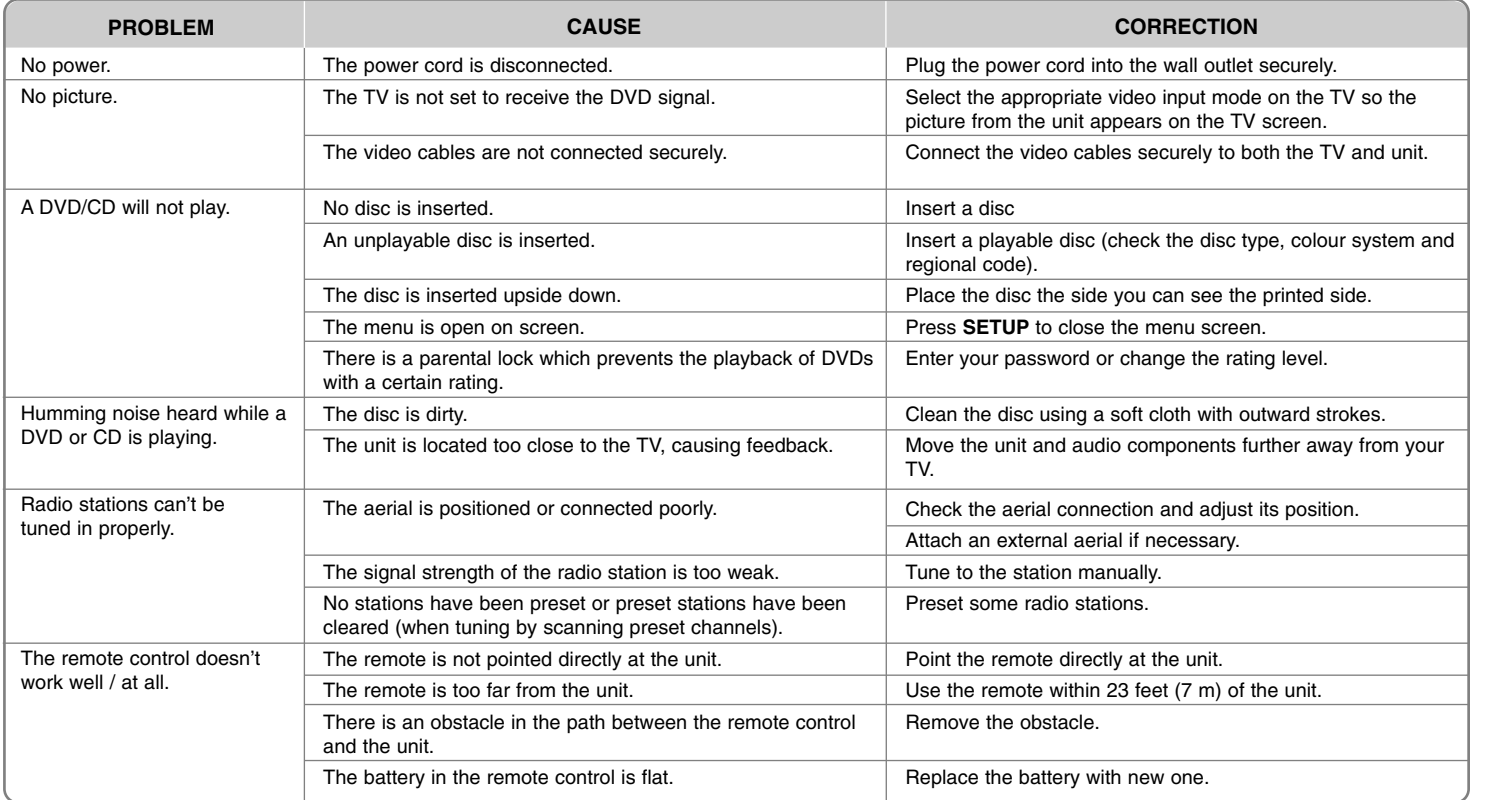

### **Types of Playable Discs**

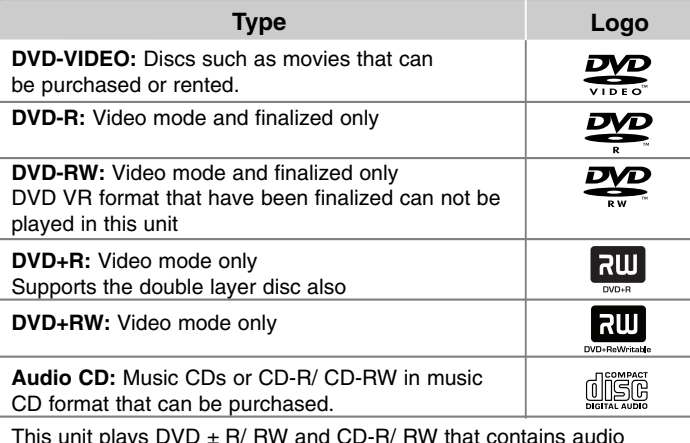

This unit plays DVD  $\pm$  R/ RW and CD-R/ RW that contains audio titles, DivX, MP3, WMA or JPEG files. Some DVD  $\pm$  RW/ DVD  $\pm$  R or CD-RW/ CD-R cannot be played on this unit due to the recording quality or physical condition of the disc, or the characteristics of the recording device and authoring software.

**"Dolby"and the double-D symbol are trademarks of Dolby Laboratories. Manufactured under license from Dolby Laboratories.**

### **About the** - **Symbol Display**

"  $\bigcirc$  " may appear on your TV display during operation and indicates that the function explained in this owner's manual is not available on that specific DVD video disc.

### **Regional Codes**

This unit has a regional code printed on the rear of the unit. This unit can play only DVD discs labeled same as the rear of the unit or "ALL".

- Most DVD discs have a globe with one or more numbers in it clearly visible on the cover. This number must match your unit's regional code or the disc cannot play.
- If you try to play a DVD with a different regional code from your player, the message "Check Regional Code" appears on the TV screen.

### **Copyrights**

It is forbidden by law to copy, broadcast, show, broadcast via cable, play in public, or rent copyrighted material without permission. This product features the copy protection function developed by Macrovision. Copy protection signals are recorded on some discs. When recording and playing the pictures of these discs picture noise will appear. This product incorporates copyright protection technology that is protected by U.S. patents and other intellectual property rights. Use of this copyright protection technology must be authorized by Macrovision, and is intended for home and other limited viewing uses only unless otherwise authorized by Macrovision. Reverse engineering or disassembly is prohibited.

**CONSUMERS SHOULD NOTE THAT NOT ALL HIGH DEFINITION TELEVISION SETS ARE FULLY COMPATIBLE WITH THIS PRODUCT AND MAY CAUSE ARTIFACTS TO BE DISPLAYED IN THE PICTURE. IN CASE OF 525 OR 625 PROGRESSIVE SCAN PICTURE PROBLEMS, IT IS RECOMMENDED THAT THE USER SWITCH THE CONNECTION TO THE 'STANDARD DEFINITION' OUTPUT. IF THERE ARE QUESTIONS REGARDING OUR TV SET COMPATIBILITY WITH THIS MODEL 525p AND 625p UNIT, PLEASE CONTACT OUR CUSTOMER SERVICE CENTER.**

You have to set the disc format option to [Mastered] in order to make the discs compatible with the LG players when formatting rewritable discs. When setting the option to Live File System, you cannot use it on LG players. (Mastered/ Live File System: Disc format system for Windows Vista)

**Specifications**

### **General**

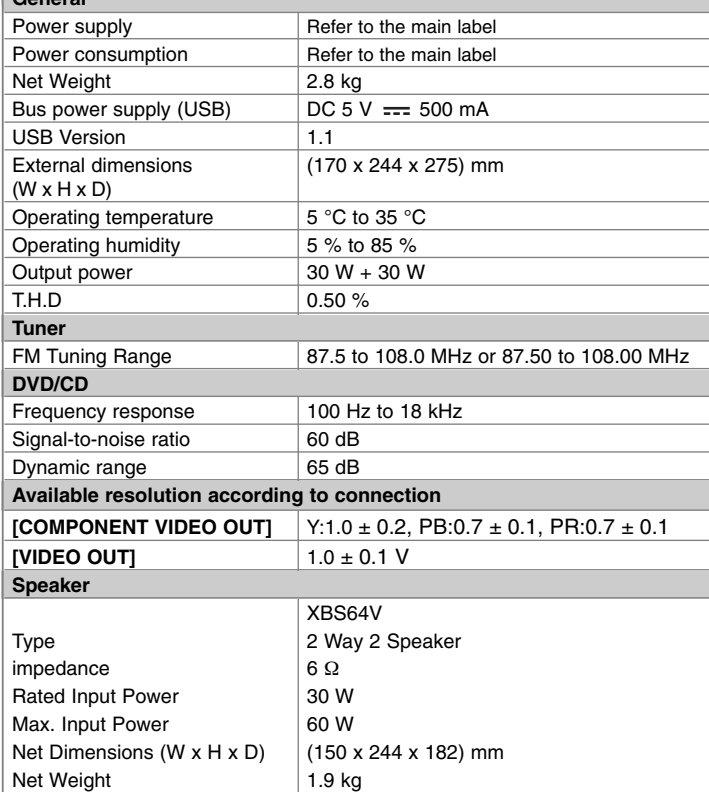

**Designs and specifications are subject to change without prior notice.**

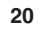

Notice (the date of the production of goods). First figure ( of the left ) of series number means Year, next 2 figures - Month of the production of this goods.
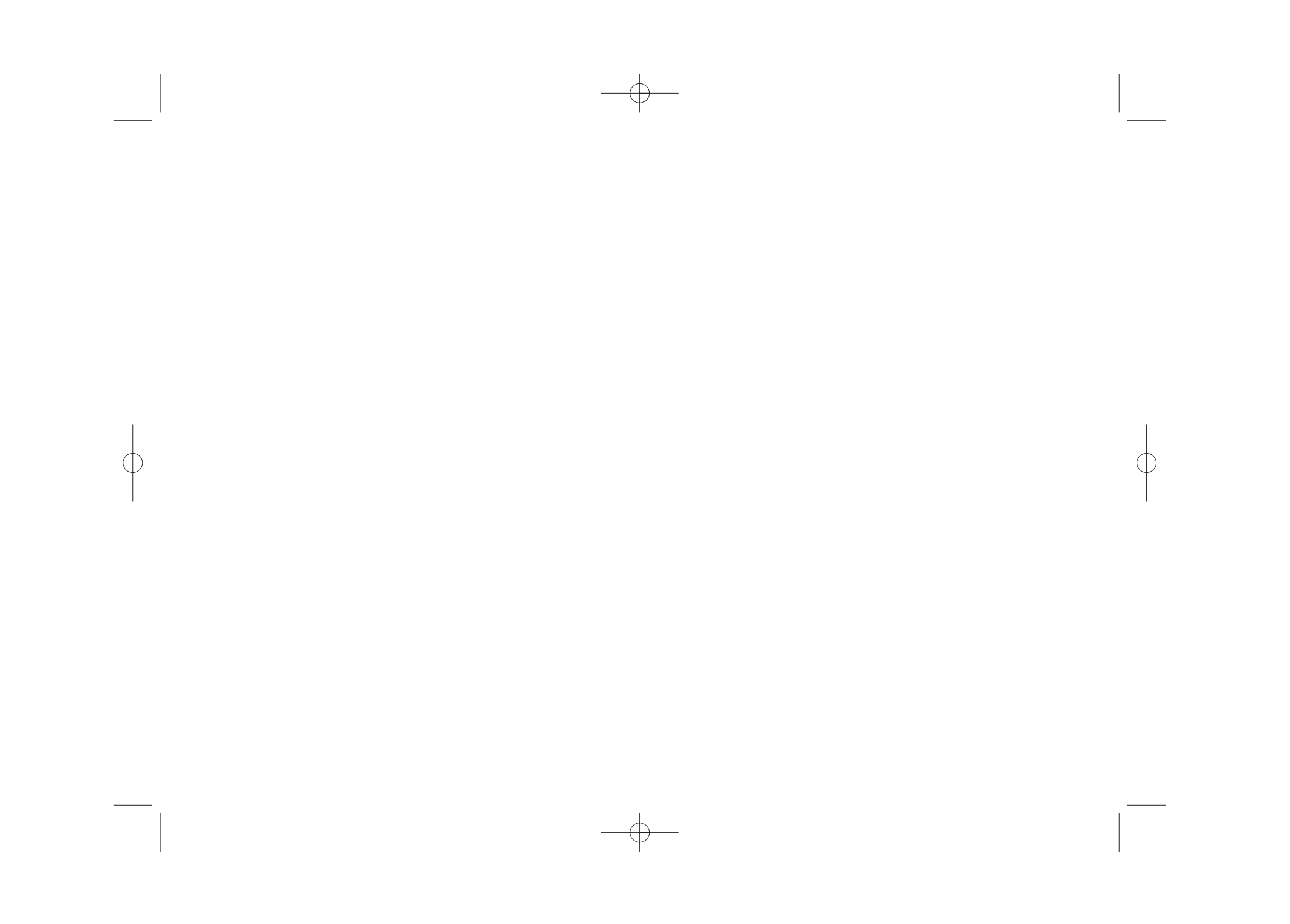

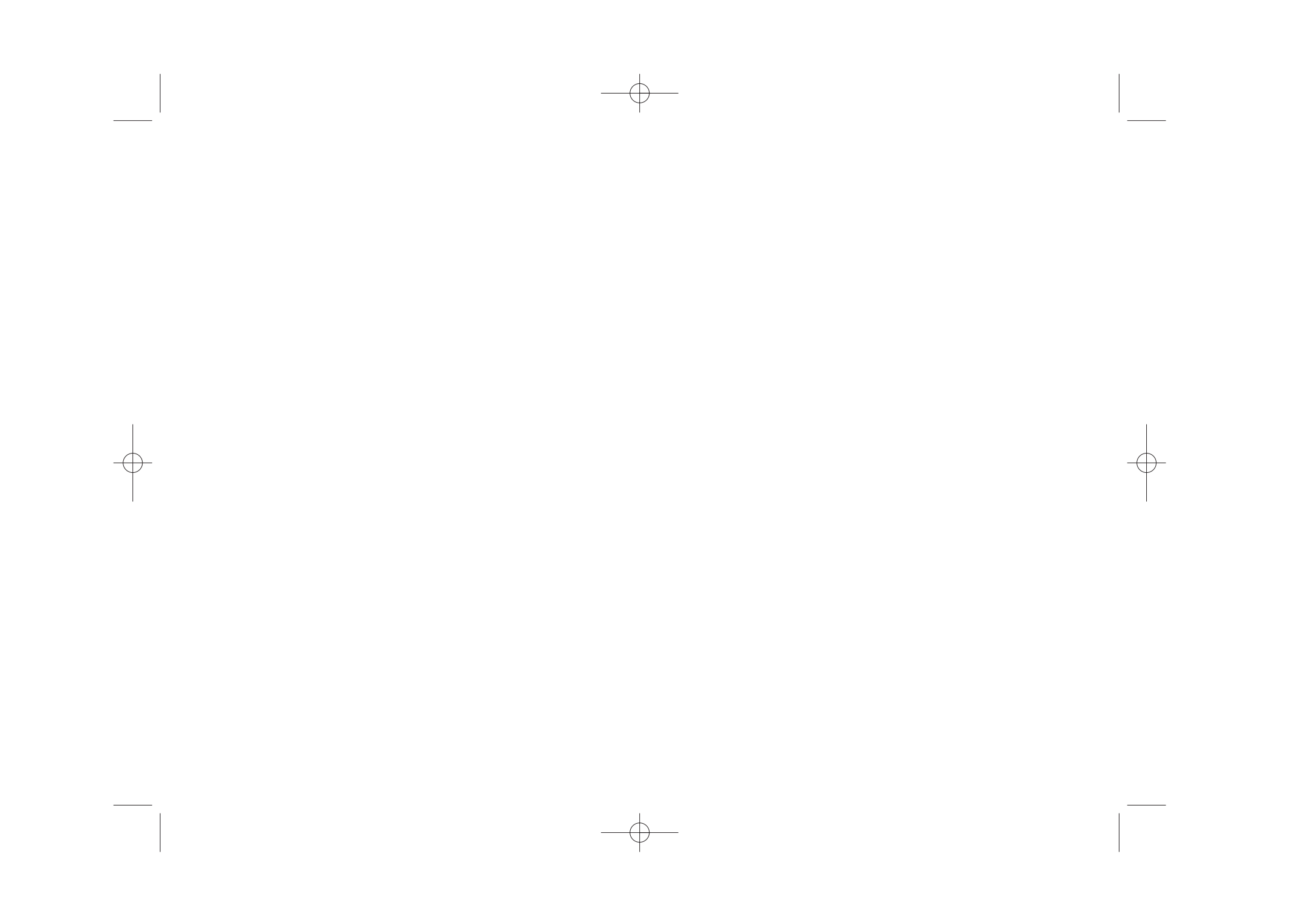

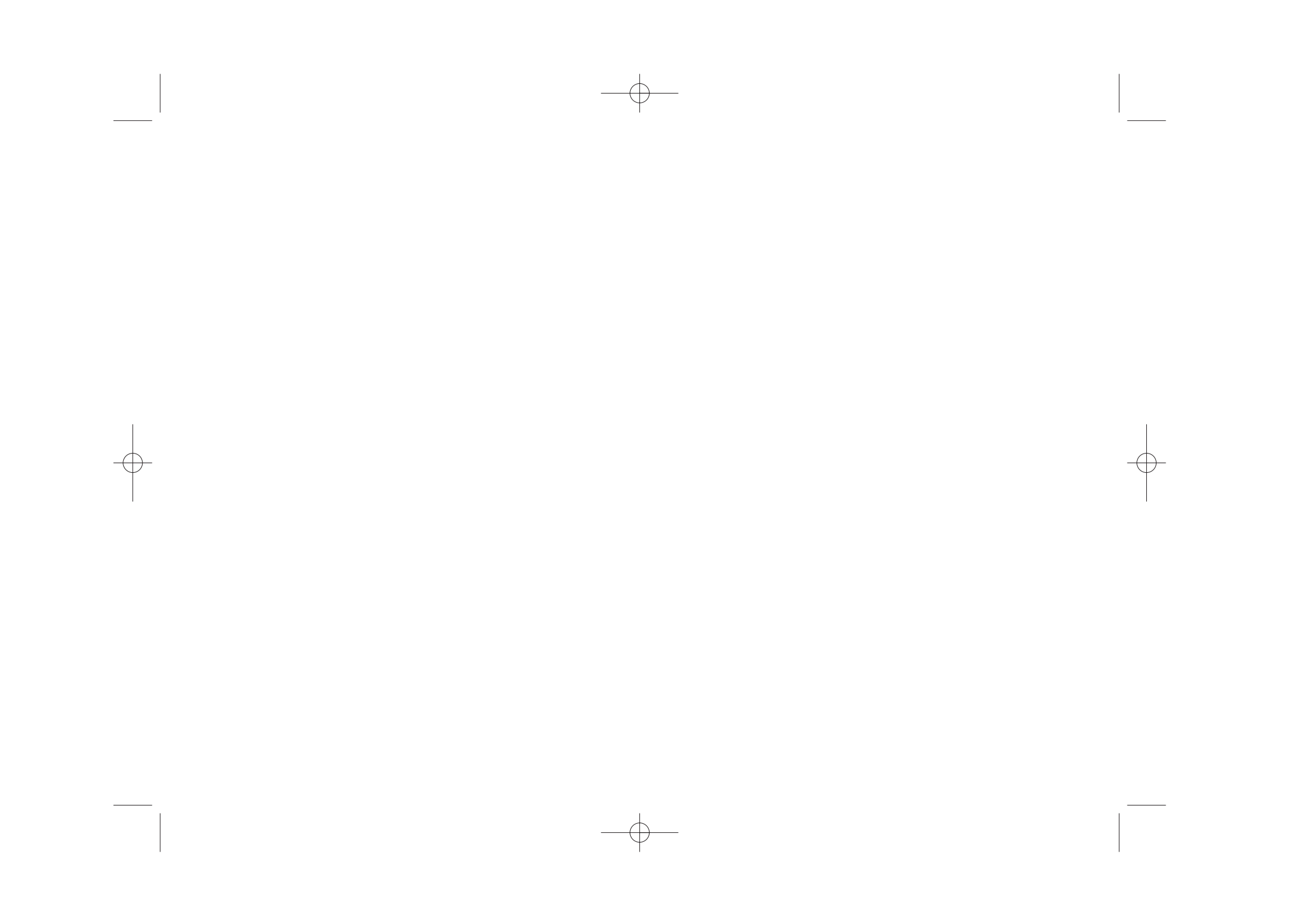

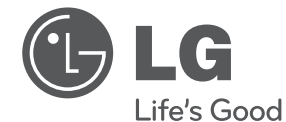

## Импортер LG Electronics RUS

Адрес импортера 143160 Российская Федерация, Московская область, Рузский район, сельское поселение Дороховское, 86 км. Минского шоссе, д.9 Адрес производителя : ВТРИК Интернешнл Трейдинг Ко, Лтд

Китай, провинция Гуандун, г. Гуанчжоу, Панью Боро, Даши таун, Шибай Индастриал роад, Тврек Девей Индастриал Гарден

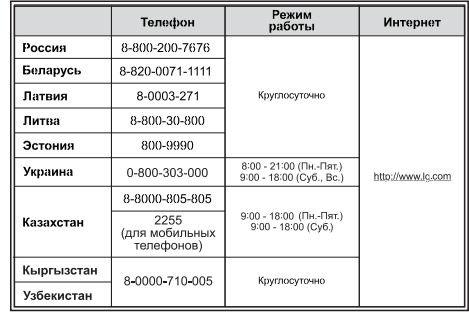

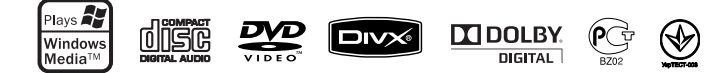

Сделано в Китае